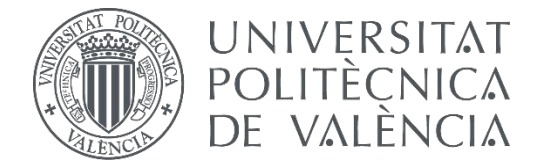

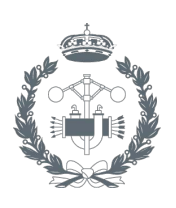

## **TREBALL FINAL DE GRAU EN ENGINYERIA EN TECNOLOGIES INDUSTRIALS**

# **DESENVOLUPAMENT D'UN SISTEMA DE CLASSIFICACIÓ AUTOMÀTIC D'ETIQUETES UHF-RFID PER AL CRONOMETATGE DE CARRERES**

AUTORA:

TUTORA:

AUTORA: MIREIA ESTEVE DOMINGUEZ<br>tutora: MARINA VALLÉS MIQUEL<br>COTUTOR: ÁNGEL VALERA FERNÁNDEZ

**Curs Acadèmic: 2015-16**

Gràcies a la meua família, per ser els que me suporten dia a dia.

Gràcies, com no, als meus set companys de carrera, als meus set companys de classe, als meus set amics. Sense ells, aquests llargs i durs anys de carrera no hagueren sigut el mateix.

I, gràcies en especial a Carles, per ajudar-me sempre en tot el que pot i més.

# **Desenvolupament d'un sistema de classificació automàtic d'etiquetes UHF-RFID per al cronometratge de carreres**

Mireia Esteve Domínguez

#### **RESUM DOCUMENTAL**

El document que a continuació es proposa va a descriure com es desenvolupa un procés, controlat per una interfície gràfica, per a satisfer una necessitat característica d'una empresa dedicada al cronometratge d'esdeveniments esportius. La finalitat és la d'automatitzar un procés que actualment es du a terme de forma manual, reduint, per tant, el temps de treball per a l'usuari que realitza dita operació.

Aquest procediment tracta de manipular i organitzar etiquetes UHF-RFID per a la seua posterior classificació en diverses caixes segons la seua numeració. Per a aquest propòsit, al llarg del procés automatitzat, un lector llegeix el codi de cadascun dels xips i s'organitzen, a continuació, seguint l'ordre numèric.

Es mostra doncs, com s'analitza el problema actual i la solució final d'aquest problema. S'inclouen, també, referències tècniques de cadascun dels programes i aparells utilitzats. Finalment, es veuen reflectits els resultats obtinguts.

#### **RESUMEN DOCUMENTAL**

El documento que a continuación se propone va a describir cómo se desarrolla un proceso, controlado por una interfaz gráfica, para satisfacer una necesidad característica de una empresa dedicada al cronometraje de eventos deportivos. La finalidad es la de automatizar un proceso que actualmente se realiza de forma manual, reduciendo, por tanto, el tiempo de trabajo para el usuario que realiza dicha operación.

Este procedimiento trata de manipular y organizar etiquetas UHF-RFID para su posterior clasificación en varias cajas según su numeración. Para este propósito, a lo largo del proceso automatizado, un lector lee el código de cada uno de los chips y se organizan, a continuación, siguiendo el orden numérico.

Se muestra pues, cómo se analiza el problema actual y la solución a este problema. Se incluyen, también, referencias técnicas de cada uno de los programas y aparatos utilizados. Finalmente, se ven reflejados los resultados obtenidos.

#### **ABSTRACT**

The document you are about to read describes a process development, controlled by a Graphic User Interface, in order to satisfy a timing company need. The finality of this project is to automate the process this company uses in a manual way, decreasing, thus, the time that the user that manages this process spends on it.

This procedure tries to handle and organise Smart Tags (UHF-RFID) for its later classification in different buckets, depending on its numeration. For that purpose, throughout the process described, an antenna reads each Smart Tag code and then, all of them are organised taking into account the number extracted from the code read.

It is going to be shown, so, how the actual problem is analysed and the final solution to it. Technical references of each one of the programs and devices that are going to be used are included. Finally, all the obtained results are summed up.

## ÍNDEX

#### **DOCUMENTS CONTINGUTS EN EL TFG**

- Memòria descriptiva
- Pressupost
- Annexes

## Índex del contingut de la memòria descriptiva

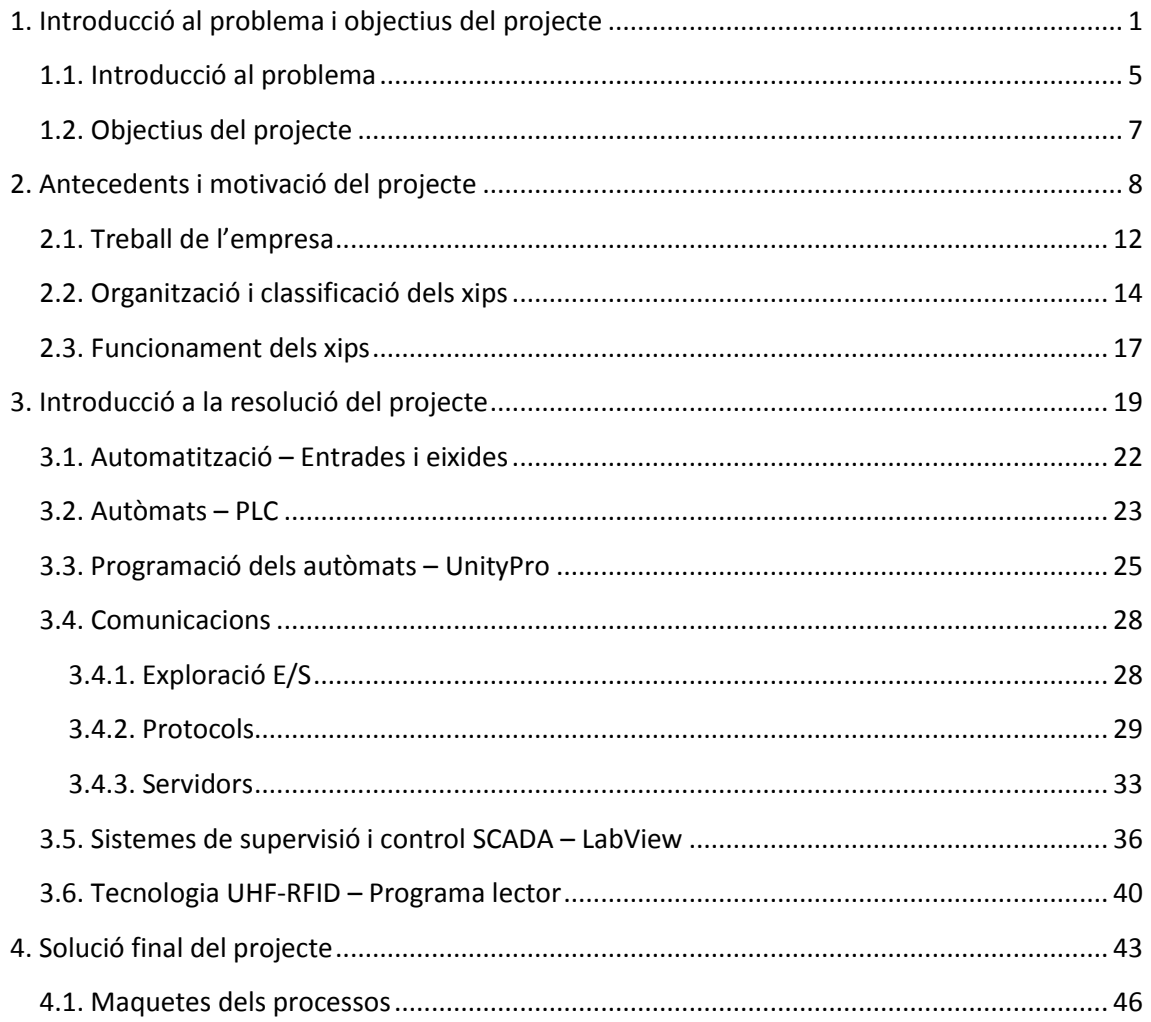

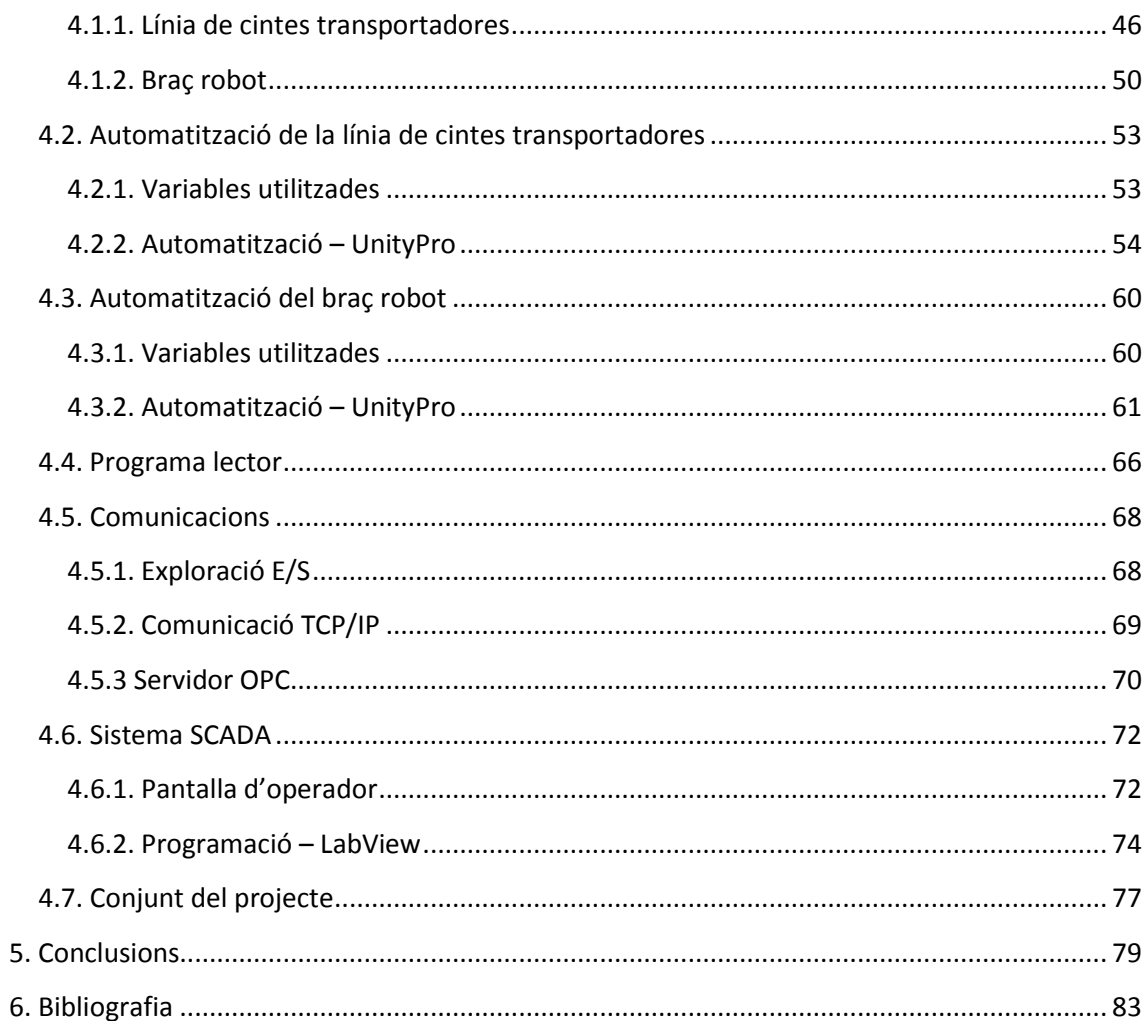

## Índex del pressupost

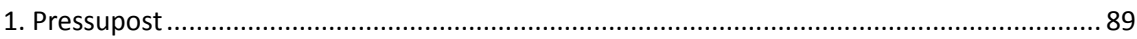

## Índex dels annexes

## **Índex les figures**

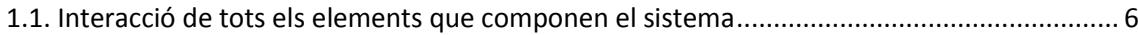

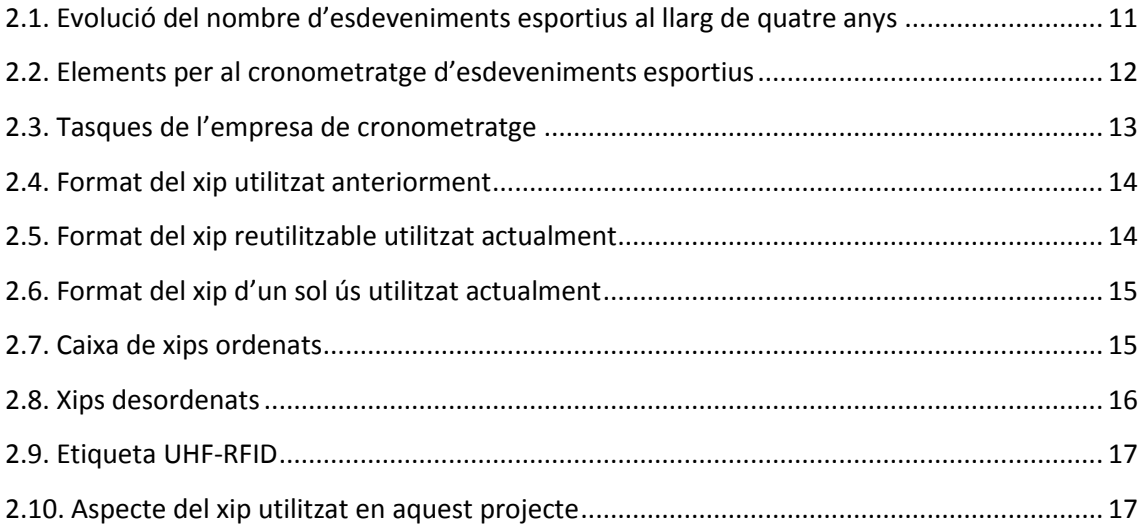

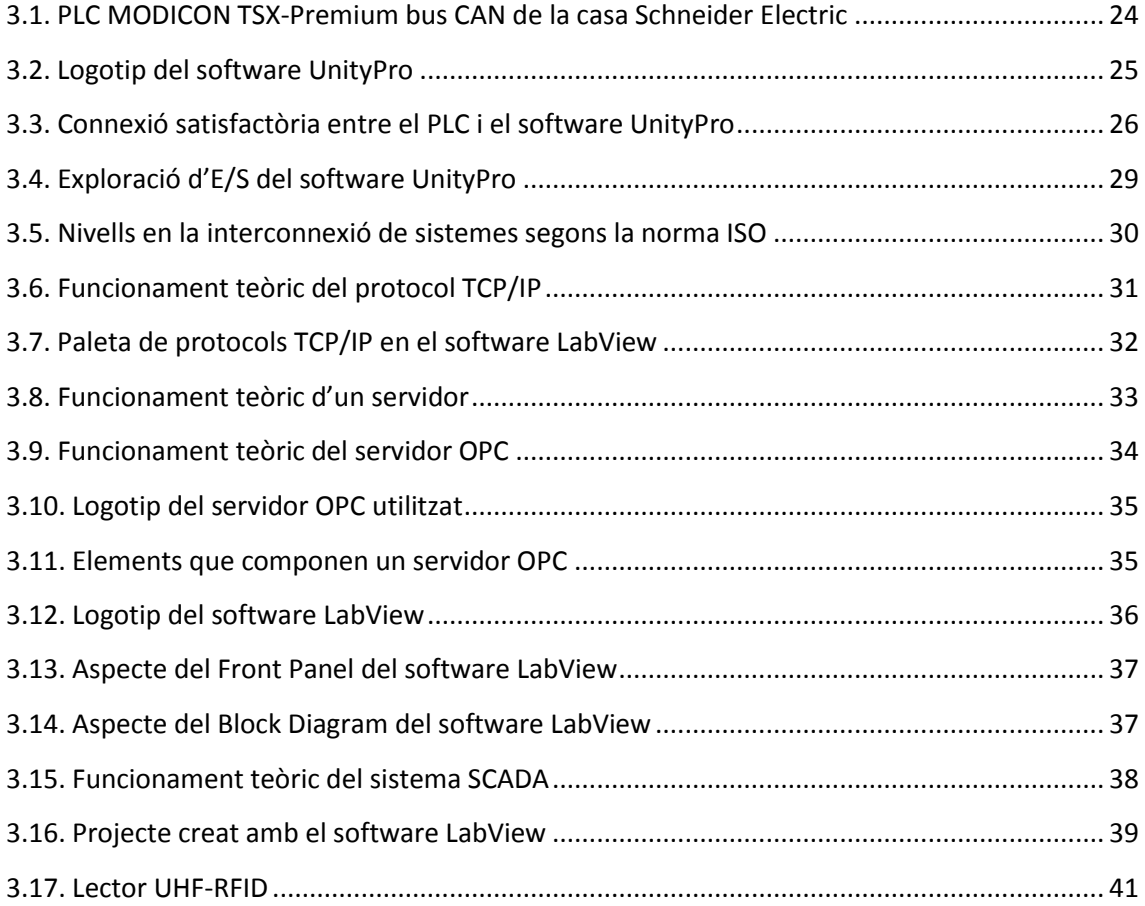

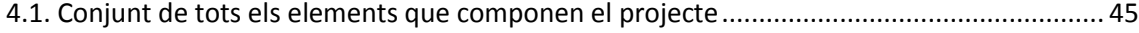

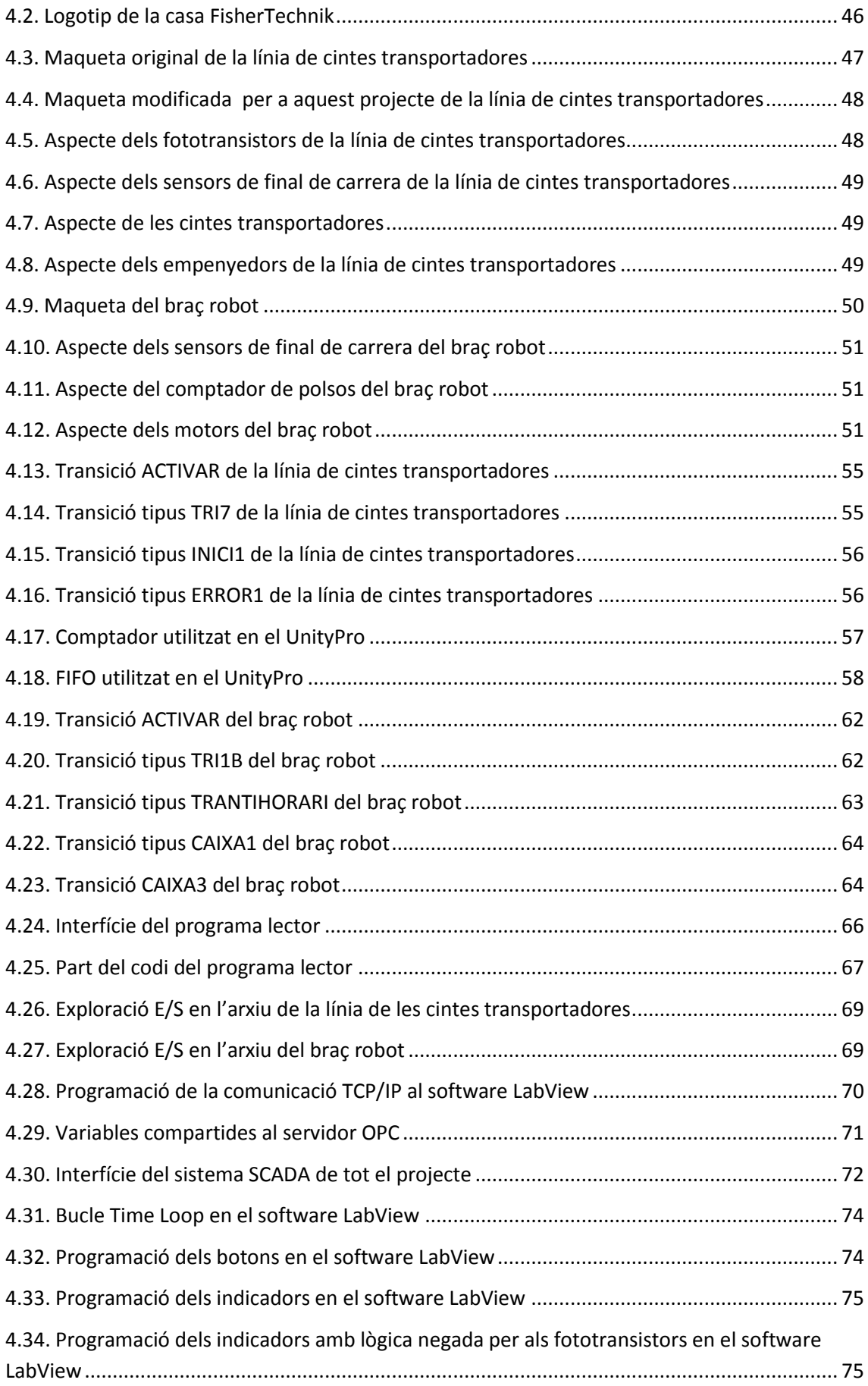

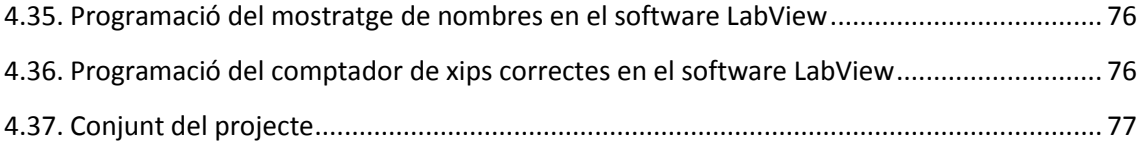

## **Índex de les taules**

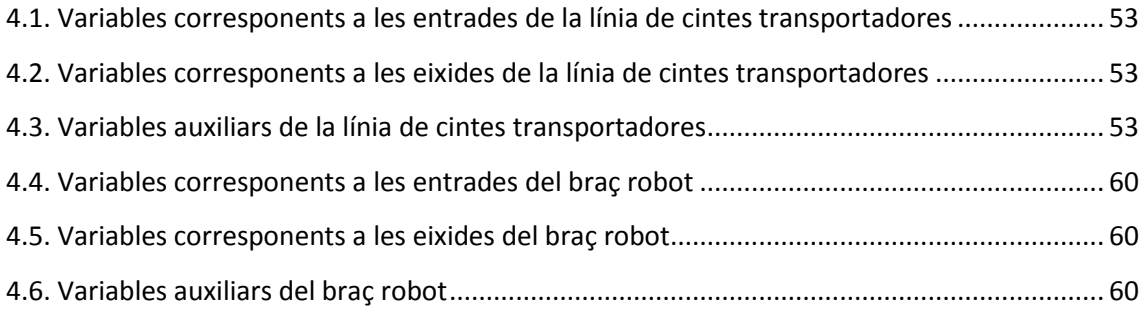

## **MEMÒRIA DESCRIPTIVA**

CAPÍTOL 1

Introducció al problema i objectius del projecte

#### **1.1. Introducció al problema**

L'automatització és una rama de l'enginyeria que cada vegada és més imprescindible. En qualsevol indústria o empresa es necessita que alguns processos es realitzen de manera automàtica i amb la major fiabilitat possible. Açò allarga molt el temps entre errors, i en cas de produir-se, es poden programar també protocols d'actuació o parades d'emergència. L'automatització, a l'estar informatitzada, també permet un fàcil control de qualsevol dada que sigui necessari saber en tot moment, com per exemple el temps que tarda en realitzar una determinada acció, la quantitat d'unitats processades, si s'ha produït algun tipus d'error etcètera.

El projecte que, al llarg de tota la memòria, procedeix, va a tractar d'automatitzar un procés d'una empresa particular dedicada al cronometratge d'esdeveniments esportius que, des de temps enrere, des dels seus començaments, es ve realitzant de forma manual.

Aquesta empresa de cronometratge utilitza uns tipus de xips numerats per a controlar el temps que realitza cada participant en una cursa. A cada corredor se li assigna un nombre de xip i, per tant, quan aquest creua algun dels punts de control, uns lectors UHF-RFID, que llegeixen el xip, guarden el temps realitzat.

Concretant per a aquest treball, es va a tractar d'automatitzar un procés de classificació dels xips emprats en les curses en diverses caixes segons la seua numeració per a facilitar la posterior ordenació d'aquests, una feina que ha sigut sempre i continua sent molt costosa, i amb la que tenen que traginar després de cada esdeveniment. Al següent capítol, 'Antecedents i motivació del projecte', s'explica com es du a terme manualment aquest procés i s'aprofundeix en quin és el comés de l'empresa i com ha anat evolucionant al pas del temps, així com què és el que s'anomena un xip.

L'automatització d'aquest procés va a permetre un gran estalvi de temps al no tenir que realitzar la tasca de manera manual i, conseqüentment, permet no patir el gran esgotament físic i mental que comporta. Permet, també, la reducció de possibles errors que pogués cometre la persona encarregada de l'organització i classificació dels xips de manera manual, ja fora per una simple equivocació o pel cansament que es pot arribar a acumular, repercutint així, amb una major rapidesa en la realització de la feina.

Per al propòsit d'aquesta tasca, aquest projecte treballa amb l'automatització d'un procés distribuït en el que intervenen diversos elements que interactuen entre ells. Aquests elements són, dos autòmats, dos maquetes de processos, un lector UHF-RFID, un programa per a llegir el codi de les etiquetes, un servidor OPC, un sistema de comunicació TCP/IP i un sistema SCADA.

Un dels autòmats controla una de les maquetes, la línia de les cintes transportadores, on es realitza la lectura dels diversos xips amb l'ajuda del lector d'etiquetes UHF-RFID col·locat en una posició concreta de la maqueta. S'utilitza com a xip l'etiqueta UHF-RFID apegada sobre una peça cilíndrica, com s'explica al següent capítol 'Antecedents i motivació de projecte'.

L'altre autòmat controla el braç robotitzat que recull les peces al finalitzar el recorregut en l'última cinta i les classifica en diferents compartiments en funció de la dada obtinguda per l'antena en la lectura de l'etiqueta. Tots dos autòmats han estat programats amb el software UnityPro i conten amb una sèrie de sensors i actuadors que doten del treball d'una complexitat suficientment elevada.

A més de les maquetes amb els corresponents PLCs, el treball també compta amb un sistema SCADA desenvolupat amb el software LAbView, que permet monitoritzar i controlar tot el procés així com modificar certs paràmetres del funcionament com són l'encesa del sistema, l'aparició de possibles errors en aquest, les parades d'emergència, etcètera.

La comunicació entre els dos autòmats es realitza mitjançant l'exploració d'entrades i eixides, és a dir, intercanvien entre ells directament algunes posicions de memòria, ja sigui amb una lectura o amb una escriptura de variables. La connexió del sistema SCADA amb els autòmats s'aconsegueix amb un servidor OPC que realitza una comunicació via Ethernet per a distribuir les variables desitjades dels autòmats a qualsevol aplicació connectada a la xarxa. Per últim, la transferència de les dades llegides pel lector amb el sistema SCADA es realitza amb un protocol de comunicació TCP/IP.

Totes les parts, abans mencionades, que componen tot el conjunt del projecte, s'aprofundeixen al llarg de tota la memòria en els corresponents capítols i apartats.

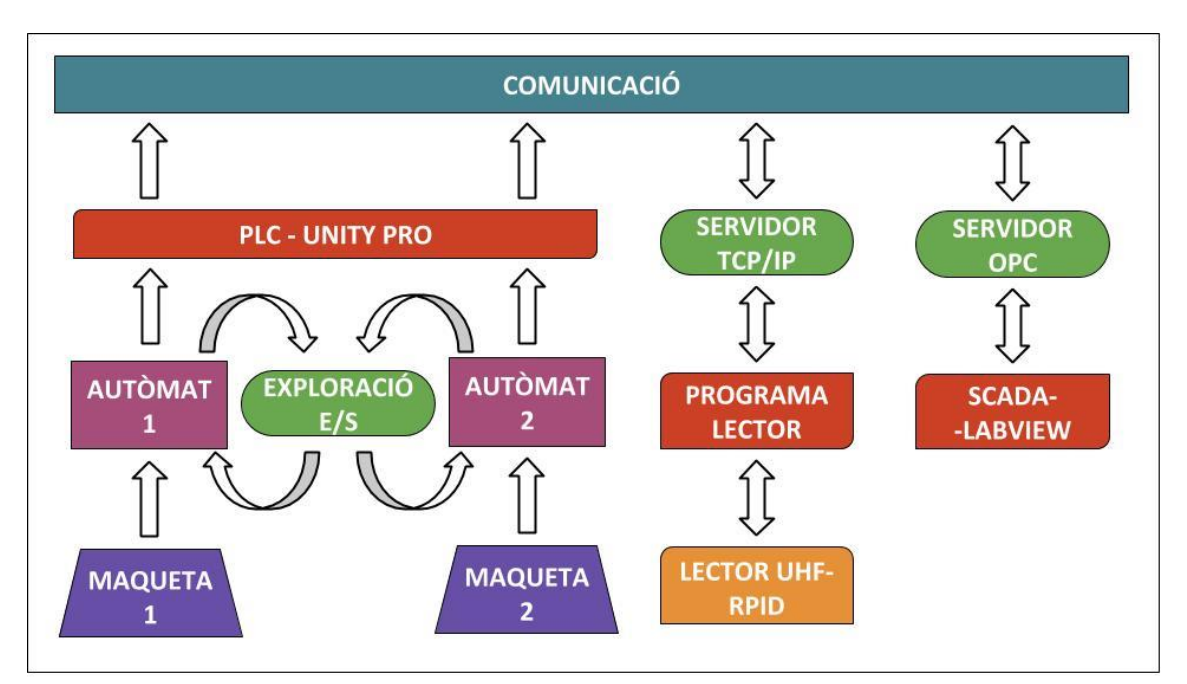

Es pot observar com interactuen tots aquests elements (figura 1.1).

Figura 1.1. Interacció de tots els elements que componen el sistema

Cal remarcar, i es va recordant al llarg de tota la memòria, que aquest treball no està fet a escala real i tampoc correspon amb el disseny exacte del que seria el projecte dut a la realitat,

no obstant reflecteix de manera prou encertada el suposat sistema real, quedant completament clar l'objectiu que es persegueix en aquest projecte.

El projecte sols abarca el desenvolupament del software que ha de controlar tot el procés d'escrit, per tant no s'inclouen treballs de montatge de les maquetes ni dels autòmats i, en conseqüència, tampoc es pressuposten, ja que el projecte que es va a desenvolupar és l'automatització i control dels mateixos, no la implementació.

Es pot dir, també, que després d'haver cursat el Grau en Tecnologies Industrials i havent estudiat el projecte que s'està desenvolupant, aquest està pràcticament influenciat per la rama d'Automatització i Control. Més concretament en allò impartit al llarg de l'assignatura de 3er curs, Tecnologia Automàtica, i al seminari d'Automatització de l'assignatura optativa de 4t curs, Laboratori d'Automatització i Control. Tot açò estudiat al llarg d'aquests cursos ha sigut de gran ajuda per a la realització d'aquest projecte.

### **1.2. Objectius del projecte**

Es van a descriure doncs, els objectius que es tenen en compte a l'hora de desenvolupar aquest projecte. Aquests componen els propòsits més necessaris per a la resolució del problema i els que s'han abordat amb major presència:

- **Automatització del projecte actual.** Primer i el més obvi és la creació d'un procés automàtic mitjançant el qual es pugui dur a terme tot el procediment que s'ha descrit en l'apartat anterior. Açò va a facilitar amb abundància el quefer que venen realitzant des de temps enrere.
- **Monitorització de tot el procés.** Disseny d'una interfície, SCADA, amb el programa LabView, que permeti controlar i modificar tot el procés a distància.
- **Interfície senzilla i útil**. Un altre objectiu important és el fet de que aquesta aplicació va a ser utilitzada per diverses persones, per això el disseny de les interfícies, tan la del sistema SCADA com la del programa lector, han de ser senzilles i a la vegada potents, ja que han d'exercir una tasca important i llarga en la faena post-cursa.
- **Procés parametritzable**. El procés i la interfície han de poder-se configurar com es necessiti, ja que hi ha que pensar que en un futur poden canviar diversos aspectes, ja sigui a nivell de procés o a nivell de l'entorn on es realitza el procediment. Ha de ser capaç d'adequar-se al seu context.
- **Sincronització de tot el procés**. El procés de detecció dels xips, per les cintes transportadores, ha de funcionar d'acord amb el procés de classificació d'aquests, amb el braç robot. Ha d'haver una bona comunicació entre ambdós autòmats així com una correcta connexió amb tots els altres elements que composen el projecte (SCADA, servidor TCP/IP, servidor OPC, programa lector).

Com ja s'ha mencionat a l'apartat anterior, el projecte desenvolupat sols abasta la programació dels softwares que controlen la seua automatització. Açò és degut tant a problemes de temps, ja que es tracta d'un treball de final de grau en el que no es poden invertir totes les hores necessàries que caldrien per a fer més extens aquest projecte, com a la disponibilitat de material que hi ha a la universitat, ja que per a la idea física real del projecte no hi ha cap aparell ni màquina semblant a l'abast. Aleshores, no es va a abordar el disseny mecànic de la dita màquina ni, per tant, tampoc, es va a pressupostar.

Aquest projecte està realitzat a partir del material educatiu proporcionat per la universitat, però així i tot, representa de manera prou encertada els objectius que persegueix la màquina automatitzada real.
CAPÍTOL 2

# Antecedents i motivació del projecte

Al llarg del present document, i com s'ha explicat en el capítol anterior, es va a detallar la creació del procés amb el que es va a intentar resoldre un problema particular, automatitzant el procés que es du a terme per a la seua actual resolució, el qual ve sent executat de manera manual.

Però per a entendre millor el context en el que s'ha treballat, es comença a explicar des d'anys enrere.

A principis de l'any 2012, degut a una sèrie de circumstàncies en l'entorn d'una família, es va crear una empresa dedicada al servei de cronometratge d'esdeveniments esportius, amb la que a dia d'avui segueixen compromesos.

Des d'aleshores, han anat contemplant un gran creixement en el nombre d'esdeveniments que gestionen, creixent a poc a poc des dels seus inicis (figura 2.1). Tant és així, que han hagut d'evolucionar tecnològicament en distints aspectes que componen l'empresa, no sols per a fer-la més eficient i eficaç, sinó també per poder fer front a la competència.

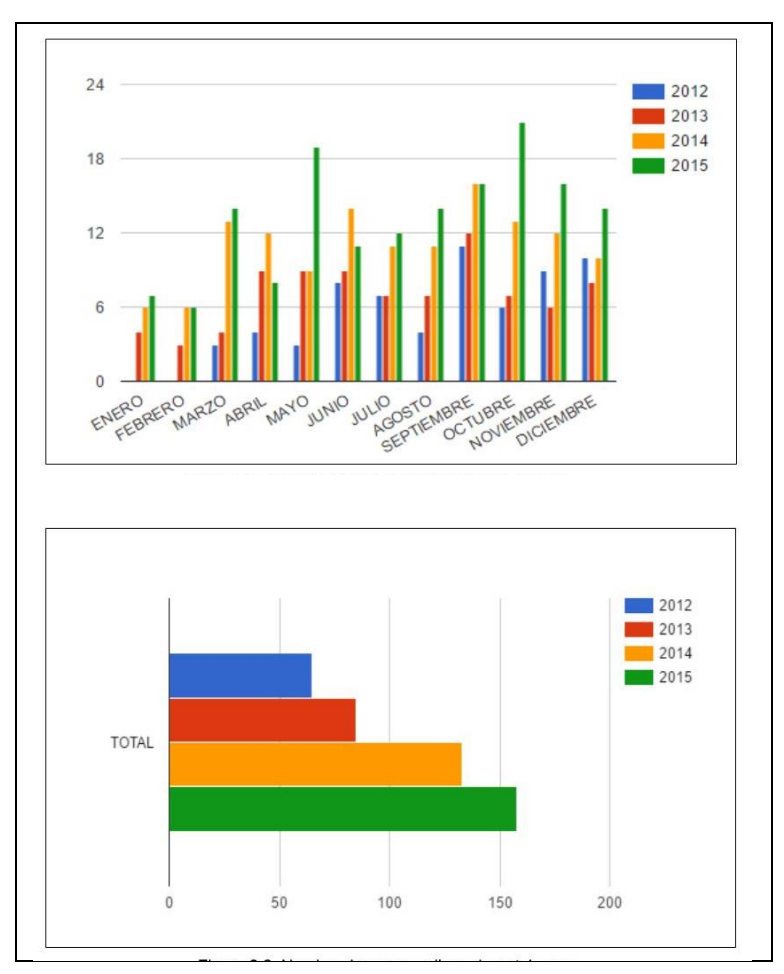

 Figura 2.1. Evolució del nombre d'esdeveniments esportius al llarg de quatre anys

Es va a explicar doncs, quin és el comès de l'empresa i què és el que s'ofereix als clients.

# **2.1. Treball de l'empresa**

Es tracta d'una empresa de cronometratge d'esdeveniments esportius, però que no solament es dedica al fet del cronometratge en sí, sinó que també tracta la gestió dels esdeveniments esportius en quant a tot el material i tots els serveis necessaris per a dur a terme el correcte cronometratge.

Per a cadascun dels esdeveniments s'ofereixen opcions de secretaria d'inscripcions (recollida de dades personals, pagaments mitjançant TPV, publicació de notícies relacionades, etcètera), preparació de llistats i xips dels participants per al dia de la cursa, impressió de dorsals personalitzats, i més coses depenent del tipus d'esdeveniment, amb les que es permet als organitzadors el fet de despreocupar-se completament de tota la faena que comporta.

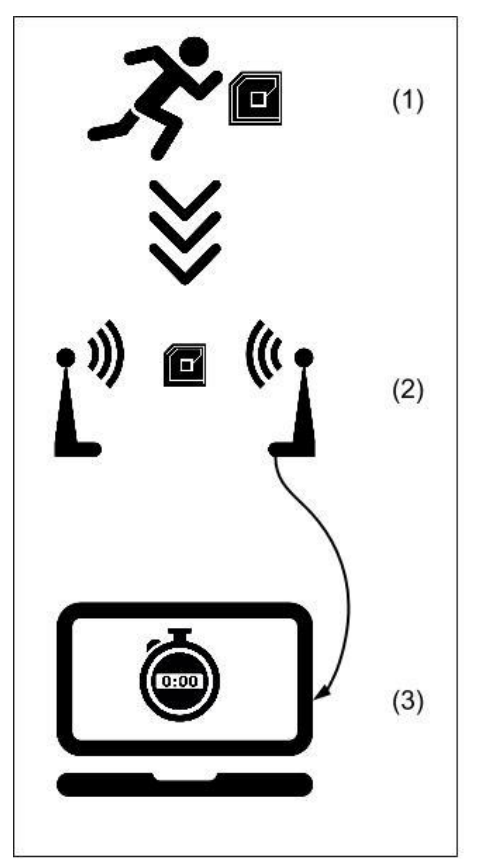

Figura 2.2. Elements per al cronometratge d'esdeveniments esportius

D'altra banda, el cronometratge de tots aquests esdeveniments es realitza mitjançant un sistema de xips i antenes, amb els que es registren tots els participants inscrits per tots els punts de control habilitats (figura 2.2). Cada participant es col·loca el xip que se li haja assignat (1) i aquest es detectat per les antenes (2), que van connectades a una aplicació la qual maneja totes les dades i assigna un temps a la persona cada vegada que passa per un dels punts de control (3).

Després, mitjançant l'aplicació citada, es trauen les classificacions i llistats de premis en el mateix instant el dia de la prova, amb el que s'agilita molt a l'organitzador la faena de l'entrega de premis, així com la consulta de temps dels corredors una vegada hagen acabat la cursa.

Per últim, a part de tot el treball que comporta preparar un esdeveniment per al seu posterior cronometratge, així com la tasca de cronometrar el mateix dia de la cursa, existeix també una part que correspon al treball de post-carrera.

En aquesta fase, que pot variar molt la seua duració depenent de l'envergadura de l'esdeveniment i la repercussió que haja tingut, es realitzen tasques com la publicació de resultats en la plataforma web, actualització de dades relatives a la prova en dita plataforma, atenció de reclamacions dels participants, impulsió de l'esdeveniment a les xarxes socials, pujada de fotografies a la plataforma web, organització i classificació dels xips retornats, entre altres coses.

Es pot observar en el diagrama de Gantt, en forma d'esquema, les tasques que es realitzen cronològicament per a cadascun dels esdeveniments gestionats (figura 2.3).

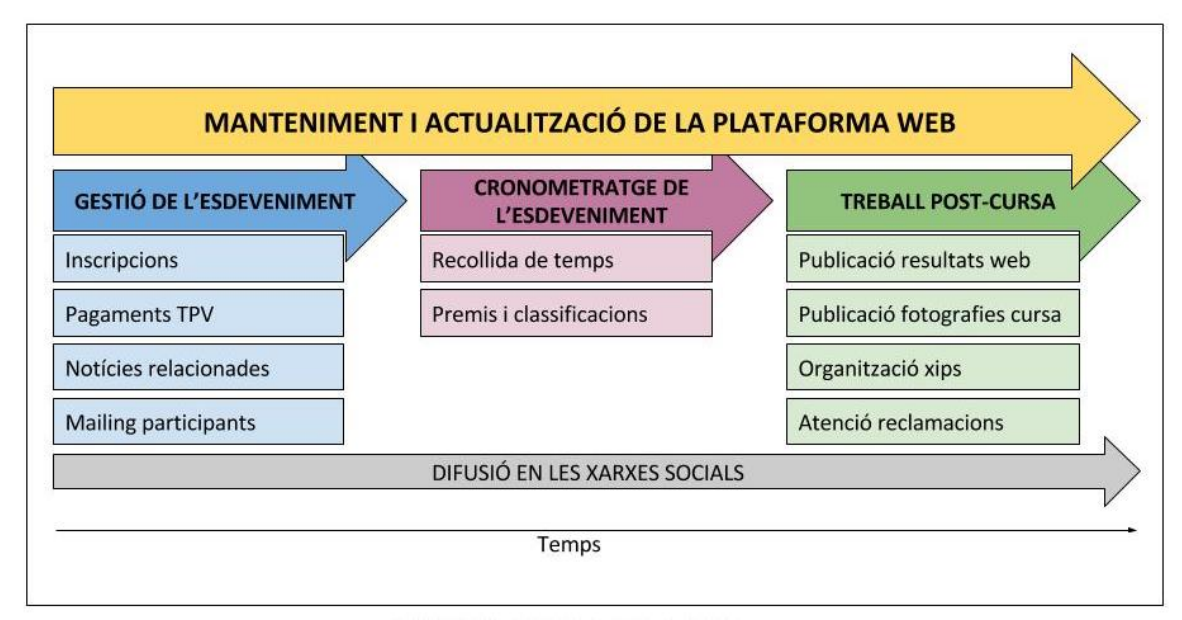

Figura 2.3. Tasques de l'empresa de cronometratge

# **2.2. Organització i classificació dels xips**

En aquest projecte es va a centrar doncs, en la fase de l'organització i la classificació dels xips, que ha sigut sempre i continua sent, una de les feines més costoses amb la que tenen que traginar després de cada esdeveniment.

Temps enrere, s'utilitzava com a xip l'etiqueta UHF-RFID apegada entre una base de metacrilat i un tros d'espuma per a que a aquest quedarà protegit de qualsevol acció que pogués danyar-lo. El xip es subjectava a la part posterior del dorsal del participant, però, prompte, s'adonaren de que el xip quedava bastant allunyat dels lectors (ja que aquests es col·loquen a baixa altura) i que el contacte amb el cos podia ocasionar interferències (figura 2.4).

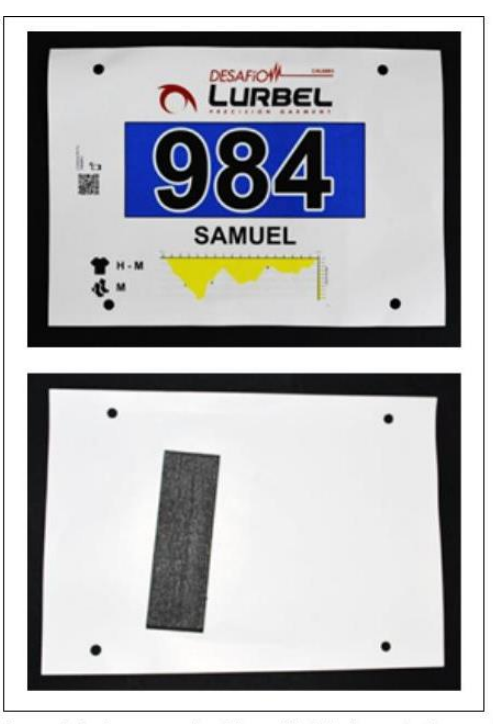

Figura 2.4. Format del xip utilitzat anteriorment

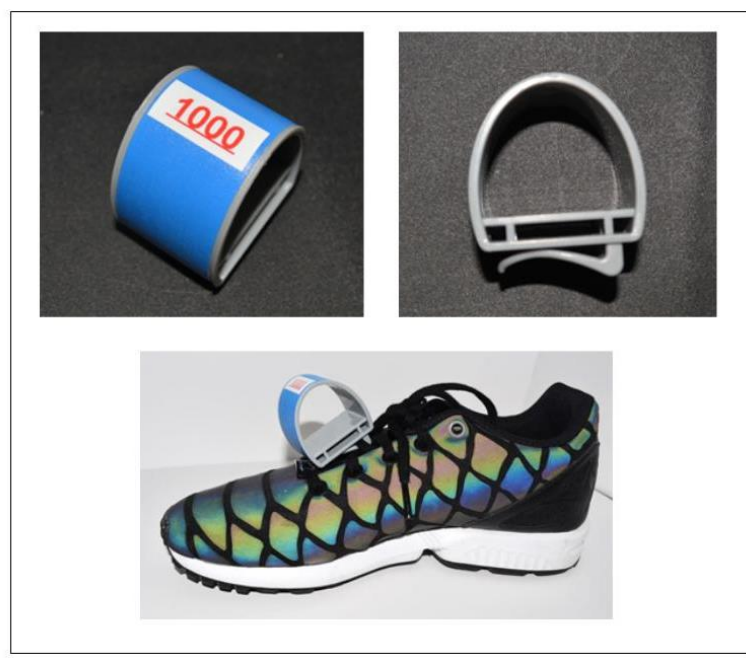

Figura 2.5. Format del xip reutilitzable utilitzat actualment

Barallaren, aleshores, diverses possibles formes d'adaptar el xip per millorar el seu funcionament i es donaren compte de que si situaven el xip a la sabata funcionava molt millor. Per tant, dissenyaren, amb una ferramenta CAD, un suport rígid de plàstic, on s'apega l'etiqueta, i amb una pinça per a que es pogués subjectar als cordons de les esportives (figures 2.5). Aquest disseny sempre s'utilitza per als xips reutilitzables.

L'empresa ofereix la possibilitat de contractar els xips d'un sol ús, és a dir, aquests no s'han de retornar i es poden tirar al fem (figures 2.6). Aquesta opció lleva als organitzadors la feina de recollirlos tots i de recuperar aquells que no s'hagen tornat, però comporta un plus econòmic. En aquest cas, es tracta de la mateixa etiqueta apegada a una base de paper amb dos forats per a que es puguin nugar als cordons.

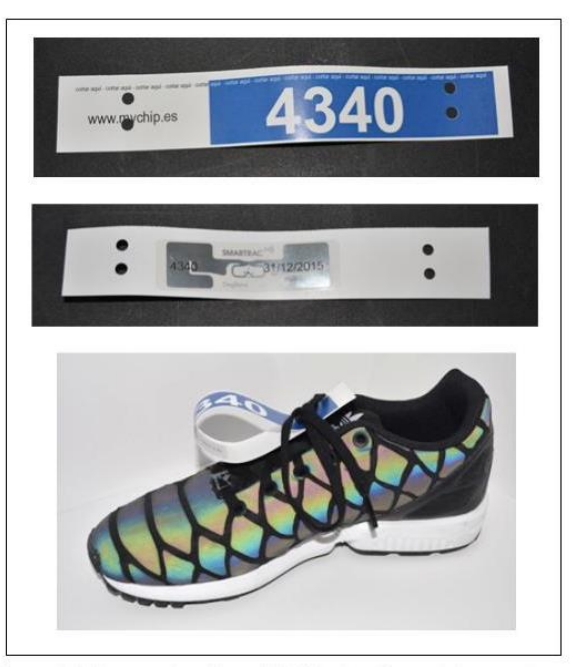

Figura 2.6. Format del xip d'un sol ús utilitzat actualment

Cada participant quan es registra a una cursa se li és assignat un dorsal i un xip amb el mateix nombre per tal de ser registrats en cada punt de control. El dia de l'esdeveniment, l'empresa de cronometratge és l'encarregada d'entregar de forma ordenada, segons la seua numeració, tots els xips assignats als organitzadors de la cursa, per a que aquests tinguin una major facilitat a l'hora de repartir-los a tots els participants (figura 2.7). Ordenar els xips en caixes seguint aquest ordre agilita considerablement l'entrega d'aquests, ja que tots els nombres queden perfectament visibles.

|          |              |          |                      |            | m          |       |
|----------|--------------|----------|----------------------|------------|------------|-------|
|          |              |          | 16.4<br>66           | 66<br>w    |            |       |
| 43       | 4I           |          | 50<br>51             | 52<br>53   | -54<br>551 | 11.84 |
| 25<br>30 | 32<br>33     | 34<br>35 | ä4                   |            |            | c     |
|          | 12<br>u<br>u | u        | 22<br>$\overline{2}$ | 201<br>025 | (122)      |       |
|          |              |          |                      |            | 1261       | 13    |

Figura 2.7. Caixa de xips ordenats

A mesura que els participants acaben la cursa, els organitzadors han d'encarregar-se de recollir tots els xips ja que aquests són reutilitzables, sempre i quant els mateixos organitzadors no contracten que siguin d'un sol ús.

Per tant, una vegada conclosa la prova, tots els xips són retornats a l'empresa de cronometratge. Però aquests, no són tornats ordenadament de la mateixa manera que han sigut entregats (figura 2.8). Comença, per tant, la costosa i cansada feina d'ordenar-los de nou correctament per a les pròximes curses.

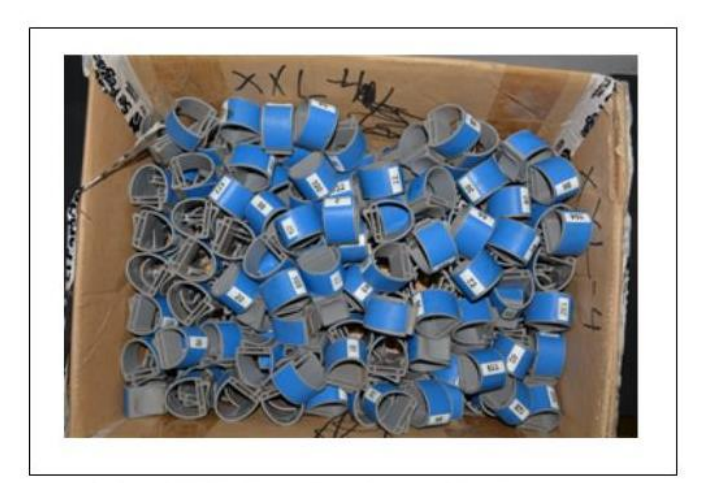

Figura 2.8. Xips desordenats

Hi ha curses en que la participació no és elevada, però hi ha d'altres de major envergadura, podent arribar perfectament a 6000 corredors. I cal destacar que, normalment, no sols hi ha una prova cada cap de setmana, sinó que es parla d'una mitja de tres carreres per setmana.

Queda clar, per tant, que la feina de reordenar tots els xips de totes les curses suposa un cost enorme de temps i d'esforç cada setmana per a la persona que ha vingut fent aquesta feina des de que va néixer l'empresa.

# **2.3. Funcionament dels xips**

Al que anomenen un xip, es tracta d'una etiqueta UHF-RFID ("Ultra High Frequency – Radio Frequency IDentification") que conté, gravat, un codi en hexadecimal de 32 bits (figura 2.9). A determinades posicions d'aquesta cadena de bits té codificat un nombre, que al convertir-lo a decimal, correspon amb el nombre de xip.

Per tant, cada vegada que el xip és detectat per un lector en alguna cursa, s'obté el nombre decimal, i el participant portador queda registrat amb el nombre del xip i amb el temps que ha realitzat per un punt de control o amb el temps en el ha aconseguit acabar la cursa.

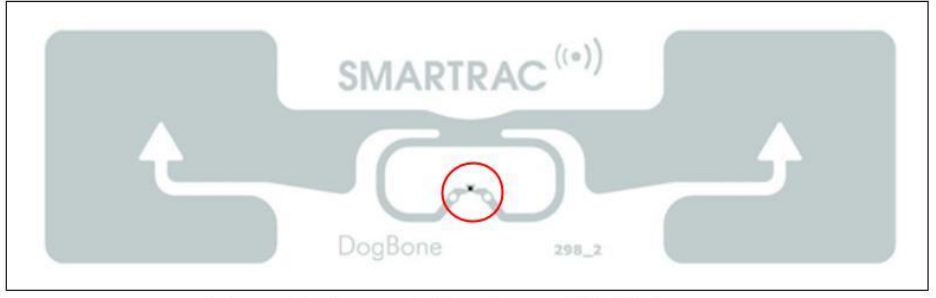

Figura 2.9. Etiqueta UHF-RFID

El xip està compost per un circuit amb més de 1500 transistors (zona encerclada amb roig) que actuen com a cel·la de memòria, i per un amplificador (tota la zona grisa) que serveix per a proporcionar-li corrent al conjunt del circuit al seu pas pel camp creat pels lectors (antenes). D'aquesta manera el circuit retorna a les antenes el nombre hexadecimal que té guardat per tal de realitzar les operacions oportunes amb aquest codi. En el capítol 'Introducció teòrica a la resolució del projecte' s'explica com funciona la tecnologia UHF-RFID.

En aquest projecte va a utilitzar-se com a xip, l'etiqueta UHF-RFID apegada sobre una peça cilíndrica per a que es pugui apreciar correctament el funcionament de les maquetes i de tot el procés (figura 2.10). Com ja s'ha dit anteriorment, les maquetes utilitzades no corresponen amb el que seria el sistema real, per tant els xips s'han d'adaptar, tant en la forma com en la mida, per a que pugui quedar tot definit clarament.

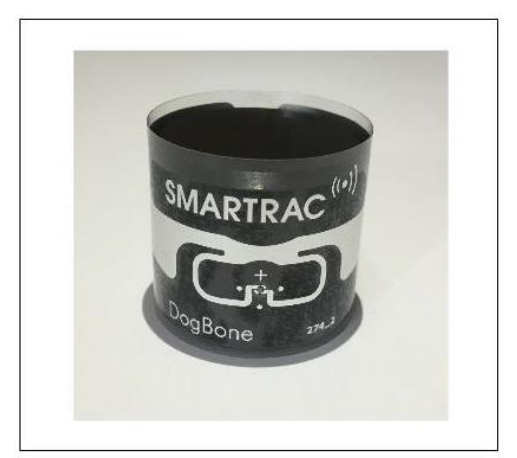

Figura 2.10. Aspecte del xip utilitzat en aquest projecte

CAPÍTOL 3 -

**Introducció a la resolució del projecte** 

Abans de començar a parlar de la solució d'aquest projecte, cal fer una breu introducció teòrica sobre els aspectes clau que es van a seguir al llarg d'aquest document.

L'automatització industrial (del grec antic "auto", 'guiat per u mateix') és l'ús de sistemes o elements computeritzats i electromecànics per a controlar maquinàries o processos industrials. Com una disciplina de l'enginyeria més amplia que un sistema de control, abasta la instrumentació industrial, com són els sensors, els transmissors, els sistemes de control i supervisió, els sistemes de transmissió i recol·lecció de dades i les aplicacions de software en temps real per a supervisar i controlar les operacions de plantes o processos.

L'automatització dels processos industrials al llarg dels anys ha donat lloc a un avanç espectacular en la indústria. Tot açò ha sigut possible gràcies a una sèrie de factors entre els que es troben les noves tecnologies en el camp mecànic, la introducció dels computadors i, sobre tot, el control i la regulació de sistemes i processos.

La incorporació dels ordinadors en la producció és, sense cap dubte, l'element pont que està permetent aconseguir l'automatització integral dels processos industrials. L'aparició de la microelectrònica i dels microprocessadors han facilitat el desenvolupament de tècniques de control complexes, la robotització, la implementació de sistemes de govern i la planificació.

Tots aquests elements de l'automatització, van acompanyats de diversos aspectes que intenta tindre en compte, com poden ser:

- Millora de la qualitat i la uniformitat del producte.
- Minimització de l'esforç i dels temps de producció.
- Augment de la productivitat.
- Reducció dels costos de manufactura mitjançant un millor control de la producció.
- Millora de la qualitat mitjançant processos repetitius.
- Reducció de la intervenció humana, l'avorriment i la possibilitat d'error humà.
- Reducció del dany en les peces que resultaria del maneig manual.
- Augment de la seguretat per al personal.
- Augment de l'eficiència i l'eficàcia de l'operació.
- Manteniment continu del flux del material.

En aquest capítol es van a introduir les parts clau del projecte amb la finalitat de que es comprengui amb major facilitat la metodologia i les estratègies seguides per a la realització del projecte. S'expliquen, de manera general i teòrica, els programes i els aparells utilitzats, i, més avant, en el capítol 'Solució final de projecte', s'aprofundeix i es tracta amb major detall el seu funcionament dins de tot el procés. Cal mencionar, també, que per a entendre completament aquesta secció, s'han de conèixer alguns conceptes tecnològics i informàtics específics.

# **3.1. Automatització – Entrades i eixides**

L'**automatització** dels processos ve donada per la utilització d'elements electromecànics que interactuen entre ells i són controlats per sistemes computeritzats programats.

Per a automatitzar un procés s'han d'establir una sèrie d'accions a realitzar depenent de les condicions de l'entorn en que es trobi. Es tracta de deixar definides les operacions a executar (**eixides**), així com en quines condicions es deuen de realitzar aquestes per a aconseguir el resultat desitjat. D'aquesta forma, es pot dir que l'automatització d'un procés es basa en quines accions s'han de dur a terme i quan s'han de realitzar depenent de l'entorn que el rodeja. Doncs, el primer pas que s'ha de seguir és la lectura de les condicions que l'envolten (**entrades**), per a saber en tot moment quina operació s'ha de fer.

Les condicions de l'entorn, venen definides per un conjunt de magnituds físiques variables en el temps. Són aquestes les que s'han de consultar (llegir) de manera seguida per a saber que s'ha de fer en tot moment.

Els sensors són els aparells que detecten en tot moment les condicions. Es tracta de sistemes electromecànics sensibles a distintes magnituds físiques provinents de l'exterior i que són capaços de transformar aquestes magnituds en la informació necessària per a dur a terme l'acció. D'aquesta manera, veient el valor que mostren es pot conèixer el valor que reben gràcies a l'equació de transformació corresponent.

Per a cada magnitud que es vulgui controlar s'han d'utilitzar sensors distints, ja que per a cada mesura s'utilitzen elements i tècniques diferents. Cada sensor es dissenya en un rang de mesura (valors compresos entre la quantitat de magnitud màxima i mínima que pot llegir) i una sensibilitat característica (com va a variar la magnitud que retorna en funció dels possibles canvis que es puguin donar). Per tant, s'han d'escollir els sensors adequats per a cada situació depenent de les magnituds i dels possibles canvis d'aquestes.

La majoria de sensors utilitzats en l'automatització industrial transformen la magnitud física que reben en electricitat. D'aquesta manera, els sensors llegeixen del seu entorn les diferents magnituds físiques per a les quals han sigut dissenyats i, depenent del seu valor, retornen un diferencial de potencial o un altre. Es pot saber, d'aquesta manera, en cada moment el valor de les magnituds físiques de l'exterior que es necessiten saber.

Una vegada es té el total control de les entrades, es pot definir per a quins valors d'aquestes es deu executar cada acció (eixides). D'aquesta manera, s'aconsegueix interactuar amb l'exterior de la manera que es desitgi.

Aquests dos conceptes, entrades i eixides, van a ser molt utilitzats d'ací endavant i per tant, es deuen tindre molt clars per a assegurar un correcte enteniment del procediment.

# **3.2. Autòmats – PLC**

Un **PLC** ("Programmable Logic Controler" que en valencià significa "Controlador Lògic Programable") és un dispositiu que pot ser programat per l'usuari i és usat per a l'automatització de tot tipus de processos industrials. Està compost per un cablejat interior que s'adapta a tot el procés a controlar mitjançant un software. És a dir, un PLC és un dispositiu electrònic que, gràcies a l'ajuda d'un software, permet establir una comunicació, a través de la xarxa, entre l'ordinador i els mecanisme i altres aparells que es vulguin controlar, amb la finalitat d'actuar sobre aquests últims de forma automàtica i a distància.

Aquest autòmat és un sistema de microprocessador que posseeix una estructura modular en la que es pot distingir una unitat central (CPU), que conté les parts més importants per a que pugui funcionar correctament, com el processador, la memòria i l'alimentació. En esta unitat central també es troben els ports d'entrada/eixida, de tipus digital i analògic, que permeten a l'autòmat comunicar-se amb l'exterior (normalment, aquests autòmats estan dissenyats per a treballar amb múltiples entrades i eixides), interfícies de comunicació, etcètera.

El PLC ofereix una sèrie d'avantatges destacables:

- Presenta els mateixos avantatges sobre la lògica cablejada, principalment per la varietat de models existents.
- Menor temps utilitzat en la seua elaboració.
- Permet modificacions sense canviar el cablejat.
- Reducció de la llista de materials.
- Espai d'aplicació mínim.
- Menor cost.

Les funcions bàsiques d'un PLC són les següents:

- Detecció. El PLC detecta senyals del procés de tot tipus.
- Comandament. Elabora i envia accions al sistema segons el programa del que disposi.
- Diàleg. Rep la informació i retorna reports a l'operador de producció o controladors.
- Programació. Permet modificar el programa que utilitza.

Per tant, és evident que, amb la implementació d'aquests sistema de control és possible fer automàtic pràcticament qualsevol procés i millorar l'eficiència i fiabilitat de la maquinària, reduint-se considerablement el cost.

Concretant per a aquest projecte, l'autòmat utilitzat és el PLC MODICON TSX-Premium bus CAN de la casa Schneider Electric, el qual disposa d'un processador TSX P57 (figura 3.1).

#### Desenvolupament d'un sistema de classificació d'etiquetes UHF-RFID per al cronometratge de carreres

#### MEMÒRIA DESCRIPTIVA – INTRODUCCIÓ A LA RESOLUCIÓ DEL PROJECTE

Com s'ha dit anteriorment, aquest treball tracta d'automatitzar dos processos diferents, per tant han d'haver dos PLCs, cadascun connectat a una de les maquetes. Aquests dos autòmats es programen amb el software UnityPro, que fa d'interfície entre l'usuari i l'autòmat, permetent tindre un possible accés a les entrades i eixides del procés.

La connexió entre l'ordinador i el PLC, amb la que és possible transmetre-li el programa, es realitza mitjançant la xarxa Ethernet.

Cada programa està format per un conjunt d'ordres organitzades, i aquestes poden ser de lectura (es du a terme a partir de les entrades detectades pels sensors) o d'escriptura (es du a terme a partir de les eixides, com pot ser moure o parar motors).

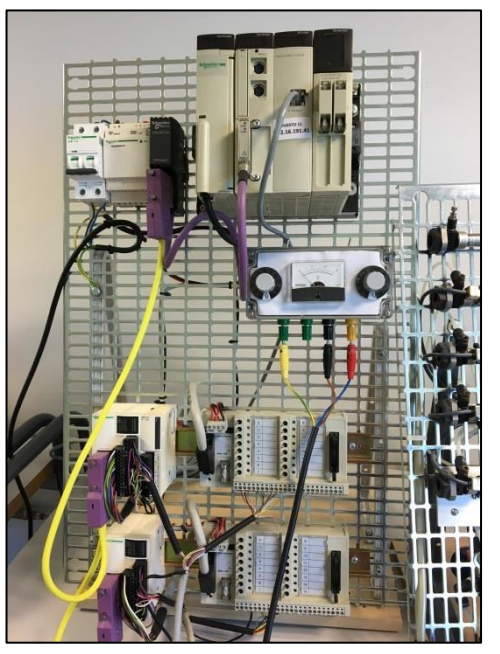

Figura 3.1. PLC MODICON TSX-Premium bus CAN de la casa Schneider Electric

### **3.3. Programació dels autòmats – UnityPro**

**UnityPro** és una ferramenta que es pot utilitzar per a totes les fases d'un projecte d'automatització (figura 3.2). Permet tant programar com depurar una aplicació completa. Per a la programació dels autòmats, com és el cas, es pot utilitzar el PLC programat amb aquest software.

UnityPro permet vistes funcionals, biblioteques de funcions, dades estructurals, multi-tasca i 5 llenguatges de programació IEC: LD, FBD, IL, ST o SFC (LaDder diagram, Function Block Diagram, Instruction List, Structured Text y Sequential Function Chart o GRAFCET, respectivament), però principalment s'utilitzen el SFC i el LD.

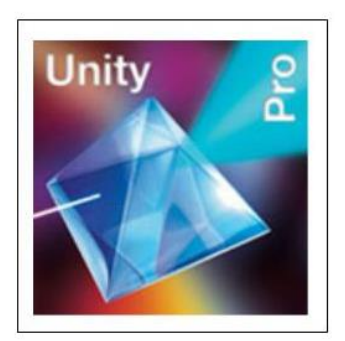

Figura 3.2. Logotip del software UnityPro

Concretant per a aquest projecte, UnityPro ha sigut el programa informàtic emprat per a la programació dels dos autòmats. A continuació s'explica com crear el projecte amb aquest software.

Com s'ha mencionat abans, aquest software permet fer ús de diversos llenguatges. En aquest cas, s'han utilitzat tant el llenguatge SFC com el LD. Amb el llenguatge SFC s'han generat els esquelets dels GRAFCETS, amb les seues etapes i les seues transicions. Aquest software permet afegir directament en el SFC accions i transicions, però, en aquest projecte, la major part de les accions no estan condicionades per una sola variable, sinó que, per a que el seu funcionament sigui plenament correcte, venen donades per diverses condicions, com poden ser comptadors, altres accions o transicions de grafcets diferents. És per açò que s'han hagut de crear seccions LD per al correcte funcionament.

Aquest programa també permet la creació de pantalles d'operador per a realitzar sistemes SCADA, però no conté tants elements com els que es poden trobar al programa LabView i és més complicat, per tant s'ha optat per generar el sistema SCADA amb LabView.

Per a una correcta comunicació entre el PLC i l'arxiu del UnityPro hi ha que comprovar que la direcció IP a la que està dirigit el programa coincideix amb la de l'autòmat que es vol controlar. Per a realitzar aquest direccionament hi ha que desplegar la pestanya PLC $\rightarrow$  'Establecer Dirección' (1), i en la finestra que s'obri, especificar-la. Aquesta direcció queda guardada automàticament en l'arxiu, és a dir, no s'ha d'especificar totes les vegades que s'obri. La direcció assignada en l'arxiu es pot comprovar en la part inferior de la pantalla (2).

Cal destacar que cada autòmat necessita el seu arxiu UnityPro executant-se, no hi ha possibilitat de controlar dos autòmats diferents amb un mateix arxiu. És per tant, que en aquest projecte s'ha de fer ús de dos PLCs, un per a controlar la maqueta de les cintes i l'altre per a controlar el braç robot.

Per a que l'arxiu pugui ser editat, el programa ha d'estar sempre 'OffLine', és a dir, ha d'estar desconnectat de l'autòmat, ja que no es pot modificar el programa si aquest està executant-se. Una vegada el programa està acabat, hi ha que desplegar la pestanya 'Generar' $\rightarrow$  'Generar el proyecto' (3). Aquest pas és similar a compilar en altres programes. Si l'arxiu es genera correctament, és a dir, no mostra cap errata en ninguna part de tot ell, l'etiqueta inferior on fica 'NO GENERADO' sobre un fons groc passa a 'GENERADO' sobre un fons verd (4). Si el programa mostra algun tipus d'error en la seua programació, aquests apareixen en el requadre de la part inferior de la pantalla (5).

Una vegada el programa haja sigut generat correctament hi ha que connectar el UnityPro al PLC, desplegant la pestanya PLC $\rightarrow$  'Conectar' (1). Hi ha vegades que apareix un error indicant que l'autòmat no està disponible, açò pot estar degut a que el PLC encara no ha acabat d'arrancar o bé un altre usuari està utilitzant-lo. Si la connexió es realitza sense sorgir cap problema, l'etiqueta 'OFFLINE' de la part inferior desapareix.

El pas següent tracta de transferir l'arxiu a l'autòmat. Per a dur-ho a terme s'ha de desplegar la pestanya PLC→ 'Transferir Proyecto al PLC' (1). Una vegada s'ha completat la transferència, l'etiqueta de la part inferior 'DIFERENTE' sobre un fons roig passa a 'IGUAL' sobre un fons verd (6). D'aquesta manera ja està tot a punt per a poder realitzar l'automatització. Sols queda, per tant, executar l'arxiu, i açò es du a terme quan es fa clic sobre 'Run' (7).

Es pot observar com, seguint el passos que s'han descrit, s'ha aconseguit una satisfactòria connexió amb l'autòmat i una correcta transferència de l'arxiu (figura 3.3).

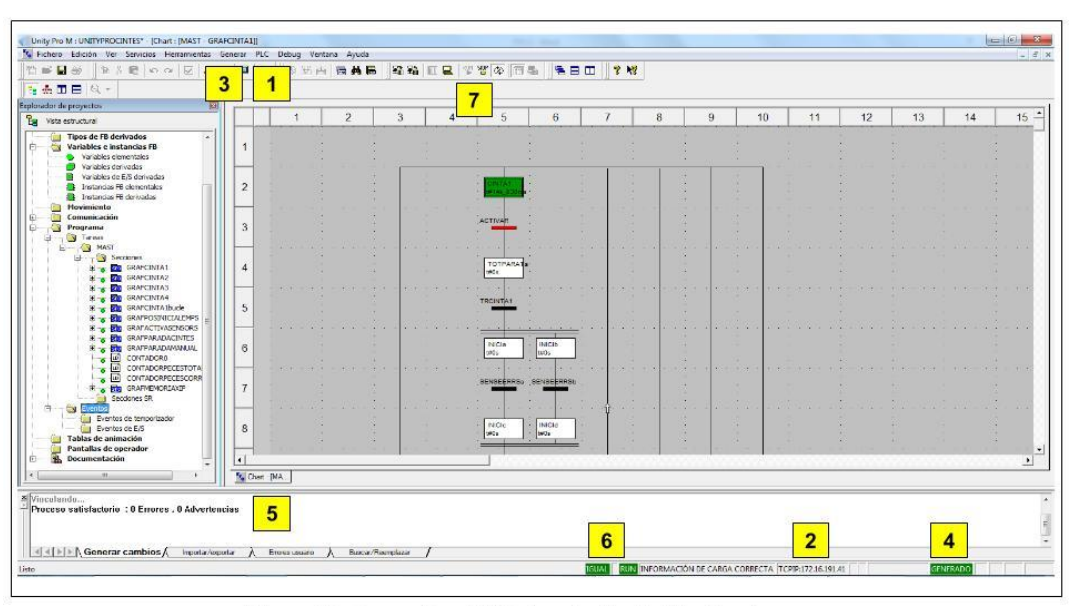

Figura 3.3. Connexió satisfactòria entre el PLC i el software UnityPro

Per tant, aleshores, es té un total de dos arxius Unity Pro, un per a controlar les cintes transportadores i l'altre per a controlar el braç robot. L'estructura dels dos arxius és la mateixa, els dos contenen diversos apartats SFCs (els esquelets GRAFCET on s'especifiquen les

etapes i les transicions corresponents), diversos apartats per a les transicions amb llenguatge LD, apartats LDs també per als comptadors (en el cas de les cintes comptadors de peces, i en per al braç robot comptadors de polsos), així com secció LD per als FIFOs en ambdós autòmats. Totes aquestes seccions mencionades s'expliquen en el capítol 'Solució final del projecte'.

Si es vol conèixer més extensament el software Unity Pro o els diferents llenguatges que utilitza es poden consultar els manuals online "UnityPro. Lenguajes y estructura del programa" y "UnityPro. Modalidades de funcionamiento", les direccions dels quals es troben en la bibliografia.

### **3.4. Comunicacions**

El projecte desenvolupat, com ja s'ha mencionat, és un sistema distribuït, és a dir, no tota la informació es maneja des d'un mateix dispositiu, sinó que cada element té la seua pròpia informació necessària per al correcte funcionament. Per tant, és important conèixer sistemes i protocols de comunicació per a que tots els elements que componen el projecte sencer puguin estar connectats entre sí per a compartir la informació que es necessiti.

### **3.4.1. Exploració E/S**

L'**exploració d'entrades/eixides** és una comunicació que es produeix únicament entre els PLCs i s'utilitza per a poder relacionar entre sí les variables dels diversos autòmats, per a que puguin funcionar conjuntament.

Aquesta comunicació funciona amb el concepte 'mestre-esclau'. Per a cada arxiu, quan apareix la paraula mestre es refereix al PLC que està connectat a eixe arxiu, i amb esclau a tot allò connectat a eixe autòmat. Aquest concepte permet tant llegir o escriure una variable del mestre i copiar-la a una posició de memòria de l'esclau com fer-ho de forma inversa.

Concretant per a aquest projecte, en cada arxiu del software hi ha un mestre i tan sols un possible esclau, però no hi hauria cap problema en connectar-ne més.

Aquesta comunicació es programa des de UnityPro. L'exploració E/S ha de ser connectada, ja que per defecte està desactivada. Per a l'activació s'han de seguir els següents passos: doble clic en la carpeta 'Comunicación' $\rightarrow$  'Redes' $\rightarrow$  'Ethernet' $\rightarrow$ 'Utilidades del módulo' $\rightarrow$  marcar amb un sí en el desplegable 'Exploración de Entrada/Salidas'. Una vegada està activada es pot accedir a la pestanya de 'Exploración E/S' (tercera pestanya començant de l'esquerra) (figura 3.4).

Per a comunicar un autòmat amb l'altre hi ha que, primerament indicar la direcció IP del PLC amb el qual es va a produir la comunicació. En aquest projecte, en l'arxiu corresponent a les cintes transportadores la comunicació es realitza amb l'autòmat amb IP 172.16.191.37, corresponent al PLC connectat al braç robot, i l'arxiu del braç realitza la comunicació amb el PLC amb IP 172.16.191.41, corresponent a l'autòmat de les cintes.

Quan s'estableix la connexió, queda indicar les posicions que es volen llegir i les que es volen escriure, referint-se sempre relativament al mestre. Per a realitzar qualsevol de les

dues accions, han de omplir-se tres camps: 'Objeto Maestro' que és la posició inicial de la memòria del mestre a partir de la que es va a llegir o escriure, 'Índice de esclavo' que és la posició inicial de la memòria de l'esclau a partir de la que es va a llegir o escriure i 'Longitud' que és la quantitat de posicions de memòria que es va a llegir o escriure a partir de les inicials que s'han indicat en els dos camps anteriors.

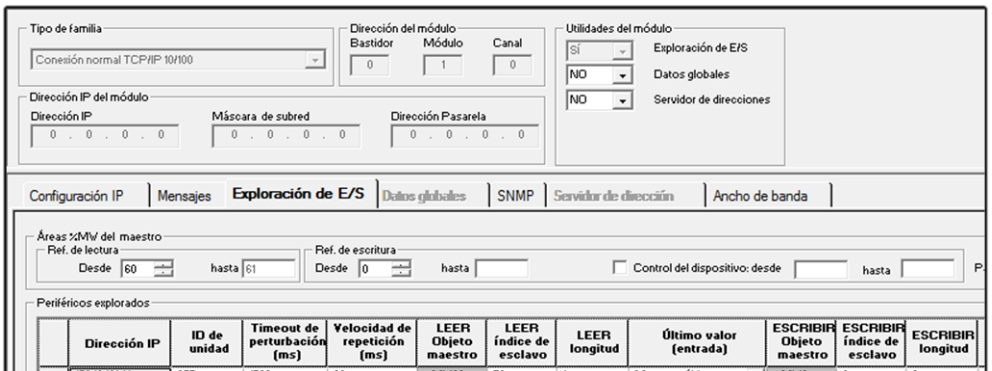

Figura 3.4. Exploració d'E/S del software UnityPro

### **3.4.2. Protocols**

Un **estàndard o protocol** de comunicacions és un conjunt de normes, convencions i procediments que regulen la comunicació de dades i la compartició de processos entre diferents equips, bé totalment o bé en algun dels seus aspectes. Van sorgir per la necessitat de definir normes que foren conegudes internacionalment per a facilitar la fabricació d'equips i assegurar la seua interconnexió. Aquests estàndards van ser definits per certes organitzacions internacionals entre les que cal destacar ISO ("International Standards Organitation"), entre altres.

Amb el conjunt de normes ISO-OSI, es poden definir els diferents nivells pels que passa la informació en la interconnexió entre sistemes. Aquests nivells són clau per al correcte funcionament i, cadascun d'aquests, permet aprofitar el hardware i el software per a crear noves tecnologies (figura 3.5).

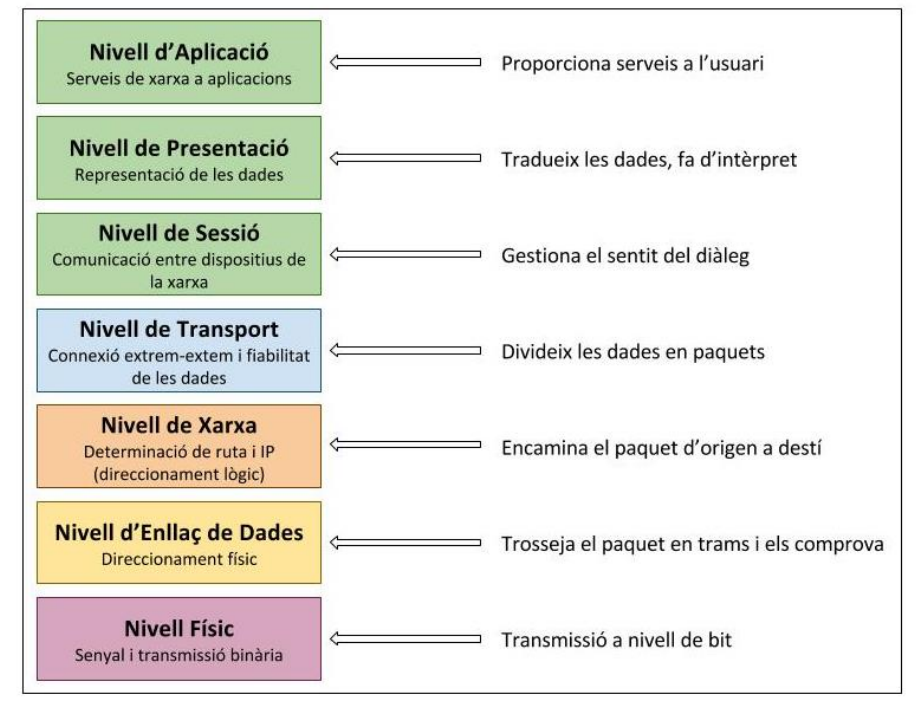

Figura 3.5. Nivells en la interconnexió de sistemes segons la norma ISO

Concretant per a aquest projecte, ha sigut emprat el **protocol TCP/IP** ("Transmission Control Protocol/Internet Protocol") per a l'enviament de la informació entre la dada del xip obtinguda pel programa lector i el sistema SCADA.

Es tracta d'un conjunt de normes o regles que determinen com es du a terme l'intercanvi de dades entre diversos computadors o entre distints programes d'un mateix ordinador. S'encarrega de que els equips o programes puguin comunicar-se entre sí amb un llenguatge comú, independentment del tipus que sigui o del sistema operatiu que utilitzi.

Proporciona l'adaptació entre diferents hardware, software i xarxes. A més, compta amb una especificació oberta, és a dir, qualsevol individu pot desenvolupar software que utilitzi aquest protocol, encara que s'han de seguir les normes establertes.

Aquest protocol funciona dividint la informació que es vol transmetre en paquets menuts, possibilitant així, que els recursos de la xarxa no siguin monopolitzats per un sol usuari durant un interval de temps gran, ja que és usual que per la xarxa viatgen paquets d'informació provinents de diferents ordinadors i amb destinacions també diferents.

El protocol TCP pertany al nivell de transport. Aquest protocol, és l'encarregat de dividir tota la informació en paquets de mida adequada (una certa quantitat de bytes) per a que siguin més manejables, numerar-los per a que puguin tornar-se a unir després en el

lloc correcte, afegir certa informació per a la correcta transmissió i posterior descodificació del paquet i detectar possibles errors en el procés de transmissió.

El protocol IP pertany al nivell de xarxa. Aquest protocol, és l'encarregat de totes les operacions relacionades amb l'encaminament dels paquets de l'origen al destí seguint un camí o ruta a través de la xarxa, etiquetant-los amb la direcció apropiada.

Es pot dir que, el protocol TCP/IP en conjunt permet una comunicació fiable entre les diverses aplicacions, ja que la connexió que s'estableix entre aquestes garanteix que totes les dades arriben correctament, de forma ordenada i sense duplicats. A més, cada vegada que arriba un missatge, es retorna una confirmació per a que l'emissor sàpiga que ha arribat correctament; si no arriba aquesta confirmació passat un cert temps, l'emissor reenvia el missatge (figura 3.6).

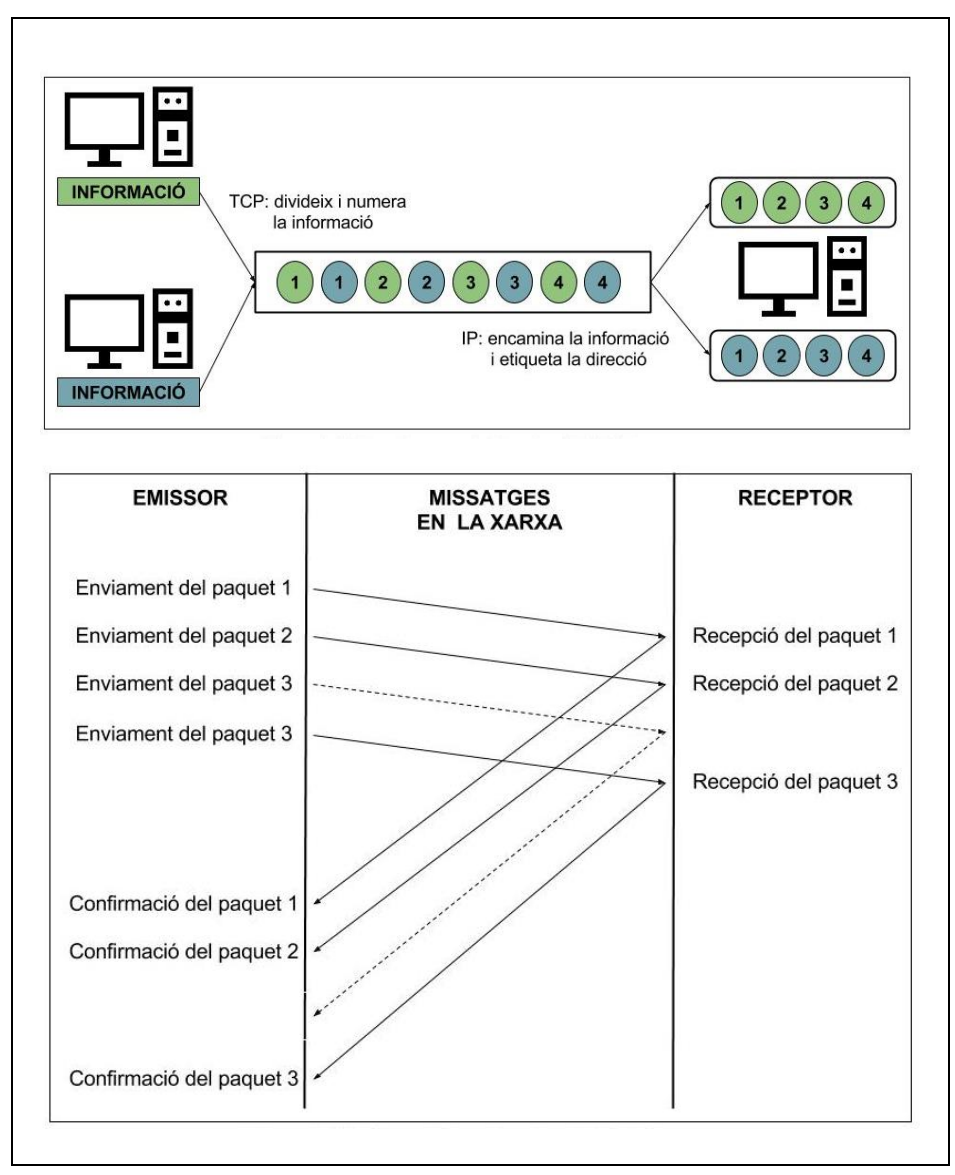

Figura 3.6. Funcionament teòric del protocol TCP/IP

El protocol TCP/IP és molt usat en processos industrials per a la comunicació entre els diversos elements que componen un sistema. En aquest cas, el protocol ha sigut emprat per a la monitorització de la lectura dels xips en el sistema SCADA. A continuació es detalla com crear aquesta comunicació en aquest projecte utilitzant el software LabView.

En LabView existeix una paleta específica amb les funcions necessàries per a realitzar una connexió TCP/IP amb un altre programa o màquina. Per a accedir a aquesta paleta de funcions predeterminades s'ha de seguir: 'Data Communication'  $\rightarrow$  'Protocols'  $\rightarrow$  TCP (figura 3.7).

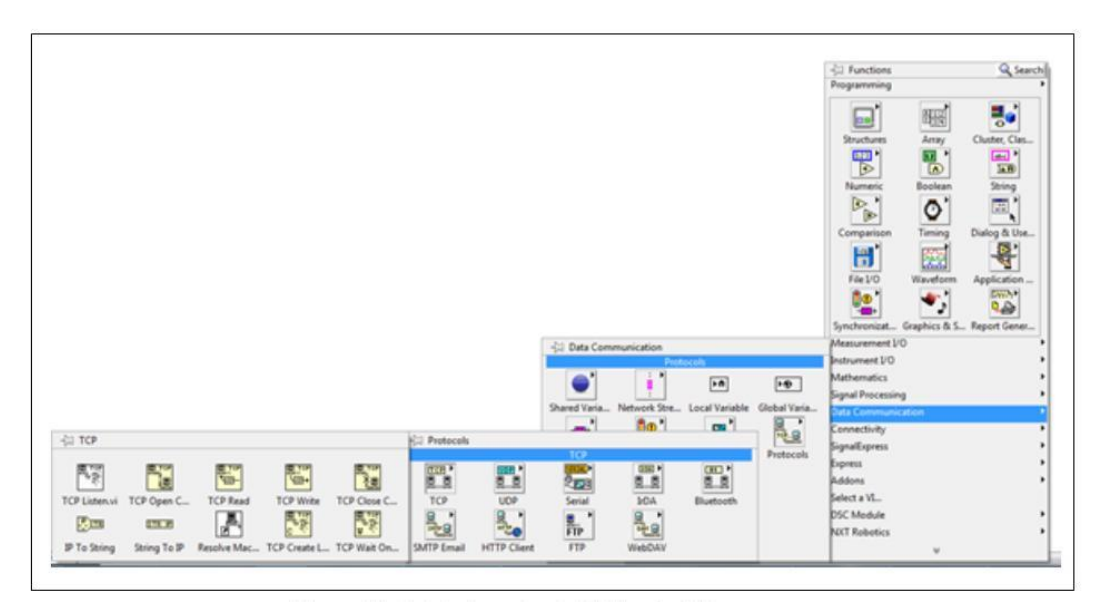

Figura 3.7. Paleta de protocols TCP/IP en el software LabView

En aquesta paleta es poden crear tant programes per a enviar com per a rebre informació entre els diferents integrants. Els programes poden llegir o escriure informació, segons interessi, utilitzant les paletes de funcions adequades. Segons es vulgui realitzar una opció o l'altra s'utilitza la funció "TCP Listen.vi" per a iniciar l'espera i l'escolta de les connexions que es produeixin (és a dir, per a rebre informació) o la funció "TCP Open Connection" per a iniciar l'espera i l'enviament de les peticions de connexió que es vulguin transmetre (és a dir, per a enviar la informació). Quan aquestes connexions són acceptades, s'ha de passar a un bucle de repetició en el qual s'envia o es rep la informació amb les funcions "TCP Read" i "TCP Write", respectivament. Finalment, ja fora del bucle temporal és necessari tancar correctament la connexió oberta amb la funció "TCP Close Connetion". En el següent capítol, 'Solució final del projecte', es mostra com s'implementa aquest protocol en el programa LabView.

### **3.4.3. Servidors**

Un **servidor** és una aplicació en execució (un tipus de software) que realitza certes tasques i és capaç d'atendre les peticions de qualsevol tipus d'informació d'un o diversos clients i retornar una resposta en concordança.

Els servidors treballen mitjançant una arquitectura Client-Servidor. Aquesta arquitectura es basa en la distribució de les tasques entre els proveïdors de recursos o de serveis i els demandants. El client realitza peticions a un altre programa, el servidor, i aquest li dona resposta.

El programa que actua com a servidor es troba a l'espera d'alguna sol·licitud de connexió en el port TCP especificat per l'usuari. D'altra banda, el programa que actua com a client envia la sol·licitud al port determinat. Finalment, quan el servidor detecta la sol·licitud en eixe port, l'accepta i es produeix la connexió entre els dos programes.

Aquest protocol permet, una vegada realitzada la connexió, l'enviament d'informació de forma bidireccional, és a dir, tant del client al servidor com de forma contrària (figura 3.8).

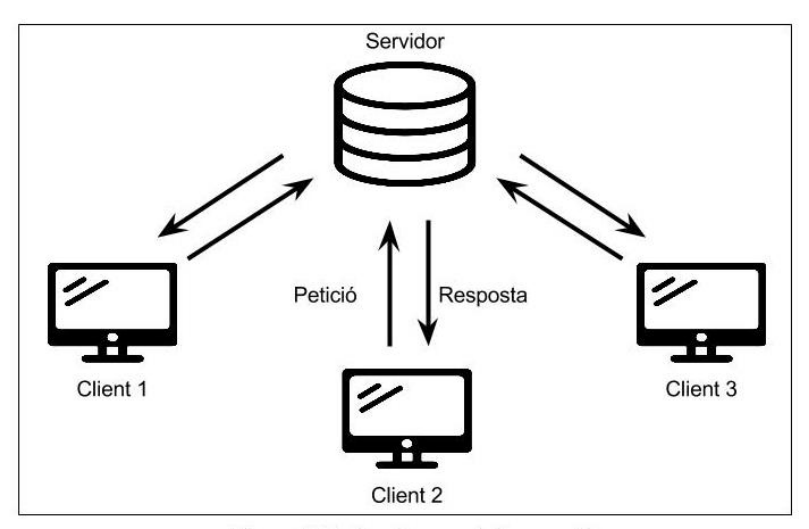

Figura 3.8. Funcionament teòric d'un servidor

Concretant per a aquest projecte, s'ha utilitzat un **servidor OPC** ("OLE for Process Control") per a la comunicació de les variables desitjades entre el sistema SCADA i els autòmats.

El sistema OPC també és molt habitual en processos industrials per a la comunicació entre autòmats i la seua monitorització en sistemes SCADA, ja que es tracta d'un estàndard de comunicació entre dispositius en el camp del control i de la supervisió de

processos industrials, que permet tindre controlada una gran quantitat d'informació i permet, també, una fàcil lectura i escriptura de les variables utilitzades. Està basat en la tecnologia Microsoft i ofereix una interfície comú per a la comunicació que permet que components software individuals interactuen i comparteixin dades.

Es tracta d'una solució oberta i flexible al problema dels divers propietaris, ja que qualsevol software que sigui compatible amb les especificacions OPC proporciona als usuaris una connectivitat oberta i independent tant del fabricant del dispositiu com del desenvolupador de l'aplicació. Es poden intercanviar dades entre els diferents sistemes sense necessitat de saber res dels seus respectius protocols de comunicació natius i de l'organització interna de les seues dades (figura 3.9).

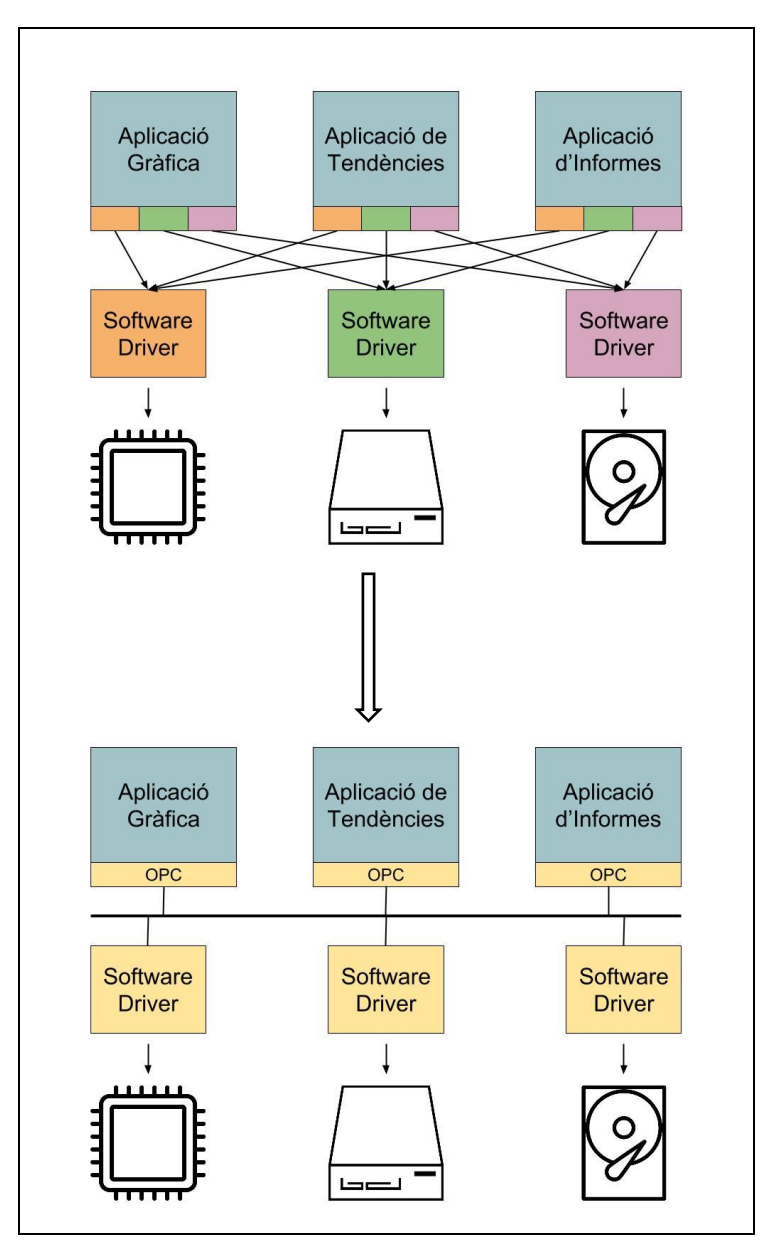

Figura 3.9. Funcionament teòric del servidor OPC

En aquest projecte s'ha utilitzat el software KEPServerEX (figura 3.10) en la seua versió educativa que permet una duració màxima de dues hores de funcionament. Si aquest temps s'esgota tan sols s'ha de reiniciar l'ordinador per a que torni a funcionar correctament.

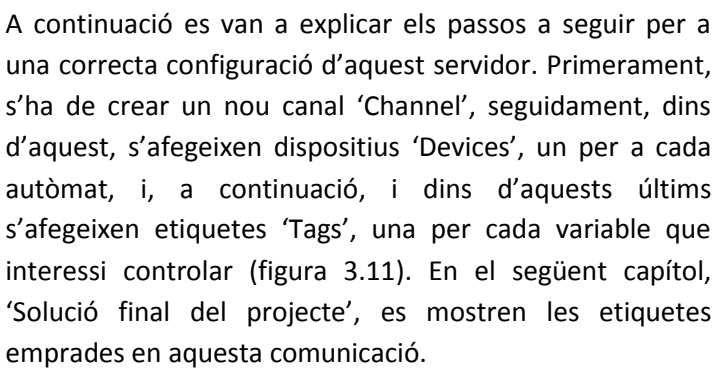

Quan es defineix el 'Channel' s'especifica quin va a ser el canal per el qual es van a comunicar els PLC, i seguint la configuració d'aquest s'especifica el tipus de connexió i el temps de mostreig entre altres característiques.

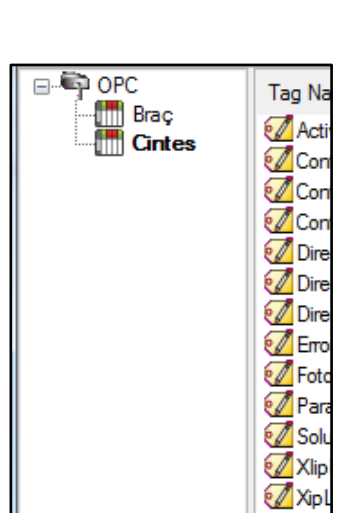

Figura 3.11. Elements que componen un servidor OPC

Els 'Devices' són els dos PLCs utilitzats. Per a crear-los es fa clic amb el botó dret en el canal i s'indica 'New Device'. Apareix, aleshores, una finestra per a configurar el dispositiu, on hi ha que indicar el model (APLICOM TSX Premium) i la direcció IP del PLC corresponent.

Els 'Tags', com ja s'ha dit, són les variables que es desitgin compartir en el OPC, ja que no és necessari compartir-les totes. Per a crear una nova etiqueta es fa clic en el botó dret sobre el dispositiu del que es pretén obtenir una variable. Se li assigna el nom que es vulgui, que és un identificador, així com la direcció de la memòria associada a eixa variable, que és del tipus %MW, i aquesta s'ha de verificar com a vàlida mitjançant el botó amb el tic que apareix a la dreta.

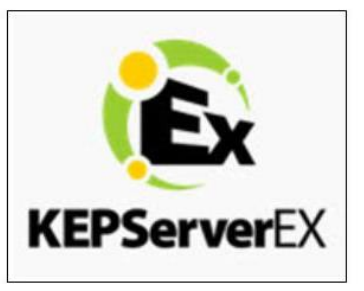

Figura 3.10. Logotip del servidor OPC utilitzat

# **3.5. Sistemes de supervisió i control SCADA - LabView**

Abans d'explicar què i com són els sistemes SCADA cal fer una introducció al software que permet la seua programació.

El software **LabView** ("Laboratory Virtual Instrument Engineering Workbench") pertany a l'empresa "National Instruments" (NI), i és l'únic software de NI basat en plataforma per a aplicacions d'enginyeria i ciència (figura 3.12). Es tracta d'un entorn de desenvolupament dissenyat específicament per a accelerar la productivitat d'enginyers i científics.

Aquest programa, és una plataforma amb una sintaxis de programació gràfica, ja que utilitza un llenguatge anomenat "Llenguatge G", on la G significa que és un llenguatge de tipus

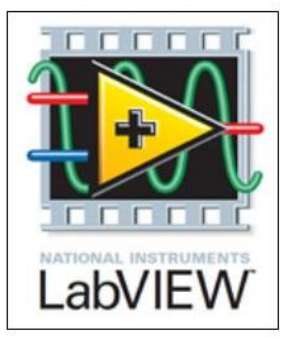

Figura 3.12. Logotip del software Labview

gràfic. Per tant, a l'hora de realitzar un programa, aquest no s'escriu amb llenguatge textual, sinó que utilitza símbols gràfics per a descriure les accions de programació seguint una estructura modular, facilitant així, la visualització, la creació i la codificació dels sistemes. LabView incorpora ja una gran quantitat de blocs predissenyats que ajuden considerablement a la creació d'un programa.

Amb LabView es pretén crear un sistema d'adquisició, supervisió i control, i les funcions principals del qual són:

- Adquisició de dades. Recollir, processar, analitzar i emmagatzemar la informació i les senyals rebudes.
- Supervisió. Observar des d'un monitor l'evolució de les variables de control, generació d'informes.
- Control. Permet modificar l'evolució del procés si és necessari.

Els programes realitzats amb LabView s'anomenen Instruments Virtuals (VIs) i es divideixen en dos parts ben diferenciades:

- Panell frontal ("Front Panel") (figura 3.13). Es tracta de la interfície que interactua amb l'usuari quan el VI s'està executant, podent així observar les dades en temps real i modificar variables. En aquesta interfície es defineixen els controladors que permeten subministrar dades al programa i imiten el canal d'entrada de l'instrument (poden ser botons, marcadors, etcètera), els indicadors que són els dispositius d'eixida i mostren per pantalla les dades (poden ser gràfiques, etcètera), quadres de diàleg, etcètera.
- Diagrama de blocs ("Block Diagram") (figura 3.14). Es tracta del VI pròpiament dit, el codi gràfic on es defineix la seua funcionalitat. És ací on es col·loquen les icones, blocs i cables interconnectats per a realitzar una determinada funció (poden ser nodes, constants, indicadors, controls, cables, etcètera).

Cadascun dels elements del panell frontal està assignat a un terminal del diagrama de blocs, és a dir, l'usuari pot dissenyar un projecte en el panell frontal amb controls i indicadors, que corresponen a entrades i eixides d'un terminal del diagrama de blocs. En el diagrama de blocs es poden observar tots els valors dels controls i indicadors, és a dir, com van fluint les dades entre ells quan s'està executant un programa.

El procés d'execució del VI es realitza mitjançant un model de flux de dades. Açò vol dir que l'operació d'un node no s'executa fins que haja rebut totes les entrades cablejades necessàries. Posteriorment, les dades d'eixida passen al següent node mitjançant els cables, creant així una trajectòria d'execució determinada.

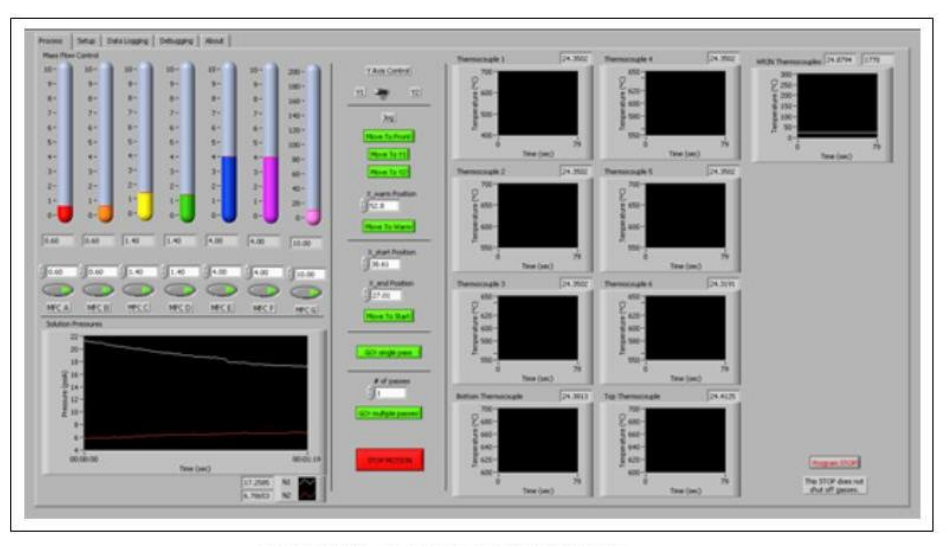

Figura 3.13. Aspecte del Front Panel del software LabView

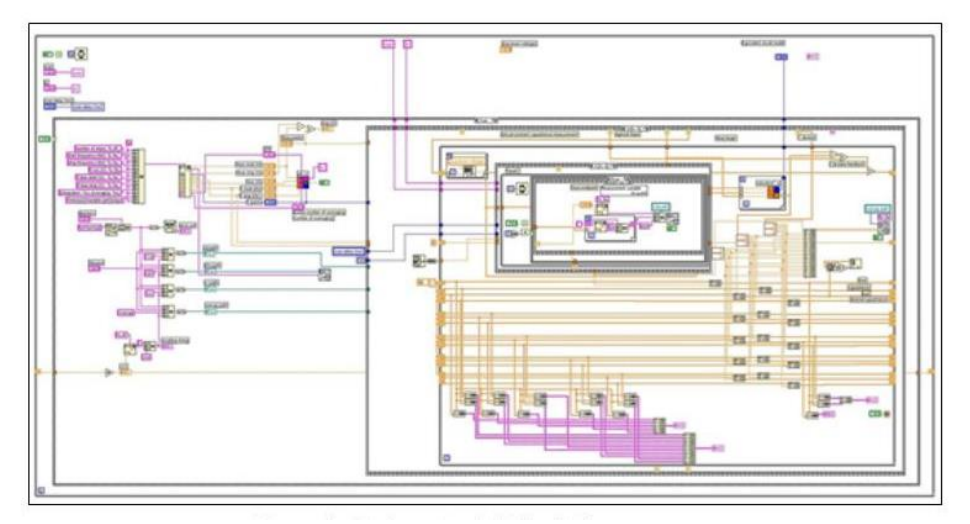

Figura 3.14. Aspecte del Block Diagram del software LabView

El panell frontal és el que s'anomena sistema **SCADA** ("Supervisory Control And Data Acquisition", que en valencià significa "Control de supervisió i adquisició de dades"), que, a banda de poder definir els paràmetres corresponents, permet també supervisar i controlar a distància el procés, ja que, com s'ha explicat abans, les variables del codi estan enllaçades amb les variables de la pantalla de dit sistema. Així, proporciona informació de tot el procés en tot moment, deixa visualitzar gràficament les variables del codi de programació i, a la vegada, permet modificar aquestes variables de forma manual (figura 3.15).

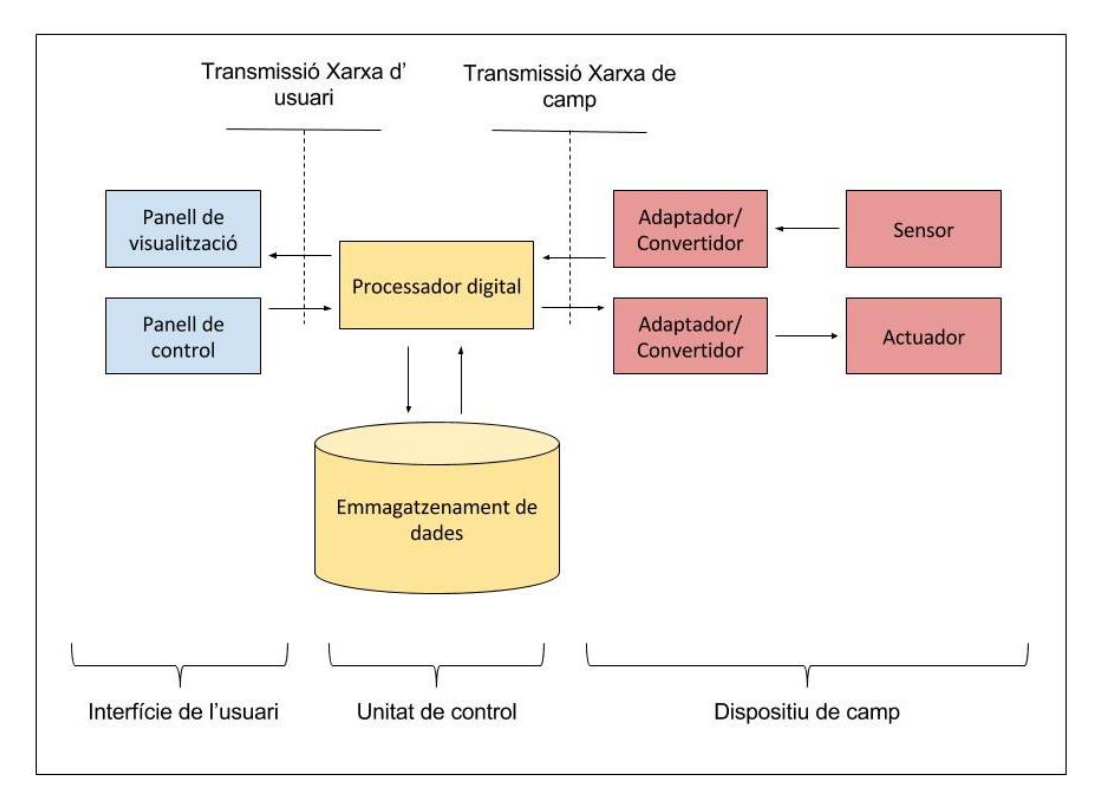

Figura 3.15. Funcionament teòric del sistema SCADA

Els objectius de la utilització d'un sistema SCADA són:

- Flexibilitat. Ser sistemes d'arquitectura oberta, capaços d'evolucionar i d'adaptar-se segons les necessitats canviants de l'empresa.
- Manteniment i gestió. Comunicar amb total facilitat i de forma transparent l'usuari amb tot l'equip.
- Accessibilitat. Ser programes senzills d'instal·lar i d'utilitzar, amb una interfície fàcil de manejar per qualsevol usuari.
- Connectivitat i integració. Permetre la interconnexió entre diferents sistemes.

Concretant per a aquest projecte, LabView ha sigut el programa informàtic amb el que s'ha desenvolupat el sistema SCADA d'aquest projecte, ja que es tracta d'una potent ferramenta

per a la generació d'aquest tipus de sistemes. A continuació s'explica com crear el sistema amb aquest software.

Com es pot observar els treballs creats amb LabView tenen una extensió '.lvproj' (figura 3.16). Aquest treball s'ha anomenat 'Projecte.jvproj'.

Com ja s'ha explicat abans, el projecte LabView es compon de diversos elements. El primer d'ells i el més important és l'arxiu amb extensió '.vi' que conté les dues pantalles mencionades i explicades anteriorment, el "Front Panel" i el "Block Diagram". Aquest arxiu s'ha anomenat 'SCADA.vi'.

S'observa també un arxiu amb extensió '.lvlib'. Aquest arxiu és una llibreria i s'ha anomenat

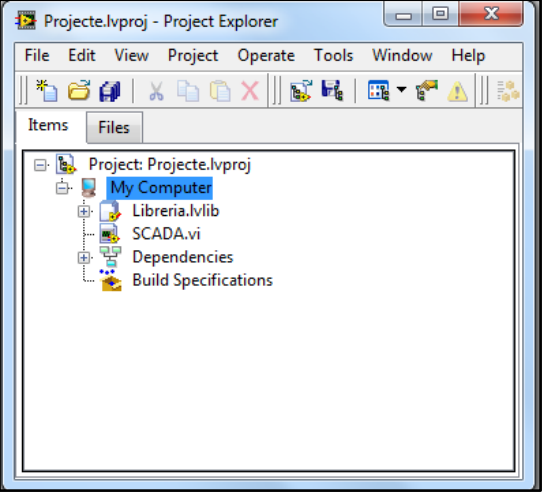

Figura 3.16. Projecte creat amb el software Labview

'Llibreria.lvlib'. Si es desplega, apareix una etiqueta amb el nom OPC1 que conté la connexió amb el servidor OPC d'on es poden extraure totes les variables que aquest servidor contingui. Cal dir que, aquest arxiu no es pot utilitzar directament en la programació. Per a crear aquesta llibreria hi ha que seguir els següents passos: botó dret en 'My Computer'  $\rightarrow$  'New'  $\rightarrow$  'I/O Server' → 'OPC Client' → 'Kepware.KEPServerEX.V5' (si el servidor OPC està disponible apareixerà per a seleccionar-lo). En l'apart de 'Comunicacions' d'aquest capítol, s'ha explicat com crear aquest servidor.

La llibreria també conté una llista amb totes les variables d'ambdós autòmats que s'han utilitzat en el projecte per a la realització del SCADA, per a que es pugui interactuar amb elles. Per a extraure les variables s'han de seguir els següents passos: botó dret en la llibreria $\rightarrow$ 'Create Bound Variables'  $\rightarrow$  'Project'  $\rightarrow$  'My Computer  $\rightarrow$  desplegar la llibreria  $\rightarrow$  OPC1  $\rightarrow$  OPC $\rightarrow$ seleccionar el dispositiu corresponent $\rightarrow$  'System'  $\rightarrow$  seleccionar les variables que es desitgin $\rightarrow$ 'Add'. D'aquesta manera ja estan les variables dispostes a ser utilitzades en la programació LabView. Per a poder ser llegides o escrites simplement hi ha que arrastrar-les des d'eixa finestra a la pantalla "Block Diagram".

Per últim, seguint amb els elements que conté el projecte, apareixen dues etiquetes, "Dependencies" i "Build Specifications" que sorgeixen per defecte al crear un nou projecte i contenen informació d'aquest. Aquestes etiquetes no van a ser utilitzades en cap moment.

Si es desitja saber i obtenir més informació concreta sobre algun aspecte del programa LabView es poden consultar els manuals d'aquest software de la pàgina de "National Instrument" citada en la bibliografia.

# **3.6. Tecnologia UHF-RFID – Programa lector**

**UHF** ("Ultra High Frequency" que es valencià significa 'Freqüència Ultra Alta') és una banda de l'espectre que ocupa el rang de freqüència de 300 MHz a 3 GHz. En esta banda se produeix la propagació per ona espacial troposfèrica, amb una atenuació addicional màxima d'1 dB si existeix despegament de la primera [zona de Fresnel.](https://es.wikipedia.org/wiki/Zona_de_Fresnel) S'anomena zona Fresnel al volum d'espai entre l'emissor d'una ona electromagnètica i un receptor, de manera que el desfàs de les ones en dit volum no superi els 180º.

**RFID** ("Radio Frequency IDentification" que en valencià significa 'Identificació per Radiofreqüència') és un sistema d'emmagatzemament i recuperació de dades remot que utilitza dispositius denominats etiquetes. El propòsit fonamental de la tecnologia RFID és transmetre la identitat d'un objecte mitjançant ones de ràdio.

Les etiquetes UHF-RFID són uns dispositius xicotets, similars a un adhesiu, que poden apegarse o incorporar-se en algun producte. Conté antenes per a permetre rebre i respondre a peticions per radiofreqüència des d'un emissor-receptor del mateix tipus. Un dels avantatges de l'ús d'aquesta tecnologia és que no requereix visió directa entre emissor i receptor.

El mode de funcionament d'aquests sistemes és simple. L'etiqueta, que conté les dades d'identificació de l'objecte al que es troba adherida, genera una senyal de radiofreqüència amb dites dades. Aquesta senyal pot ser captada pel lector RFID que s'encarrega de llegir la informació i passar-la a format digital a l'aplicació específica.

Aquest sistema consta de tres components:

- Etiqueta UHF-RFID, composta per una antena, un transductor de ràdio i xip. El propòsit de l'antena és permetre al xip, que conté la informació, transmetre aquesta informació d'identificació de l'etiqueta.
- Lector de RFID o transceptor, compost per una antena, un transceptor i u descodificador. El lector envia periòdicament senyals per a veure si hi ha alguna etiqueta en les seus immediacions. Quan capta una senyal d'una etiqueta, extrau la informació d'aquesta i li la passa al subsistema de processament de dades.
- Subsistema de processament de dades. Proporciona mitjans de procés i emmagatzemament de dades.

Concretant per a aquest projecte, aquesta tecnologia és la utilitzada pels xips i conseqüentment pel lector utilitzats.

El **programa lector d'etiquetes UHF-RFID** ha sigut programat mitjançant el Framework Qt, basat en C++, el qual permet el desenvolupament d'aplicacions multiplataforma amb GUI

("Graphic User Interface" que en valencià significa "Interfície Gràfica d'Usuari"). La seua funció és la de transmetre el número de l'etiqueta, detectat pel lector, als softwares UnityPro i LabView.

El lector es connecta a l'ordinador amb un cable USB i, aquest, actua com si fos un teclat (figura 3.17). Amb aquest emulador de teclat s'escriu automàticament el codi del xip al programa lector, i amb un servidor TCP/IP s'envia la informació als dos softwares mencionats abans. La dada rebuda és el número de xip detectat, que és la mateixa fins que els autòmats i, tot el procés en general, finalitzin la seua tasca. Aleshores, es repeteix la mateixa seqüència amb els següents xips.

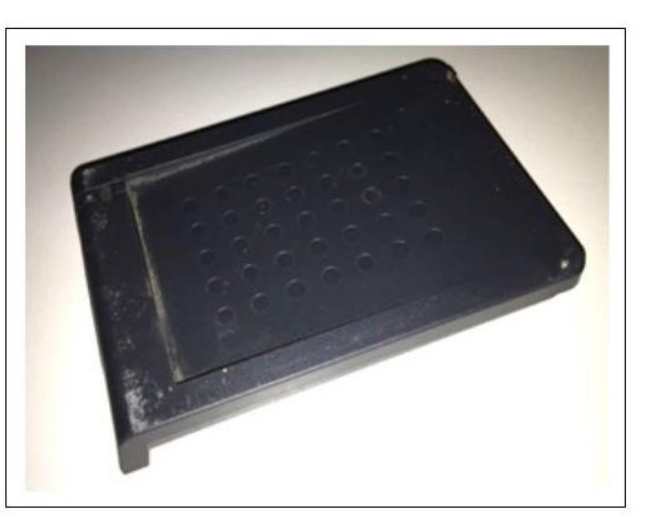

Figura 3.17. Lector UHF-RFID

Aquesta aplicació, està programada per a enviar, mitjançant el protocol TCP/IP, les dades llegides per l'antena detectora d'etiquetes UHF-RFID per al seu posterior maneig en els autòmats. Aquesta comunicació s'aprofundeix més en el capítol següent 'Solució final del projecte'.

CAPÍTOL 4 – <u>CAPÍTOL 4 – CAPÍTOL 4 – CAPÍTOL 4 – CAPÍTOL 4 – CAPÍTOL 4 – CAPÍTOL 4 – CAPÍTOL 4 – CAPÍTOL 4 – CAPÍTOL 4 – CAPÍTOL 4 – CAPÍTOL 4 – CAPÍTOL 4 – CAPÍTOL 4 – CAPÍTOL 4 – CAPÍTOL 4 – CAPÍTOL 4 – CAPÍTOL 4 – CAPÍT</u>

# Solució final del projecte
En el capítol anterior s'ha fet una breu introducció teòrica dels elements utilitzats en el conjunt d'aquest projecte, que han permès conèixer un poc més a fons tot allò que s'ha emprat al llarg d'aquest. També s'ha explicat el comés d'aquest treball, per què va sorgir la idea de dur-lo a terme, així com els objectius que es volen arribar a aconseguir.

És, aleshores, moment d'abordar la solució al problema plantejat al llarg d'aquest document. En aquest capítol, per tant, va a mostrar-se tot allò que realitzat per a poder solucionar el problema i aconseguir el propòsit desitjat.

Es va a tornar a fer un breu resum de quina és la situació d'aquest projecte. Es tenen dos autòmats programats amb UnityPro, cadascun dels quals interactua amb un dels processos (cintes transportadores i braç robot), i aquests dos, amb l'exploració d'entrades/eixides relacionen entre sí les seues variables. A més, es va a emprar un servidor OPC que conté les variables de cada autòmat que sigui necessari compartir amb el sistema SCADA, generat amb LabView. S'usa també un lector d'etiquetes UHF-RFID que, amb el corresponent programa, llegeix les dades de cada etiqueta i, mitjançant un servidor TCP/IP, les dades d'aquest programa lector es comparteixen amb LabView i amb UnityPro per a que tot el procés pugui transcórrer correctament. Amb totes aquestes variables, el sistema SCADA monitoritza l'estat del procés en cada moment a distància i permet la modificació dels seus paràmetres.

Es recorda, amb una imatge emprada anteriorment, el conjunt de tot el sistema descrit abans (figura 4.1).

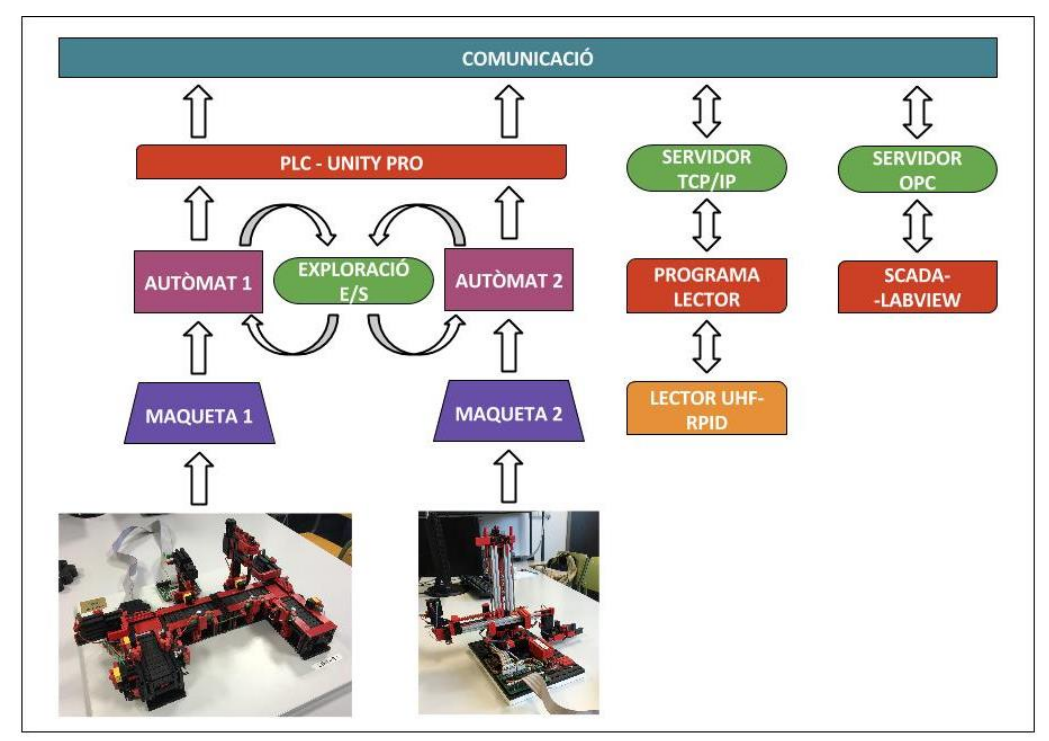

Figura 4.1. Conjunt de tots els elements que componen el projecte

# **4.1. Maquetes dels processos**

Les maquetes utilitzades en la realització d'aquest projecte són de la casa FischerTechnik (figura 4.2). FischerTechnik és una marca alemanya de jocs de construcció que són utilitzats principalment en l'educació i l'aprenentatge de màquines simple, així com motorització i mecanismes.

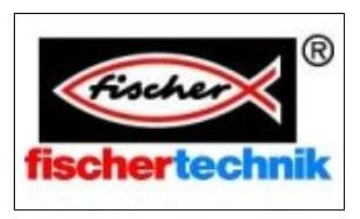

Figura 4.2. Logotip de la casa FisherTechnik

FischerTechnik es tracta d'un sistema constructiu modular, flexible i escalable, de nombrosos components que repliquen els elements utilitzats en màquines i dispositius reals, la qual cosa permet maximitzar l'aprenentatge mentre es dissenyen i simulen processos.

El disseny dels components de FischerTechnik és multifuncional i harmònic, per tant, tots els seus elements són compatibles entre sí, i les possibilitats de configuracions són quasi infinites.

L'objectiu d'aquest conjunt de maquetes és guiar, mitjançant una sèrie de cintes transportadores, els xips per a que siguin detectats per un lector UHF-RFID, col·locat en un cert punt de la línia, i, al finalitzar aquest recorregut, els xips són classificats numèricament, pel braç robot, en diferents caixes segons la dada que ha obtingut el lector.

Cal destacar que, com es va recordant al llarg de la memòria, en aquest projecte no s'abasta el problema del càlcul i muntatge dels processos. Per tant, per a poder provar i mostrar el funcionament d'aquesta aplicació van a utilitzar-se dos maquetes ja muntades i preparades d'aquesta marca, el funcionament de les quals s'aproxima al que seria el conjunt de tot el sistema en la realitat. Aquestes dues maquetes van a ser mencionades al llarg de tot el treball, per tant cal saber com són. Van a explicar-se, doncs, les dues maquetes utilitzades en el projecte, des dels seus components fins la seua distribució per a facilitar la comprensió dels dispositius així com del seu funcionament.

### **4.1.1. Línia de cintes transportadores**

La **línia de cintes transportadores** constitueix la primera part del procés. Es tracta d'una 'Línia indexada amb dues unitats de mecanitzat FischerTechnik' (figura 4.3). La seua funció és la de transportar els xips que van entrant per la seua línia d'alimentació i van seguint un recorregut mitjançant cintes transportadores.

Es poden observar quatre cintes transportadores diferenciades dispostes en forma d'u. La primera és la cinta d'alimentació, la segona i la tercera transporten el xip per a que puga ser llegit pel lector, i l'última cinta és la d'eixida de les peces, on són recollides pel

braç robot. En la segona cinta es troba col·locat el lector d'etiquetes UHF-RFID que va detectant tots els xips que passen i va transmetent la informació estreta d'aquests als diversos programes que conformen el conjunt del projecte per als posteriors processos a realitzar.

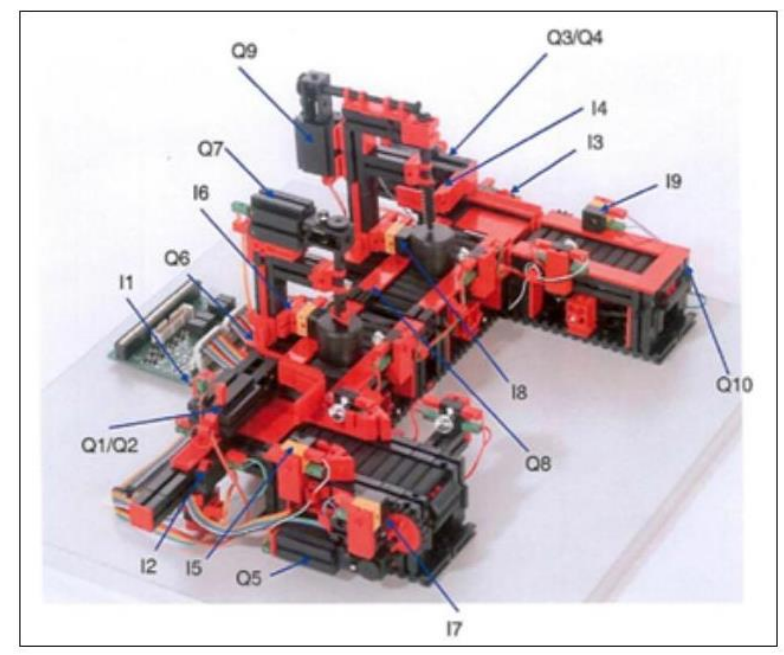

Figura 4.3. Maqueta original de la línia de cintes transportadores

Com es pot observar i com el seu nom indica, es tracta d'una maqueta que simula un procés industrial de mecanitzat de peces. Com s'ha mencionat abans, l'objectiu d'aquest projecte és la detecció dels xips pel lector i posterior classificació d'aquests mitjançant el braç robot, per tant s'ha hagut de modificar aquesta maqueta per al correcte funcionament desitjat.

Simplement, s'ha deixat de banda la part del mecanitzat d'aquesta maqueta, és a dir, la fresadora i el trepant no han sigut utilitzats i, per tant, no ha calgut fer ús d'aquests dos motors, així i tot aquestes parts no s'han llevat de la maqueta. S'ha afegit també el lector de les etiquetes en la cinta 2, en el costat que queda dins de la 'u', tal i com s'observa en la imatge (figura 4.4). Tot i que la distància de detecció dels xips és menuda i sols detecta els xips que passen just per davant d'ell, s'ha decidit col·locar-lo donant l'esquena a la primera i l'última cinta per a evitar possibles lectures dels xips que puguin estar circulant per eixes cintes, prevenint, així, possibles errors de lectura.

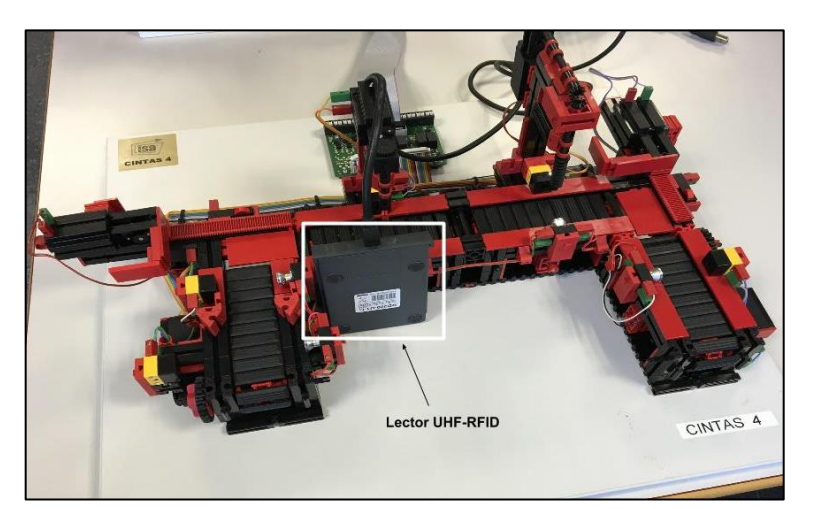

Figura 4.4. Maqueta modificada per a aquest projecte de la línia de cintes transportadores

La línia de cintes disposa de 9 entrades digitals i 11 eixides de 24 volts de corrent contínua. Entre les 9 entrades es troben, 5 fototransistors i 4 detectors de final de carrera, dispostos al llarg de la línia. Entre les 11 eixides es tenen 6 motors amb una direcció, vinculats a les 4 cintes i les 2 ferramentes de mecanitzat, 2 motors amb dues possibles direccions, vinculats als 2 empenyedors, i l'activació dels sensors i dels fototransistors. En aquest cas sols s'utilitzen 9 entrades i 9 eixides, ja que els dos motors de les ferramentes de mecanitzat no es van a fer funcionar, com ja s'ha explicat abans. En l'apartat 'Automatització de la línia de cintes transportadores' d'aquest capítol es mostren en una taula les corresponents entrades i eixides.

Tant els sensors com els actuadors d'aquesta maqueta són elements binaris, és a dir, poden estar actius o inactius (0 o 1). Els sensors detecten o no i els actuadors es mouen o no, però no poden canviar la seua velocitat.

Van a explicar-se amb més detall els elements anteriorment mencionats:

Fototransistors (figura 4.5). Estan compostos per una bombeta i un sensor de llum que es col·loquen enfrontats, cadascun a un costat de la cinta. Cal tindre molt en compte que aquests funcionen amb lògica negada, és a dir, donen una senyal d'1 quan no hi ha cap objecte entre la bombeta i el sensor de llum ja

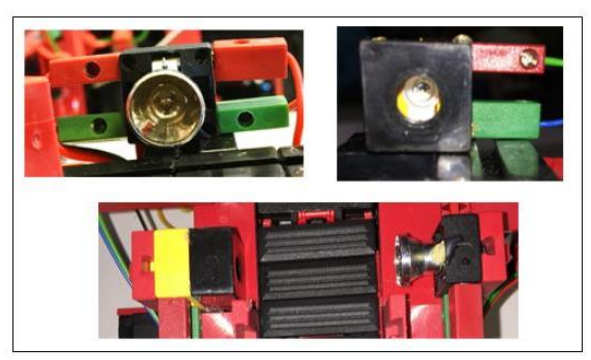

Figura 4.5. Aspecte dels fototransistors de la línia de cintes transportadores

que aquest rep la llum, i una senyal de 0 quan hi ha alguna peça entre el seu emissor i el seu receptor ja que el sensor no rep cap llum.

Sensors de final de carrera (figura 4.6). Són bàsicament sensors de contacte i estan col·locats a l'inici de cada empenyedor, per a detectar quan està encongit, i al final de cada empenyedor, per a detectar quan està estirat. Quan l'empenyedor s'encongeix o s'estira completament,

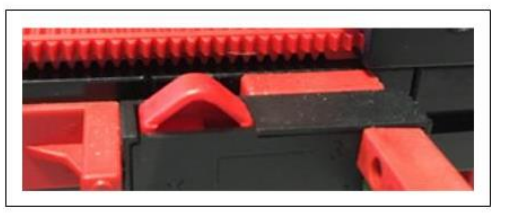

Figura 4.6. Aspecte dels sensors de finals de carrera de la línia de cintes transportadores

pressiona cap avall una pestanya situada a la part posterior o la part davantera d'aquest, segons si va cap arrere o cap avant, de manera que retorna un 1 en la corresponent entrada, podent-se saber en tot moment on es troba l'empenyedor.

- Cintes transportadores (figura 4.7). Els motors transmeten el seu moviment de rotació a les cintes, i aquestes, a la vegada, transmeten aquest moviment a les peces en forma de moviment rectilini. Cal destacar que per a que els motors funcionen correctament i en l'instant que els toqui és important controlar en tot moment la informació llegida per tots els sensors, evitant així possibles problemes que puguin sorgir d'una mala lectura, com per exemple que les cinten continuen movent-se quan no els toca.
- Empenyedors (figura 4.8). Estan formats bàsicament per una peça plana, encarregada d'empentar mitjançant una cremallera i un motor. La cremallera, gràcies a l'ajuda d'uns engranatges, transforma el moviment rotacional del motor en un moviment lineal i, d'aquesta manera, permet que l'empenyedor pugui moure's avant o arrere segons el sentit del motor,

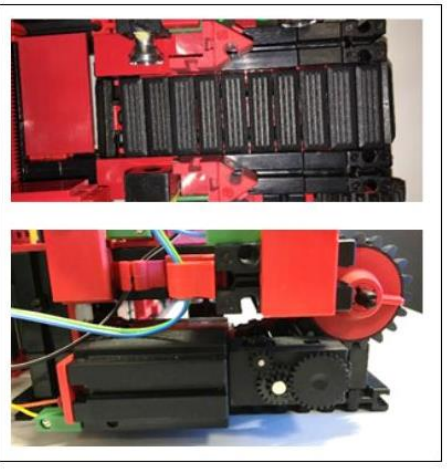

Figura 4.7. Aspecte de les cintes transportadores

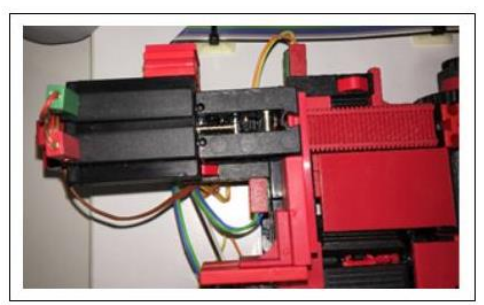

Figura 4.8. Aspecte dels empenyedors de la línia de cintes transportadores

aconseguint, així, empentar els xips que es troben davant d'ells a les següents etapes del procés.

Els sensors han de ser llegits per a saber l'estat del procés en cada moment, i els actuadors han d'activar-se en funció de la informació recollida pels sensors.

En resum, les entrades, és a dir, els fototransistors i els sensors de carrera s'utilitzen per a conèixer en tot moment on es situa el xip que està sent tractat; i ,d'altra banda, les eixides, és a dir, els empenyedors i les cintes, s'usen per a traslladar el xip al llarg de tot el recorregut.

### **4.1.2. Braç robot**

El **braç robot** constitueix la segona part del procés. Es tracta d'un '3-D-Robot TX FischerTechnik' (figura 4.9). La seua funció és la de recollir, de la posició final de les cintes transportadores, els xips i classificar-los en diferents compartiments en funció de la dada obtesa pel lector.

A aquesta maqueta no ha sigut necessari modificar la seua configuració inicial.

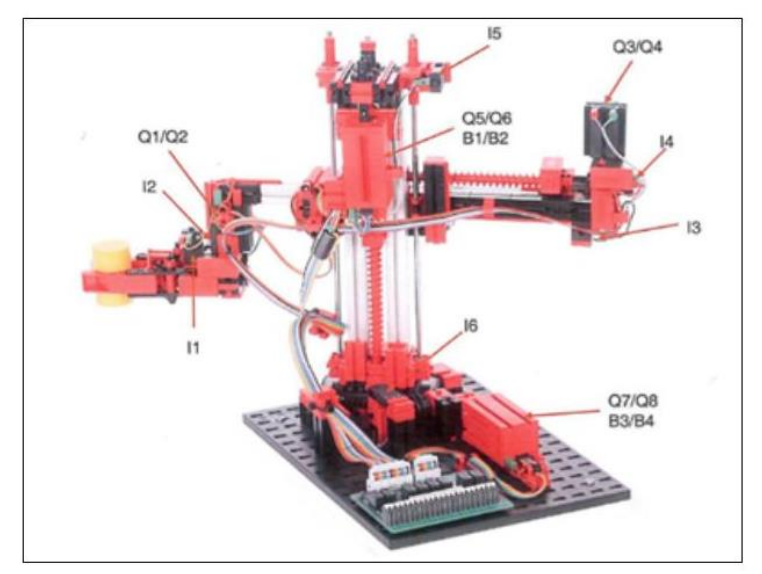

Figura 4.9. Maqueta de l braç robot

El braç disposa de 10 entrades digitals i 8 eixides de 24 volts de corrent contínua. Entre les 10 entrades es troben els 4 detectors de final de carrera, els 4 comptadors de polsos i 2 sentits de gir. Entre les 8 eixides es troben els 4 motors bidireccionals, vinculats als 8 moviments diferents que pot realitzar el braç robot. En l'apartat 'Automatització del braç robot' d'aquest capítol es mostren en una taula les corresponents entrades i eixides.

Els braç pot desplaçar-se en les tres coordenades de l'espai, possibilitant un moviment vertical, que pot ser ascendent o descendent, un moviment horitzontal, que pot ser d'avanç o de retrocés, i un moviment de rotació, que pot ser horari o antihorari. A més,

també disposa d'un quart grau de llibertat, la funció del qual és agafar o soltar les peces amb una pinça que té incorporada.

Igualment a la maqueta de les cintes transportadores, totes les accions del braç són de tipus booleà, és a dir, s'activen o no.

Van a explicar-se amb més detall els elements anteriorment mencionats:

- Sensors de final de carrera (figura 4.10). Igualment que en la línia de cintes transportadores, són sensors de contacte i s'activen quan el braç arriba a la posició on es localitzen indicant, així, que aquest es troba al final del recorregut d'un moviment. Funcionen de la mateixa manera que els explicats abans en l'altra maqueta. Aquests sensors es localitzen en la posició superior del moviment vertical, en la posició posterior del moviment horitzontal, en el límit de gir en sentit horari i quan la pinça s'obri per complet.
- Comptadors de polsos (figura 4.11). Permeten mesurar distàncies. S'ha de remarcar que aquests comptadors s'han d'inicialitzar a cero cada vegada que el braç acaba la seua tasca, ja que, sinó, es va perdent precisió en els moviments. És molt important ficar molta atenció en els comptadors de polsos, ja que són aquests els que indiquen la posició del braç en cada moment.
- Motors (figura 4.12). Poden girar en un sentit o l'altre en funció de l'eixida que s'activi, permetent així tots els moviments descrits abans. Cada sentit de gir de cadascun dels motor està codificat en una eixida diferent de l'autòmat que controla aquesta maqueta, no podent-se activar els dos sentits del mateix motor a la vegada (és absurd). Cadascun dels motors du assignat un encoder que indicia el sentit de gir i el que ha avançat el motor en polsos incrementals.

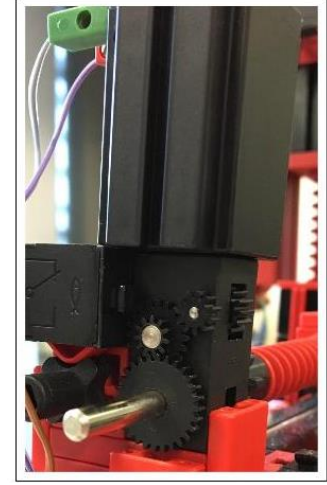

Figura 4.12. Aspecte dels motors del braç robot

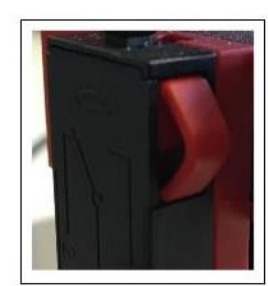

Figura 4.10. Aspecte dels sensors de final de carrera del braç robot

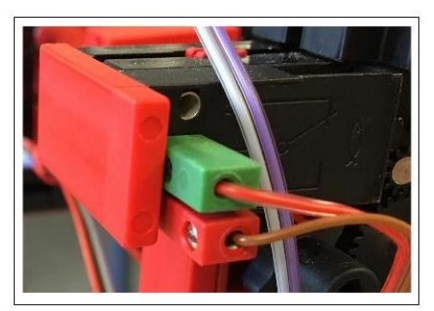

Figura 4.11. Aspecte dels comptadors de polsos del braç robot

D'igual manera, com s'ha dit abans en l'apartat de la línia de cintes transportadores, els sensors han de ser llegits per a saber l'estat del procés en cada moment, i els actuadors han d'activar-se en funció de la informació recollida pels sensors.

En resum, les entrades, és a dir, els sensors de final de carrera i els comptadors de polsos indiquen en tot moment en on es troba el braç robot; i, d'altra banda, les eixides, és a dir, els motors permeten realitzar qualsevol dels 8 moviments del braç descrits abans, segons es necessiti.

## **4.2. Automatització de la línia de cintes transportadores**

La línia de cintes transportadores correspon amb la maqueta controlada per l'autòmat 1 i és on comença tot el procés. A continuació es va a mostrar tot allò referent al seu funcionament i la seua programació.

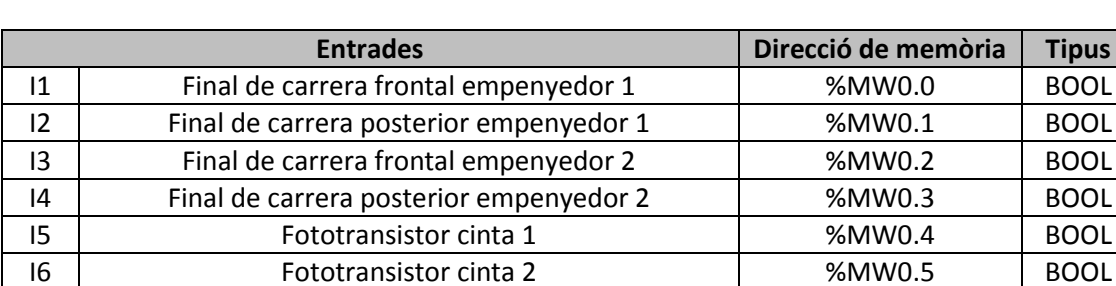

### **4.2.1. Variables utilitzades**

I9 Fototransistor cinta 4 %MW3.0 BOOL Taula 4.1. Variables corresponents a les entrades de la línia de cintes transportadores

I7 Fototransistor alimentació %MW0.6 BOOL I8 Fototransistor cinta 3 %MW0.7 BOOL

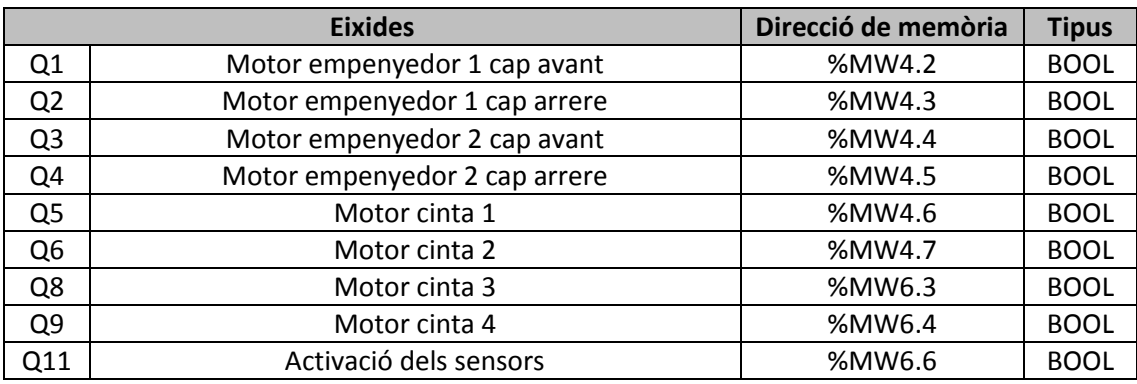

Taula 4.2. Variables corresponents a les eixides de la línia de cintes transportadores

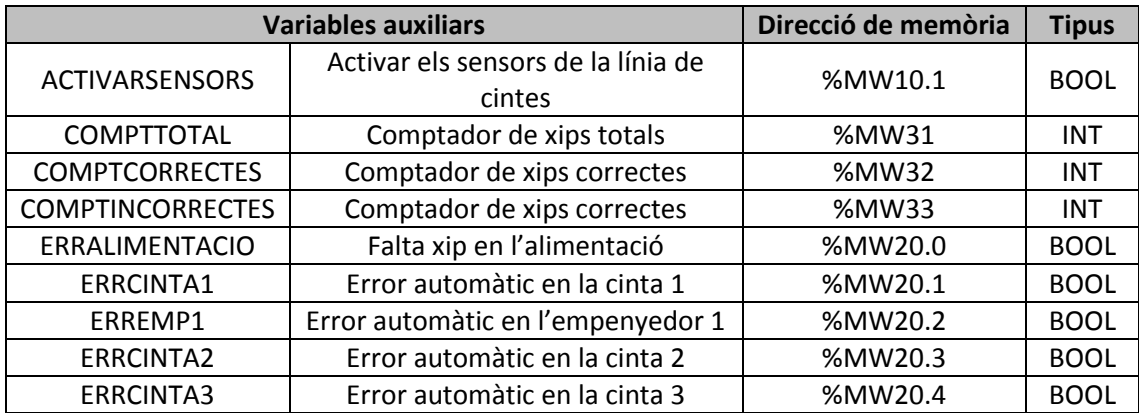

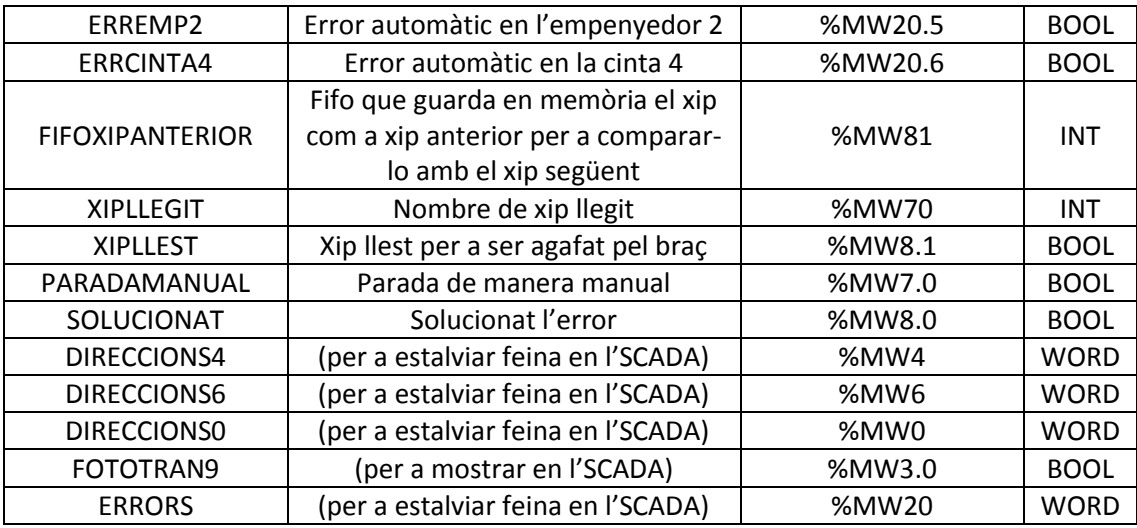

Taula 4.3. Variables auxiliars de la línia de cintes transportadores

### **4.2.2. Automatització – UnityPro**

El funcionament de la línia de cintes transportadores consisteix en que els xips es depositen al principi de la cinta d'alimentació de manera automàtica, teòricament. Com s'ha mencionat al llarg de la memòria, aquest projecte sols abasteix la programació dels diferents elements, per tant no s'explica com seria el mecanisme de col·locació de les peces en la primera cinta, per tant, en aquest cas es col·loquen de manera manual.

Per a que el procés es fiqui en marxa han d'activar-se tots els sensors de la línia de cintes. Per a activar-los, cal polsar l'interruptor del sistema SCADA que permet encendre o apagar aquests sensors, i aquesta dada es guarda a la direcció de memòria %MW10.1 (ACTIVARSENSORS). Una vegada l'interruptor està actiu, tots els sensors s'encenen i s'espera tres segons per a deixar que tots els fototransistors estiguin activats (ESPERA), ja que potser alguns tarden més que altres en ficar-se en funcionament. Es desactiven sempre i quan es polsi el mateix interruptor (NOT ACTIVARSENSORS).

Passant a explicar la posada en marxa de la primera cinta, primerament, han d'estar actius els sensors, s'ha de comprovar si els empenyedors estan en la posició correcta i no ha d'haver cap error ni estar la parada manual activada (ACTIVAR) (figura 4.13). Una vegada esta tot preparat per a començar i es detecta un xip al començament de la cinta (TRI7) (figura 4.14), aquesta s'activa fins arribar al final de la cinta on es troba un altre fototransistor. Quan arriba a aquest segon fototransistor (TRI5), la cinta segueix un segon i mig més en marxa per a assegurar que la peça ha acabat de passar la cinta i es troba situada en la zona correcta per a ser empentada pel primer empenyedor (TRANS1). És aleshores quan el primer empenyedor empenta el xip cap avant, cap a la segona cinta. Quan l'empenyedor arriba al sensor de contacte del seu davant (TRI1),

aquest torna cap arrere fins a arribar al sensor de contacte de la part posterior (TRI2). La cinta 1 torna a ficar-se en marxa sempre i quan es detecta un xip per l'últim fototransistor de la línia. S'ha optat per fer-ho d'aquesta manera, ja que estem tractant el procés amb unes maquetes menudes i diferents al que seria la màquina en el projecte real, per tant, les distàncies són molt pròximes i si hi ha xips arrimats, el lector pot realitzar lectures errònies.

| <b>EMPSCORRECTES.x</b> | <b>ACTIVAb.x</b> | CINTESPARADES.x | PARATOTMANUAL.x<br><b>ACTIVAR</b> |  |
|------------------------|------------------|-----------------|-----------------------------------|--|
|                        |                  |                 |                                   |  |

Figura 4.13. Transició ACTIVAR de la línia de cintes transportadores

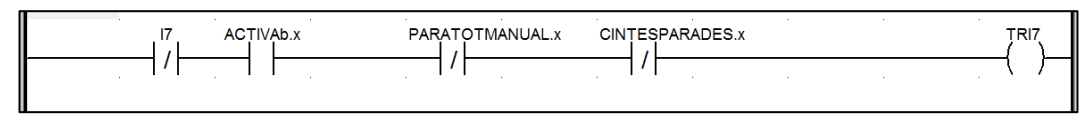

Figura 4.14. Transició tipus TRI7 de la línia de cintes transportadores

Una vegada el primer empenyedor està en moviment cap avant i ha situat el xip en la segona cinta, aquesta es fica en marxa (TRCINTA2). En aquesta cinta es troba situat el lector UHF-RFID, per tant es realitza la lectura del xip i, mitjançant el protocol TCP/IP i el software LabView, aquesta informació es guarda en la direcció de memòria %MW70. Amb aquesta dada es du a terme el compte de peces correctes i peces incorrectes, que s'explica més avant. Quan el xip passa pel tercer fototransistor (TRI5), la segona cinta continua en marxa dos segons més per a assegurar que la peça es situa correctament a la tercera cinta (TRANS2).

A continuació, la tercera cinta ha sigut posada en marxa abans de que la segona es pare per a assegurar la fluïdesa de les peces (TRCINTA3), com s'ha explicat abans. Quan el xip passa pel quart fototransistor (TRI8), aquesta cinta continua en marxa durant un segon i mig més per a assegurar que el xip ha arribat a la posició correcta per a ser empentat pel segon empenyedor (TRANS3). És aleshores quan el segon empenyedor s'activa, i el seu funcionament és anàleg al primer. Aquest empenta el xip cap avant fins a arribar al sensor de carrera davanter (TRI3) i torna cap arrere fins arribar al sensor de carrera posterior (TRI4).

Al mateix temps que el segon empenyedor es troba en moviment cap avant, la cinta d'eixida de les peces es fica en marxa (TRCINTA4) i fa avançar al xip cap a l'últim fototransistor (TRI9). Aquesta cinta, també es queda en marxa mig segon més per a assegurar de que el xip queda col·locat de manera correcta i facilitar així la seua recollida pel braç robot (TRANS4). La senyal d'aquest últim fototransistor va a ser clau en les comunicacions entre els dos autòmats ja que el braç robot inicia la seua seqüència en el moment en que detecti que ha arribat una peça al final de la línia de cintes transportadores.

Tot el procés descrit anteriorment és el procés funcionant de manera correcta, sense detectar-se cap error. Si en alguna part del procés es desactiven els sensors, es detecta algun error en alguna part de la línia o es pressiona el botó de parada manual, tota la línia es para (transicions del tipus INICI1) (figura 4.15).

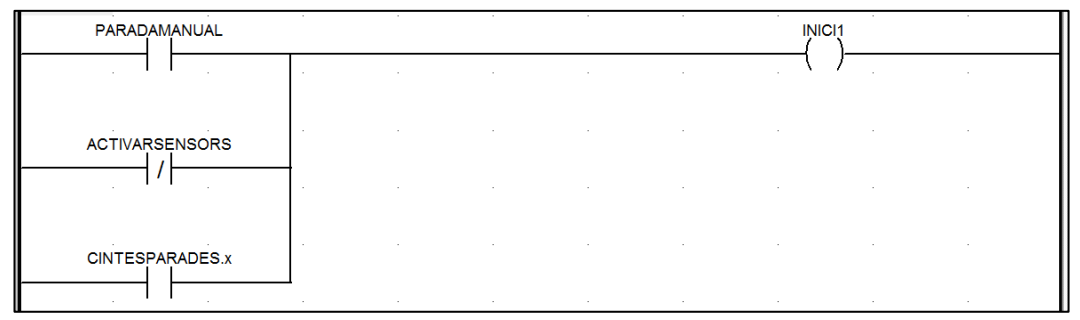

Figura 4.15. Transició tipus INICI1 de la línia de cintes transportadores

S'han programat, com s'ha mencionat abans, una sèrie d'errors basats en el temps que tarden els fototransistors en detectar una peça i en el temps que tarden els empenyedors en arribar als sensors de contacte corresponents (transicions del tipus ERROR1). És a dir, en tots els fototransistor menys en el primer, si es tarda més de 5 segons en detectar un xip, automàticament surt un error en el sistema SCADA, ja que podria deure's a un embús o a que la cinta corresponent s'hagi parat. En el primer fototransistor ocorre el mateix, però amb 15 segons i, quan s'activa al sistema SCADA, apareix com a que falta un xip en l'alimentació (no s'ha volgut classificar com a error perquè pot ser s'hagin acabat els xips a tractar, i realment no s'hagi produït cap error). Per als empenyedors s'ha programat de la mateixa manera, és a dir, si tarden més de 5 segons en arribar als sensors de contacte corresponents surt un error, ja que pot significar que s'han encallat (figura 4.16).

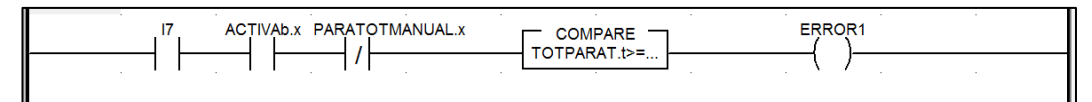

Figura 4.16. Transició tipus ERROR1 de la línia de cintes transportadores

Si es produeix algun dels errors mencionats (POSSIBLESERRS), automàticament es para tot el procés i no es torna a reprendre el procés fins que es pressioni el botó 'SOLUCIONAT' en el sistema SCADA (SOLUCIONAT). Cal mencionar que una vegada s'ha solucionat el problema, el procés comença des del principi, és a dir, si una peça s'ha quedat a mitat de recorregut s'ha de tornar a col·locar a l'inici de les cintes.

També s'ha establert una parada manual per a que, si s'observa algun tipus d'error que no hagi sigut detectat automàticament, l'operari pugui parar el procés de forma manual. Açò es du a terme polsant el botó de 'PARADA MANUAL' en el sistema SCADA (transicions del tipus INICI1). Aquesta emergència para tant el procés de la línia de cintes com el procés del braç robot. El procés no torna a ficar-se en marxa fins que no es

desactivi aquest botó i, com ocorre en els errors automàtics, el procés de la línia de cintes comença des de l'inici.

Sempre que s'inicia el procés, es comprova si els empenyedor estan en la seua posició correcta, és a dir, si estan encongits. Si no és així, abans de ficar-se en marxa la primera cinta, aquests es mouran cap arrere fins a que es troben en la posició correcta, és a dir, en el finals de carrera posteriors. Els empenyedors es fiquen en la posició correcta sempre i quan s'acaben d'activar el sensors (POS) o quan es produeixi algun tipus de parada, ja sigui l'automàtica com la manual, perquè con ja s'ha mencionat anteriorment quan es produeix un error el procés comença des del principi (REANUDAR).

És important també saber quants xips han sigut retornats després de qualsevol esdeveniment esportiu, ja que si en falta algun ha de ser reposat per un altre. Per tant, s'ha programat un comptador de xips totals. S'ha optat per un comptador tipus CTUD on hi ha cablejades tres entrades (figura 4.17).

Començant per la part superior, l'entrada 'EN' ('ENable'), permet habilitat l'ús del comptador, però com en aquest cas sempre ha d'estar actiu, es cableja sense ninguna condició.

Les següents entrades, 'CU' ('Count Up') i 'CD' (Count Down), serveixen per a incrementar o disminuir, respectivament, el valor del compte. L'increment, es pot observar que està associat a quan detecta un xip pel segon fototransistor (s'ha optat per triar el segon fototransistor en compte del primer perquè al tractarse de maquetes d'ús educatiu, de vegades el primer fototransistor falla), i la disminució a quan s'activa la parada manual o es produeix qualsevol error, menys els errors que puguin aparèixer abans del segon fototransistor (és a dir, falta xip en l'alimentació i error

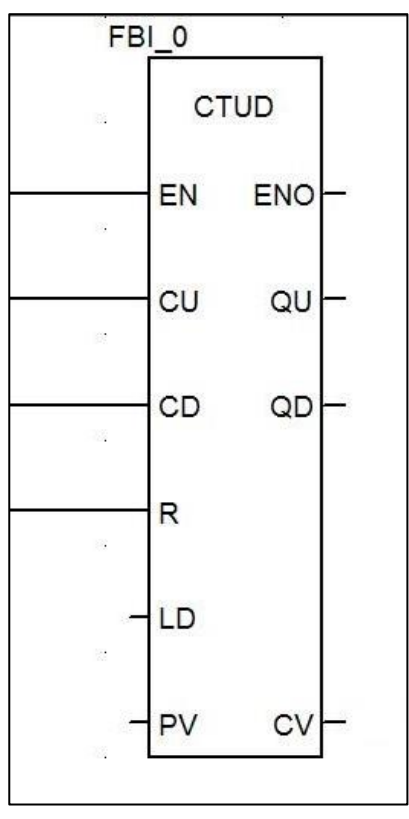

Figura 4.17. Comptador utilitzat en el UnityPro

en cinta 1). La disminució del comptador s'ha programat d'eixa manera, ja que si es produeix qualsevol error, el procés de les cintes es reinicia des del començament d'aquestes, per tant si aquest sorgeix després del segon fototransistor, com la peça ja ha sigut comptada i no ha pogut arribar al final del recorregut perquè el procés s'ha reiniciat, s'ha de descomptar un xip. Mentre que si l'error es dona abans del segon fototransistor, com encara no ha sigut comptabilitzat, no s'ha de disminuir el valor del comptador.

L'última entrada connectada és 'R' ('Reset'), que serveix per a posar a 0 el valor del comptador. En aquest cas, es reseteja sempre i quan els sensors es desactivin, és a dir, s'apagui la línia de cintes transportadores.

El valor del compte en un instant es troba en l'eixida inferior de la dreta 'CV'. Aquesta dada es va guardant en la direcció de memòria %MW31.

Com s'ha mencionat abans, en la part del grafcet de la cinta 2, quan el lector realitza la lectura del xip, aquesta informació es guarda, com a xip anterior, per a ser tractada posteriorment. Es realitza, per tant, una comparació amb el xip llegit actual i es determina, així, si el xip actual (és a dir, el que va a ser classificat pel braç en eixe moment) funciona correctament o falla , que s'explica en l'apartat 'Programa lector d'etiquetes UHF-RFID' d'aquest capítol. S'ha optat per la programació d'un FIFO, que es basa en la idea de que s'emmagatzemen les dades en la seua memòria, i quan es volen extraure, aquestes van eixint de la memòria en el mateix ordre en que han sigut ficades ('First In First Out') (figura 4.18).

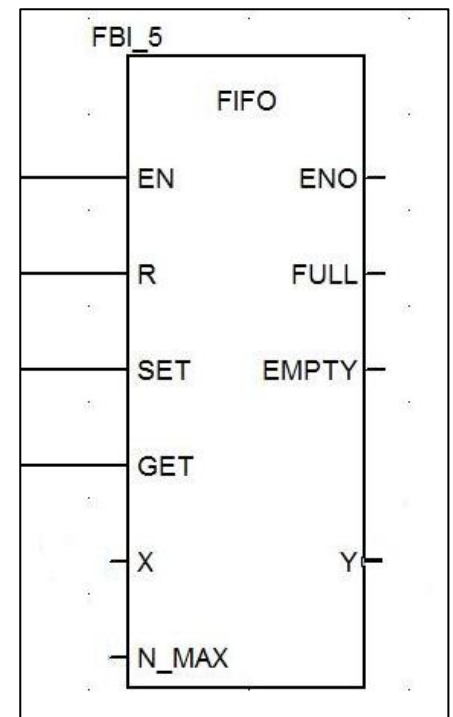

Té una aparença similar als comptadors, però el seu funcionament és diferent. Començant per les entrades, s'observa 'EN' ('ENable') que, igualment als comptadors, serveix per a habilitar el

Figura 4.18. FIFO utilitzat en el UnityPro

funcionament del FIFO i, en aquest cas, està connectada sempre sense cap condició.

La següent entrada és 'R' ('Reset'), que serveix per a buidar per complet la memòria d'aquest. Es pot observar, que es reseteja sempre i quan s'apaguen els sensors de les cintes.

La següent entrada és 'SET' (ficar la dada). Quan aquesta s'activa, el FIFO agafa la dada que en eixe moment tingui disponible i l'emmagatzema en una posició de memòria. Per a aquest projecte, el nombre de xip es guarda sempre que el quart fototransistor el detecta.

L'entrada que continua és 'GET' (obtenir la dada). Quan aquesta entrada s'activa s'obté la dada desitjada, seguint, com s'ha mencionat abans, l'ordre en que ha sigut guardat en la memòria. Per a aquest projecte, s'obté en el mateix instant en que ha sigut emmagatzemat, és a dir, quan passa pel quart fototransistor.

L'entrada 'X', que és la dada d'entrada que hi ha disponible per a emmagatzemar en cada moment. En aquest cas, procedeix del programa lector passant pel sistema SCADA, és a dir, el nombre de xip detectat, corresponent a la direcció de memòria %MW70.

L'última entrada, 'N', indica el nombre de posicions de memòria disponibles que te cada caixa de classificació. S'ha ficat un valor de 1000, ja que segons el tipus de classificació, explicat en l'apartat 'Automatització del braç robot' d'aquest capítol, poden cabre fins mil xips en una caixa.

Passant a les eixides, 'Y', correspon a la dada d'eixida. Quan s'activa l'entrada 'GET' per primera vegada, en la dada d'eixida està disponible la primera dada emmagatzemada i, fins que no es torni a activar de nou eixa entrada, el valor de 'Y' no s'actualitza. La informació es va emmagatzemant en la direcció de memòria %MW80.

Amb la dada proporcionada pel FIFO i gràcies al comptador de xips incorrectes, es pot determinar la quantitat de xips fallats que hi ha. S'ha optat per un comptador tipus CTUD on hi ha cablejades tres entrades.

Igualment al comptador abans explicat, l'entrada 'EN', sempre està connectada sense cap condició.

L'entrada 'CU' està associada a quan detecta un xip pel tercer fototransistor (el xip actual és detectat abans d'arribar a aquest fototransistor i quan passa pel quart fototransistor es guarda com a xip anterior, per tant s'ha de fer la comparació entre mig d'aquestes dues etapes) i el xip anterior i l'actual tenen el mateix nombre (és a dir, el xip actual no funciona i per això no ha pogut ser llegit i s'ha quedat guardada la dada del d'abans), o a quan detecta un xip pel tercer fototransistor i dóna un valor de -1 (és a dir, té un codi erroni).

Les entrades 'CD' i 'R', coincideixen amb les del comptador explicat abans, i el valor del compte es va guardant en la direcció de memòria %MW33.

Totes les seccions explicades es poden consultar al capítol 'Annexes'.

# **4.3. Automatització del braç robot**

El braç robot correspon amb la maqueta controlada per l'autòmat 2, i és on continua el procés, després d'acabar la línia de cintes transportadores, de classificació dels xips. A continuació es va a mostrar tot allò referent al seu funcionament i la seua programació.

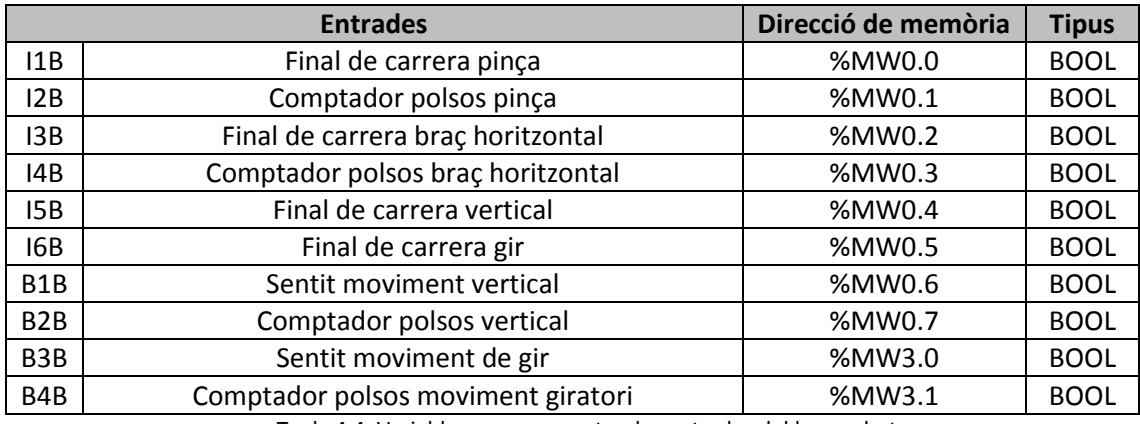

### **4.3.1. Variables utilitzades**

Taula 4.4. Variables corresponents a les entrades del braç robot

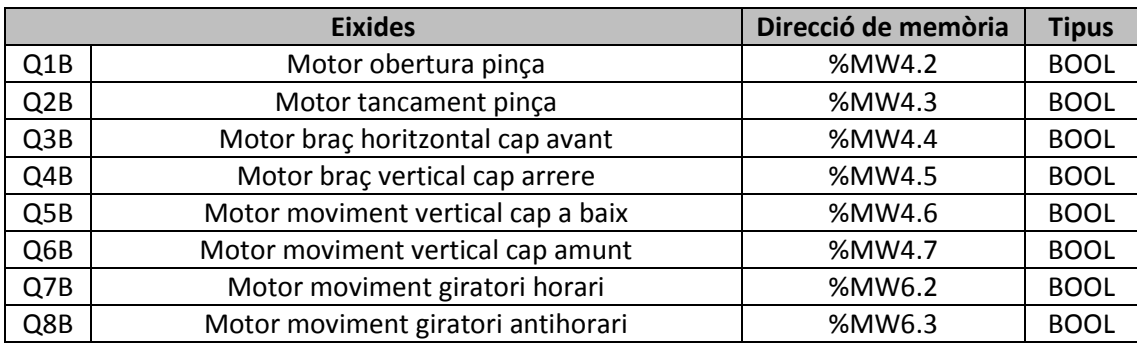

Taula 4.5. Variables corresponents a les eixides del braç robot

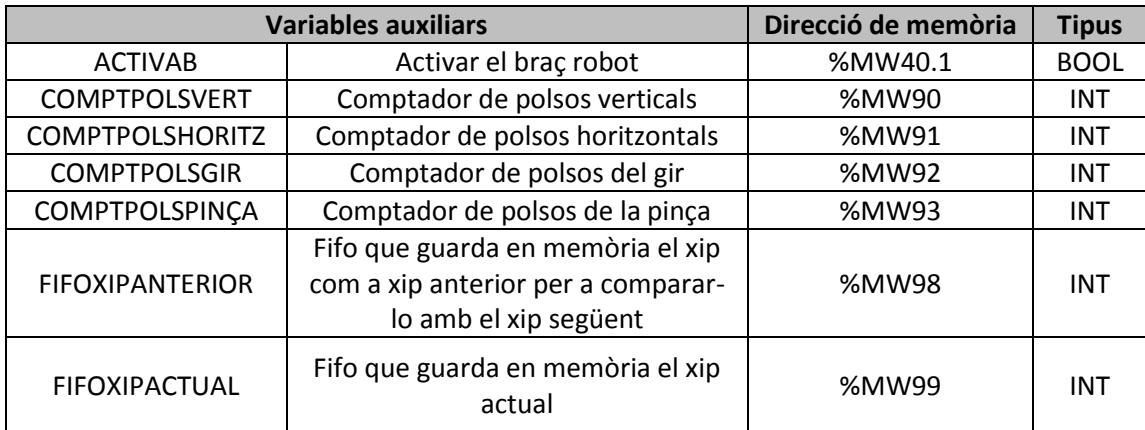

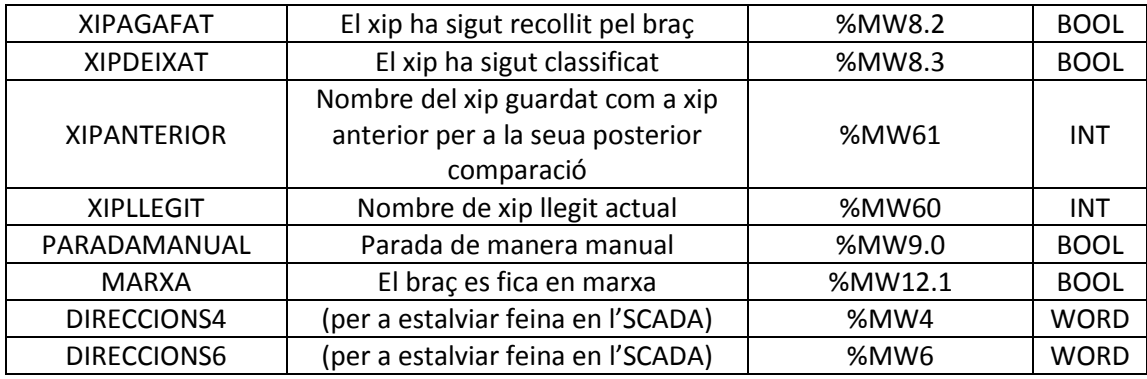

Taula 4.6. Variables auxiliars del braç robot

### **4.3.2. Automatització – UnityPro**

Primerament cal recordar que els moviments del braç robot funcionen mitjançant polsos elèctrics que proporcionen els encoders dels motors d'aquest. Per tant, s'han programat uns comptadors, en concret quatre, un per a cada possible moviment (vertical, horitzontal, de gir i de la pinça). Els comptadors són una part imprescindible i s'han utilitzat del mateix tipus que els emprats en l'automatització de la línia de cintes transportadores.

L'entrada 'EN', igual que a les cintes, sempre ha d'estar activa i es cableja, en els quatre comptadors, sense ninguna condició.

L'entrada 'CU' ve determinada, en el cas del moviment vertical i el moviment de gir, pel sentit de gir i pels polsos. En el cas del moviment horitzontal està associada al motor del braç cap avant i el comptador de polsos. I, per últim, en el cas del moviment de la pinça està associada al motor de tancament de la pinça i el comptador de polsos.

L'entrada 'CD' ve determinada, en el cas del moviment vertical i el moviment de gir, pel sentit de gir i pels polsos. En el cas del moviment horitzontal està associada al motor del braç cap arrere i el comptador de polsos. I, per últim, en el cas del moviment de la pinça està associada al motor d'obertura de la pinça i el comptador de polsos.

Els quatre comptadors es resetegen sempre i quan el corresponent moviment arribi al seu sensor de final de carrera.

Els valors de les eixides 'CV' es van guardant en les posicions de memòria %MW90 (per al moviment vertical), %MW91 (per al moviment de gir), %MW92 (per al moviment horitzontal) i, per últim, en la direcció %MW93 (per al moviment de la pinça).

Una vegada explicat el funcionament del polsos, es va a mostrar el funcionament bàsic del braç robot. El braç es fica en marxa sempre i quan aquest s'activi mitjançant

l'interruptor del sistema SCADA que permet encendre'l i apagar-lo, i aquesta dada es guarda en la direcció de memòria %MW40.1 (ACTIVAB). Es desactiva sempre i quan es polsi el mateix interruptor (NOT ACTIVAB).

Una vegada el braç està actiu i sempre i quan la parada manual no estigui activa (ACTIVAR) (figura 4.19), quan s'inicia el programa tots els motors es desplacen fins la seua posició d'origen (transicions tipus TRI1B) (figura 4.20), és a dir, el braç va cap amunt fins assolir el final de carrera vertical, cap arrere fins assolir el final de carrera horitzontal, gira en sentit horari fins el final de carrera de gir i obri la pinça fins el final de carrera d'aquesta. Açò ocorre sempre i quan s'encén per primera vegada, com s'ha dit abans, i també sempre que el braç acabi la seua feina de classificació, per a ficar-se en la col·locació correcta i facilitar la recollida del xip.

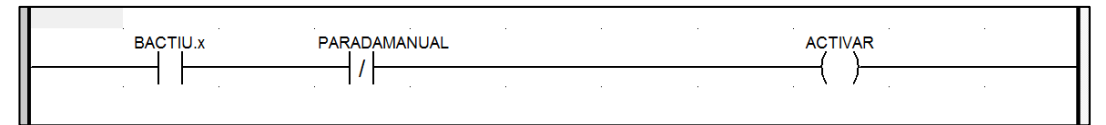

Figura 4.19. Transició ACTIVAR del braç robot

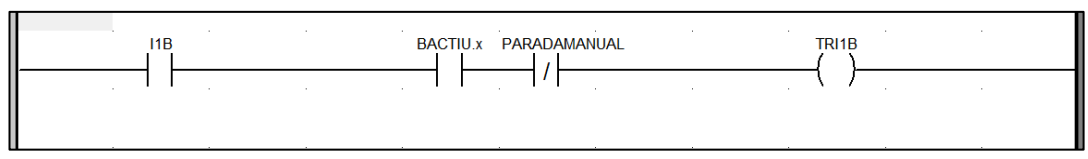

Figura 4.20. Transició tipus TRIB1 del braç robot

En aquet moment el braç queda a l'espera de rebre la senyal que li indiqui que el xip ja ha arribat al final del recorregut de la línia de cintes transportadores. Aquesta senyal correspon amb el sensor virtual que indica que ja hi ha una peça llesta (TRANS1). El sensor virtual s'activa sempre i quan per l'últim fototransistor de la línia de cintes transportadores ha passat un xip i, mitjançant l'exploració d'entrades i eixides, es transmet aquesta informació des d'un autòmat a l'altre, tal i com s'explica en l'apartat 'Comunicacions' d'aquest capítol.

Una vegada el braç sap que ha arribat un xip, es disposa a anar a la zona de recollida de la peça, situada al final de l'última cinta de la línia de cintes transportadores.

Per a la correcta recollida dels xips es segueix un patró de quatre moviments. En primer lloc, el braç es desplaça des de la posició d'inici fins a la posició de recollida sols en sentit horitzontal i de gir (transició tipus TRANTIHORARI) (figura 4.21). Cal recordar que, com s'ha explicat abans, els moviments del braç robot funcionen mitjançant polsos elèctrics, per tant s'ha de saber amb exactitud, amb calibratges previs, quants polsos ha de fer per a col·locar-se en les posicions correctes.

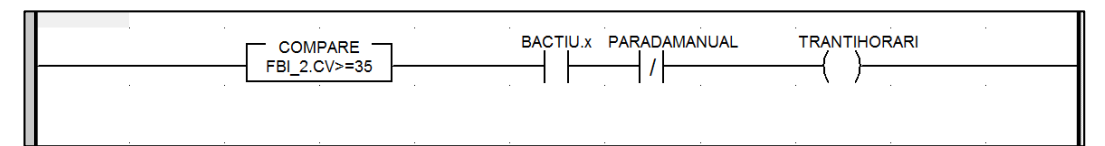

Figura 4.21. Transició tipus TRANTIHORARI del braç robot

Seguidament, el braç descendeix verticalment fins a estar situat a l'altura de la peça (TRBAIX). Posteriorment, en un altra etapa, la pinça es tanca fins tindre el xip ben fixat (TRTANCA). En l'última etapa s'eleva el braç fins una posició òptima en la que no es pugui produir cap xoc amb algun dels elements de la línia de cintes transportadores (TRI5c).

En aquest moment el braç té el xip agafat i elevat, dispost a dur-lo a la seua corresponent caixa. A partir d'aquest moment, el braç realitza els mateixos moviments llevat del nombre de polsos que es desplaça, depenent de en quina caixa ha de depositar el xip.

És, en aquest moment, quan el braç ha de saber a quina caixa ha de transportar el xip. Per a dur a terme esta acció, el braç ha de conèixer si el xip que va a ser tractat funciona o no, i de quin nombre es tracta. Per tant, mitjançant l'exploració d'entrades i eixides, l'autòmat de la línia de cintes transportadores li envia al braç robot el nombre del xip actual i el guarda en la posició de memòria %MW60 i el nombre del xip anterior a aquest guardat a %MW61, per a realitzar una posterior comparació entre aquests, a l'igual que en l'altre autòmat. Per tant, és important també la programació de dos FIFOs per a emmagatzemar aquestes dades en la seua memòria i que el braç realitzi la seua funció en l'ordre que li pertoqui.

Als dos FIFOs coincideixen totes les entrades menys l'entrada 'X'. L'entrada 'EN' està connectada sempre sense cap condició. La següent entrada és 'R', s'engega sempre i quan es desactivi el braç robot. Les entrades 'SET' i 'GET' s'engeguen quan el sensor virtual de que hi ha una peça llesta està actiu, és a dir, quan per l'últim fototransistor de la línia de les cintes ha detectat un xip, com s'ha explicat anteriorment. En l'última entrada, 'N', s'ha ficat un valor de 1000 per a evitar possibles errors en la lectura. L'entrada 'X' és l'única que es distingeix entre els dos FIFOs, en el cas del xip actual la direcció que correspon és la %MW60 i, en el cas del xip anterior %MW61.

Passant a les eixides, 'Y', en el cas del xip actual es guarda en la posició de memòria %MW99 i en el FIFO del xip anterior es guarda en %MW98.

Una vegada l'autòmat del braç coneix ja els nombres dels xips, tant el que està sent tractat com l'anterior, pot fer la comparació entre ells, igualment a l'altre autòmat, per a saber a quina caixa correspon i de si el seu funcionament és correcte o no.

Com ja s'ha explicat en el capítol 'Antecedents i motivació del projecte', aquesta empresa de cronometratge tracta tant curses amb poqueta participació com curses d'elevada envergadura. Per tant, hauria de poder fer una classificació que s'ajusti a la quantitat de xips a tractar. És a dir, si hi ha una quantitat de xips de milers, hauria, primerament de fer una classificació de mil en mil, seguidament d'una classificació de cent en cent per cada caixa de mil xips, i, per últim, una classificació de deu en deu per cada caixa de cent xips.

Però, es té altra vegada la problemàtica del temps i l'extensió del treball, per tant, aquest projecte, va a tractar una classificació breu i amb una numeració de xips determinada, per a mostrar el funcionament.

Per tant, per açò explicat, va a fer-se una classificació en tres caixes. En la primera d'elles es classifiquen els xips numerats de l'1 al 99 i en la segona els xips numerats del 100 al 199 (transició CAIXA1 i CAIXA2, respectivament) (figura 4.22). En la tercera caixa es depositen, aleshores, els xips erronis (CAIXA3) (figura 4.23).

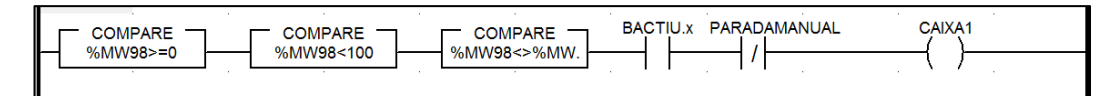

Figura 4.22. Transició tipus CAIXA1 del braç robot

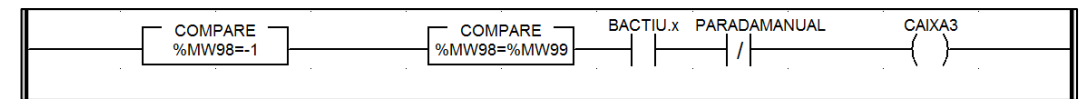

Figura 4.23. Transició CAIXA3 del braç robot

Una vegada realitzada la comparació, el braç robot, segons la classificació corresponent al xip, comença el seu desplaçament cap al lloc definitiu de la peça. Per al correcte funcionament d'aquesta part, aquest procés es realitza en tres etapes. Primerament, el braç realitza un moviment horitzontal i de gir, per a col·locar-se en la posició de la caixa corresponent (transicions tipus TRGIR1). Seguidament, en la segona etapa, realitza un moviment de descens per a acostar-se a l'altura de la caixa (transicions tipus TRVER1). Per últim, en la tercera etapa, una vegada el braç està en la posició idònia per a dipositar el xip, obri la pinça i el deixa caure (TRMA) i es produeix un moviment vertical d'ascens, amb la finalitat de que quan el braç torni a la posició d'origen no giri ni desplaci la peça involuntàriament.

Així doncs, una vegada classificada la peça en la seua corresponent caixa, el braç, com s'ha mencionat abans torna a la seua posició d'origen, amb l'objectiu de resetejar els comptadors de polsos de l'encoder i evitar errors per acumulació.

Com s'ha explicat a l'altre autòmat, ha sigut programada una parada manual, per a que si l'usuari detecta algun error en el procés pugui parar-lo, polsant, solament, el

corresponent botó del sistema SCADA, 'PARADA MANUAL'. Si es pressiona aquest interruptor es para tant el procés de la línia de cintes transportadores com el procés del braç robot, i no torna a ficar-se en marxa fins que es torni a pressionar el mateix interruptor, indicant així que l'error sorgit ha sigut reparat.

Totes les seccions explicades es poden consultar al capítol 'Annexes'.

# **4.4. Programa lector**

En aquest cas s'ha realitzat una interfície molt senzilla i intuïtiva amb la que l'usuari pugui interactuar fàcilment sense necessitat de coneixements avançats d'informàtica. Aquest projecte no aborda el tema de la programació amb aquest format, és per açò que va a explicarse de manera general de que es compon el programa.

Es poden diferenciar dos parts en l'aplicació, la part de la configuració i la part de l'enviament de dades (figura 4.24).

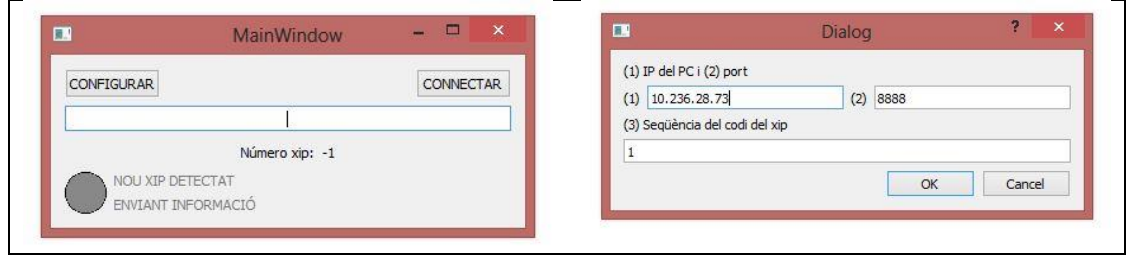

Figura 4.24. Interfície del programa lector

A la primera part, la de configuració, s'accedeix des de la pantalla principal de l'aplicació polsant el botó 'CONFIGURAR'. Des d'ací es pot configurar tant la direcció IP i el port de l'ordinador on s'està executant el programa i on deuen enviar-se les dades, com les posicions dels caràcters de la cadena hexadecimal de 23 bytes que conté l'etiqueta UHF-RFID per a la seua posterior conversió a base decimal (aquest nombre és l'enviat). Cal dir que el port decidit per a l'enviament de les dades ha de coincidir amb el port assignat en el bucle de llegida dels xips de l'arxiu LabView de les cintes transportades, que és el programa que està escoltant les peticions TCP. Com a nombre de port, pot ser assignat qualsevol, però millor utilitzar números alts de quatre xifres ja que els ports amb nombres baixos solen estar configurats per als protocols més utilitzats (FTP, SFTP, etcètera).

La segona part, la d'enviament de dades, s'activa mitjançant el botó 'CONNECTAR', situat també en la pantalla principal. Una vegada en aquest mode, l'aplicació llegeix les dades de l'antena automàticament cada vegada que una etiqueta s'aproximi al camp creat per dit lector. La dada llegida és convertida de base hexadecimal a base decimal, tenint en compte les posicions que conformen el nombre hexadecimal en la cadena original, determinades anteriorment en la finestra de configuració.

Una vegada es té la dada en base decimal, esta és enviada mitjançant el protocol TCP/IP a la IP i al port configurat repetint aquest procés cada 3 segons, de tal manera que els autòmats puguin saber en tot moment quin nombre d'etiqueta s'ha llegit. En cas d'una mala lectura o de que existeixi algun tipus d'error en la cadena hexadecimal llegida, l'aplicació envia com a dada el número -1, de tal manera que els PLCs puguin rebutjar l'etiqueta per al seu posterior reemplaçament.

Pot ocórrer un altre error en la lectura del xip, pot ser que algun d'ells haja deixat de funcionar i el seu codi no pugui ser llegit pel lector (no és el mateix que un error en la cadena hexadecimal, ja que en eixe cas sí que pot ser llegit però dona una informació errònia). En aquest cas no queda constància d'eixe xip, però ha de ser rebutjat igualment. La solució a aquest cas ja ha sigut resolta en l'apartat 'Automatització de la línia de cintes transportadores' d'aquest capítol, fent una comparació entre el número del xip anterior i el que es troba en la línia de cintes.

Es mostra la part del codi que correspon al mètode que envia el nombre de xip llegit mitjançant el socket TCP a la IP i al port configurats (figura 4.25). La variable 'lastNumber' és la que guarda la dada de l'últim xip llegit i la instrucció de la línia 67 de codi envia aquesta informació.

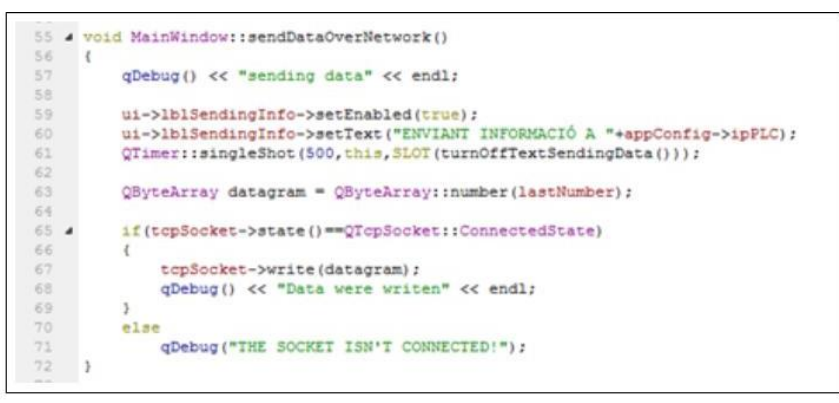

Figura 4.25. Part del codi del programa lector

És de vital importància mencionar que la interfície d'aquest programa ha d'estar visible en tot moment en l'ordinador, ja que al tractar-se d'un emulador de teclat, aquest no funciona si no està en un primer pla.

Cal recordar que, com ja es menciona en l'apartat de 'Comunicacions' d'aquest capítol, s'ha emprat un protocol TCP/IP per a l'enviament de la informació obtinguda pel lector al sistema SCADA, i mitjançant el servidor OPC, el software UnityPro també té accés a aquesta dada per a poder ser utilitzada pels autòmats.

# **4.5. Comunicacions**

El projecte desenvolupat és un sistema distribuït, és a dir, no tota la informació es maneja des d'un mateix dispositiu, sinó que cada element té la seua pròpia informació necessària per al correcte funcionament. Es recorda que el conjunt del projecte està compost per un PLC connectat a les cintes (autòmat 1), un segon PLC que controla el braç robot (autòmat 2), un lector d'etiquetes UHF-RFID i un ordinador des d'on s'executa el sistema SCADA i el programa lector de les etiquetes.

Tota la informació que es mou al llarg de tot el procés d'execució són variables de tipus enter de la memòria, ja siguin enters o cadenes de bits, cadascun dels quals té un significat diferent.

Donat que els diversos elements que componen el projecte han d'interactuar entre ells, és necessari establir una sèrie de comunicacions entre ells. Estes comunicacions es realitzen mitjançant tres tipus de sistemes, mencionades ja en el capítol 'Introducció teòrica a la resolució del projecte' on ha sigut explicada la seua configuració. S'usa una exploració d'entrades/eixides per a la comunicació entre els dos autòmats, un servidor OPC per a la comunicació entre els autòmats i l'SCADA i un servidor TCP/IP per a la comunicació entre el programa lector i l'SCADA.

A continuació es detallen les solucions dels tres tipus de comunicacions.

### **4.5.1. Exploració E/S**

Es va a mostrar quines són les variables compartides entre ambdós autòmats i amb quin propòsit.

En l'arxiu del la línia de cintes transportadores es realitzen dos escriptures, des de l'autòmat que controla aquesta maqueta a l'autòmat que controla el braç (figura 4.26). La primera escriptura que es du a terme és la de la variable %MW3 del mestre (corresponent a l'últim fototransistor de la línia de cintes) en la variable %MW12 de l'esclau, i sols hi ha un bit que s'utilitza, el 3.0, per tant en longitud es fica 1. El significat de tot açò és que quan per eixe sensor es detecti un xip, dins de l'arxiu del braç robot s'activa el sensor virtual de 'hi ha un xip llest' i per tant el braç robot es fica en marxa per a la seua recollida. Aquesta comunicació és imprescindible, ja que si el braç no sap quan un xip ha acabat el recorregut per les cintes no pot saber en quin moment te que iniciar la seua seqüència de moviments per a recollir-lo i classificar-lo.

La segona escriptura es realitza des de la variable %MW7.0 en la variable %MW9.0 de l'esclau. Aquesta variable conté la informació respecte la parada manual. Quan es pressiona aquest botó en el sistema SCADA s'han de detenir ambdós autòmats.

En aquest arxiu no hi ha cap lectura per part del mestre, però igualment els camps han de estar complimentats, no es poden deixar en blanc. Açò es soluciona escrivint en la longitud un valor de 0, que significa que no ha de llegir res.

|  | Dirección IP  | ID de<br>unidad | Timeout de<br>perturbación<br>(ms) | Velocidad de<br>repetición<br>(ms) | LEER<br><b>Obieto</b><br>maestro | LEER<br>índice de<br>esclavo | <b>LEER</b><br>longitud | Último valor<br>(entrada) | <b>ESCRIBIR ESCRIBIR</b><br>Obieto<br>maestro | índice de<br>esclavo | <b>ESCRIBIRI</b><br>longitud |
|--|---------------|-----------------|------------------------------------|------------------------------------|----------------------------------|------------------------------|-------------------------|---------------------------|-----------------------------------------------|----------------------|------------------------------|
|  | 5.191.37      | 255             | 1500                               | 60                                 | XMV11                            |                              |                         | Mantener último           | $\blacktriangledown$ $\times$ MW3             | $\sim$<br>ız         |                              |
|  | 172.16.191.37 | 255             | 1500                               | 60                                 | $\times$ MW11                    |                              |                         | Mantener último           | $\times$ MW7                                  |                      |                              |

Figura 4.26. Exploració E/S en l'arxiu de la línia de cintes transportadores

Passant a l'arxiu del braç robot, es realitzen dos lectures de longitud de valor 1, les dues (figura 4.27). Es llegeixen les direccions de memòria %MW70 (corresponent al nombre de xip llegit en el moment) i %MW81 (corresponent al nombre de xip guardat com a xip anterior, per a realitzar una posterior comparació amb el següent, explicat en l'apartat 'Línia de cintes transportadores' d'aquest capítol), per a copiar-les en les seues variables %MW60 i %MW61, respectivament.

En aquest arxiu, no es realitza cap escriptura, i, igualment que en el de la línia de cintes transportadores, els camps no es poden deixar en blanc i s'escriu un 0 en la longitud.

|  | Dirección IP  | ID de<br>unidad | Timeout de  <br>perturbación<br>(ms) | Velocidad de<br>repetición<br>(ms) | <b>LEER</b><br><b>Obieto</b><br>maestro | LEER<br>índice de<br>esclavo | <b>LEER</b><br>longitud | Último valor<br>(entrada) | <b>ESCRIBIR ESCRIBIR</b><br><b>Obieto</b><br>maestro | índice de<br>esclavo | <b>ESCRIBIR</b><br>longitud |
|--|---------------|-----------------|--------------------------------------|------------------------------------|-----------------------------------------|------------------------------|-------------------------|---------------------------|------------------------------------------------------|----------------------|-----------------------------|
|  | 16 191 41     | 255             | 1500                                 | 60                                 | XMV60                                   | 70                           |                         | Mantener último           | <b>ZMV0</b>                                          |                      |                             |
|  | 172.16.191.41 | 255             | 1500                                 | 60                                 | $\times$ MW61                           | -81                          |                         | Mantener último           | ZMV0                                                 |                      |                             |
|  |               |                 |                                      |                                    |                                         |                              |                         |                           |                                                      |                      |                             |

Figura 4.27. Exploració E/S en l'arxiu del braç robot

### **4.5.2. Servidor TCP/IP**

En aquest cas (figura 4.28), s'ha utilitzat les funcions "TCP Listen.vi" (1) i "TCP Read" (2), ja que el que interessa és rebre i llegir la informació que envia el programa lector d'etiquetes. S'observa que a aquesta funció se li ha assignat un nombre de port (3) que ha de coincidir amb el port on es rep la informació estreta del programa lector, com ja s'ha mencionat en l'apartat 'Programa lector d'etiquetes UHF-RFID' d'aquest capítol. La funció "TCP Read" extrau les dades en format "string" i interessa que aquesta dada estigui en format de número, és per açò que s'ha hagut d'afegir un convertidor de cadenes de caràcters a nombre enter (4). Cal també afegir a aquest bloc la llargària de bytes (5) que ha de llegir (s'ha optat per ficar una mida prou elevada per a evitar possibles errors a l'hora de guardar la dada) i un període de llegida (6). Aquesta dada, ja

preparada per a la seua posterior utilització, s'ha guardat en la direcció de memòria %MW70 (7). No es deu oblidar col·locar fora del bucle la funció "TCP Close Connetion" (8) per a que aquest s'executi correctament.

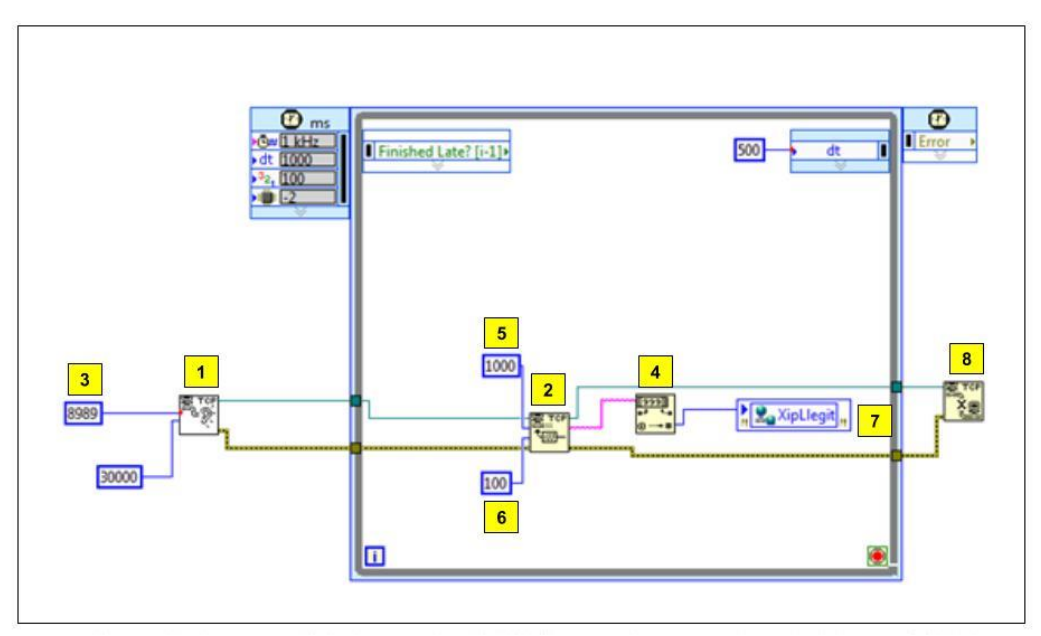

Figura 4.28. Programació de la comunicació TCP/IP al software LabView

### **4.5.3. Servidor OPC**

Com es pot observar, en aquest projecte s'ha anomenat al canal 'OPC'. S'han creat dos dispositius, un per cada PLC, anomenats 'Cintes' i 'Braç'. I respecte a les etiquetes, s'ha optat per assignar noms que indiquen clarament de quina variable es tracta per a agilitar considerablement la programació del sistema SCADA (figura 4.29).

Es fa una distinció entre els dos autòmats perquè cadascun d'ells està connectat a un PLC, com ja s'ha comentat anteriorment. Aleshores cada dispositiu creat al servidor està associat a la direcció IP de l'autòmat corresponent, i en cada dispositiu s'afegeixen, per tant, les etiquetes que es volen connectar dels PLCs corresponents.

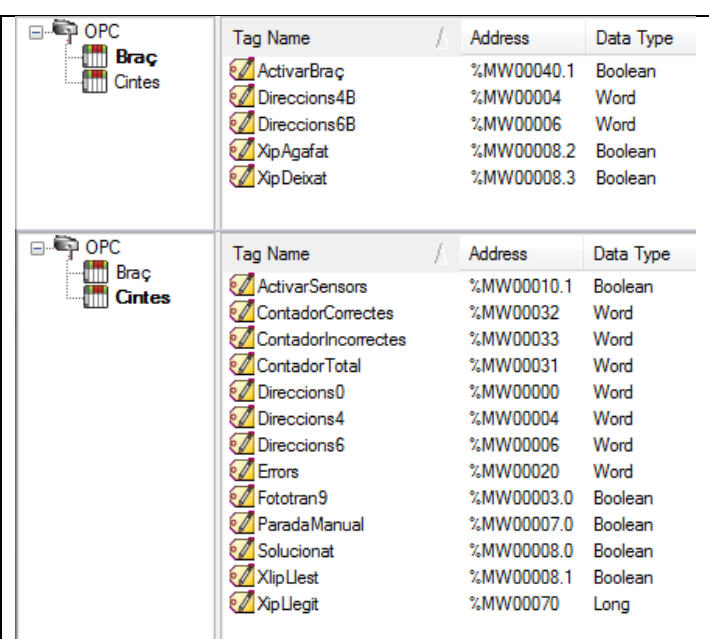

Figura 4.29. Variables compartides al servidor OPC

# **4.6. Sistema SCADA**

### **4.6.1. Pantalla d'operador**

El sistema SCADA ha sigut desenvolupat amb el software LabView, i en aquest projecte compleix dos funcions. D'una banda, la part més visible és la pantalla d'operador, que és la part que es pot manejar pels usuaris, tant per a visualitzar com per a modificar certs paràmetres del procés. D'altra banda, la programació i la comunicació amb els autòmats.

Per a realitzar la part de la comunicació, com ja s'ha mencionat amb anterioritat, s'ha utilitzat el servidor OPC, mitjançant el qual es pot accedir a les variables que s'han definit en els autòmats, tant per a realitzar una lectura com puna escriptura des de LabView.

La pantalla d'operador ha quedat de la següent forma (figura 4.30). S'ha dissenyat amb una sola pestanya on s'inclou tot el projecte per a que l'accés sigui més fàcil i ràpid, i no es tingui que anar canviant de pantalla si es vol consultar alguna de les parts.

![](_page_99_Picture_7.jpeg)

Figura 4.30. Interfície del sistema SCADA de tot el projecte

Es pot observar un esquema general del procés mitjançant imatges de les dos maquetes utilitzades.

S'han monitoritzat les accions que s'estan realitzant en cada moment amb l'ajuda d'indicadors de tipus booleà. Depenent de la funció de cada indicador s'han modificat les seus propietats per a que es mostri d'un color o d'un altre, mitjançant un 'Property Node'.

Per a açò, s'ha dispost de diferents indicadors al llarg de la imatge de la línia de cintes transportadores. Hi ha de tipus fletxa per a indicar quan cada cinta està en marxa, així com per al sentit del moviments dels empenyedors. Quan les cintes estan en marxa, l'indicador corresponent s'il·lumina de color groc i permet conèixer en quina part del procés es troba el xip en cada instant. En el cas dels empenyedors s'il·luminen de color blau per a que visualment sigui més fàcil de diferenciar. També s'observen indicadors redons que indiquen quan, els fototransistors, detecten el xip al llarg de les cintes, i aquests s'il·luminen de color verd.

També, a la part del braç robot, s'han col·locat indicadors que van mostrant els moviments actius del braç. En aquest cas, s'ha optat per diferenciar-los també per colors per a facilitar la seua visualització. Aleshores, quan els indicadors s'activen, en el cas dels moviment verticals ho fan de color blau, en el dels moviments horitzontals de color groc, en el dels moviments de gir de color rosa i en els moviments de la pinça de color verd.

Fins a ací estan descrits els indicadors d'entrades o eixides físiques del procés, però per a una correcta monitorització del conjunt, es requereixen més elements.

Dins d'altres elements per a visualitzar, es troben tres d'indicadors rectangulars dins d'un requadre al mig de les dues imatges. La funció d'aquests indicadors és la de mostrar la situació puntual dels xips quan acaba el recorregut per la línia de cintes, és a dir, quan hi haja un xip al final de l'última cinta llest per a ser recollit pel braç robot, s'activa el led corresponent de color verd, 'XIP LLEST'. Ocorre el mateix quan el braç ja ha agafat el xip i quan l'ha deixat en la corresponent caixa, il·luminant-se del mateix color, 'XIP AGAFAT' i 'XIP DEIXAT' respectivament.

També es poden observar al mateix lloc una sèrie d'indicadors que mostren si s'ha produït algun tipus d'error al llarg del procés de la línia de cintes transportadores. Com ja s'ha explicat anteriorment, en l'apartat d'automatització de la línia de cintes, sempre i quan es complexi algun dels errors mencionats (per exemple, que tardi més del temps determinat en passar per algun dels fototransistors), el led corresponent s'il·lumina de color roig.

No sols s'han introduït indicadors, sinó que també hi han botons, també de tipus booleà per a controlar el sistema.

S'observen dos botons a la part superior de la pantalla que serveixen per a encendre ambdós autòmats, 'ENCENDRE O APAGAR LA LÍNIA DE CINTES TRANSPORTADORES' i 'ENCENDRE O APAGAR EL BRAÇ ROBOT'. S'han de polsar aquests botons tant per a iniciar els processos com al final d'aquests per a desactivar ambdós els autòmats.

També hi ha un botó corresponent a la parada manual. Si es polsa aquest botó els dos autòmats es paren, com s'ha explicat anteriorment, en els apartats de l'automatització.

Es mostra un altre, 'REANUDAR', que s'ha de pressionar quan surti algun error en la línia de cintes i aquest ja hagi sigut solucionat, per a que el procés pugui començar de nou. Fins que no es polsi aquest botó el led de l'error sorgit no desapareix.

Un altre aspecte molt important és el fet de saber quants xips totals han hagut i quants d'aquests són correctes i quants incorrectes. Per tant, s'han col·locat mostradors de nombres que es va actualitzant al llarg del procés i mostren les quantitats corresponents. Estan associats com s'explica a continuació als comptadors programats en el UnityPro.

I per a finalitzar amb la pantalla d'operador hi ha també un mostrador del número de xip que es va detectant en cada moment. A continuació s'explica com ha estat programada aquesta comunicació.

Cal dir, que no s'ha optat per programar un registre d'usuaris ja que aquest projecte està destinat a una empresa menuda familiar, que no fa necessari que hi haja un control de la persona que vaja a manejar el procés.

### **4.6.2. Programació – LabView**

Per a començar la programació del sistema SCADA s'ha de crear un bucle temporitzat on s'inclouen dins d'ell totes les variables del sistema, ja que la informació ha d'estar actualitzant-se contínuament. S'ha d'incloure un bucle 'While Loop' i s'ha de canviar, amb el botó dret, a 'Time Loop', que és un tipus de bucle que realitza il·limitades operacions sempre i quan se li passe un 0 o "false" a la seua condició d'eixida. La seua característica és que el temps que tarda entre dues iteracions consecutives ve definit per el període que se li assigni, i s'ha optat per establir un temps 100ms (figura 4.31).

![](_page_101_Figure_8.jpeg)

Figura 4.31. Bucle Time Loop en el software LabView

Tots els botons són d'escriptura, és a dir, quan es pressioni eixe botó, aquest escriu la

informació sobra la direcció de memòria de la variable que tenen associada (per exemple, l'autòmat de la línia de cintes s'encén solament quan es polsa el botó d'encesa corresponent) (figura 4.32). Quan s'inclou una variable, automàticament es fa amb accés de lectura,

![](_page_101_Figure_12.jpeg)

Figura 4.32. Programació dels botons en el software LabView

aleshores, per a canviar eixe accés a escriptura s'ha de modificar en 'Acces Mode', en les seues propietats.

Tots els indicadors i actuadors dels processos que manegen els autòmats són booleans, però no s'emmagatzema en una posició de memòria el fet de que sigui booleà, sinó que estan mapejats en el bit d'un enter de la memòria. Cada enter conté, per tant, diversos indicadors. D'aquesta manera, si es vol conèixer el valor d'un determinat bit, hi ha que convertir eixe enter a valors booleans com es mostra (figura 4.33).

![](_page_102_Figure_4.jpeg)

Figura 4.33. Programació dels indicadors en el software LabView

Com es pot apreciar s'utilitzen dues funcions, 'Number to Boolean Array' per a convertir l'enter en una sèrie de booleans, i 'Index Array, per a fer accessibles eixos booleans. Una vegada són accessibles hi ha que connectar els indicadors que es vulguin mostrar al sistema SCADA i quan el corresponent bit sigui 1 eixe indicador s'encén.

S'ha optat fer-ho d'aquesta manera per a estalviar temps a l'hora de la programació, és a dir, si s'hagueren compartit, mitjançant l'OPC, totes les direccions de memòria de tipus %MW0.1, %MW0.2, etcètera, es podria haver connectat cada direcció de memòria a un indicador. D'aquesta manera, tan sols cal compartir la direcció sense cap bit mapejat, és a dir, %MW0, i amb l'explicat abans s'aconsegueix la direcció de memòria desitjada.

Per tant, per a tots els indicadors mencionats anteriorment s'han programat d'aquesta manera explicada. Cal mencionar, que per als fototransistors, com funcionen amb lògica negada, s'ha hagut d'incloure una funció 'NOT' entre la seua eixida i la connexió a l'indicador, ja que donen un 1 quan no detecta cap peça i un 0 quan si que en detecta (figura 4.34).

![](_page_102_Figure_9.jpeg)

Figura 4.34. Programació dels indicadors amb lògica negada per als fototransistors en el software LabView

![](_page_103_Picture_2.jpeg)

Figura 4.35. Programació del mostratge de nombres en el software LabView

El nombre de xip llegit i els tres comptadors s'han programat de la manera com es mostra (figura 4.35). Es recorda que, en el cas del nombre del xip llegit, s'ha emprat una comunicació TCP/IP entre el sistema SCADA i el programa lector. Aquesta programació està explicada a l'apartat 'Comunicacions' d'aquest capítol.

A la programació en el UnityPro, com s'ha descrit en l'apartat 'Automatització de la línia de cintes transportadores' d'aquest mateix capítol, sols s'han establert dos comptadors, un

![](_page_103_Figure_6.jpeg)

software LabView

per al nombre de xips total i un altre per al nombre de xips correctes. Però, per a facilitar i agilitar el recompte de xips correctes que hi han, al sistema SCADA es realitza una resta entre la informació del comptador total i la informació del comptador de xips incorrectes, estalviant, així, la realització d'un altre comptador al UnityPro (figura 4.36).

# **4.7. Conjunt del projecte**

Una vegada definit tot el projecte i el seu funcionament, va a mostrar-se conjuntament (figura 4.37).

![](_page_104_Picture_4.jpeg)

Figura 4.37. Conjunt del projecte

CAPÍTOL 5

J

# **Conclusions**
#### MEMÒRIA DESCRIPTIVA – CONCLUSIONS

Amb aquest projecte s'ha perseguit dur a terme el desenvolupament d'un sistema automatitzat per a resoldre un problema patit, al llarg del temps, per una empresa en particular.

S'ha aconseguit automatitzar un projecte, distribuït en diferents elements i processos completament independents uns dels altres, en tot un, mitjançant les ferramentes de comunicació adequades.

S'ha desenvolupat una programació dels autòmats que pretén ser senzilla però a la vegada robusta en el seu funcionament, per a evitar comportaments indesitjats. Els autòmats han sigut una part imprescindible del procés ja que exerceixen d'unió entre el que l'operari demana al sistema i les entrades i eixides físiques de les maquetes utilitzades.

D'una banda, al procés de la línia de cintes transportadores s'ha aconseguit programar de manera satisfactòria per a que es complementi en els processos següents i no interfereixi de manera negativa en cap d'ells. D'altra banda, en quant al procés del braç robot, s'ha aconseguit programar de manera adequada per a que l'autòmat realitzi una correcta classificació dels xips. La comunicació per exploració d'entrades i d'eixides establida entre aquests dos processos ha sigut suficient per a assegurar una bona sincronització entre aquests, unificant així el conjunt dels dos processos com si fos un sol.

S'ha implementat, també, un mètode de lectura d'etiquetes UHF-RFID amb el lector oportú, que amb la comunicació adequada, mitjançant el protocol TCP/IP, s'ha dotat al projecte de la ferramenta per a dur a terme la finalitat d'aquest, és a dir, una correcta classificació dels xips per a la seua posterior ordenació.

Per últim, la pantalla d'operador SCADA, que serveix de nexe entre el procés i l'operari, compleix les funcions per a la que ha sigut creada, ja que permet una supervisió i control a distància que compleix satisfactòriament la necessitat de poder veure el progrés de tot el conjunt en temps real i, a la vegada, permet intervenir en ell. A més, gràcies al seu disseny senzill i fàcil, fa que el seu ús sigui molt visual i intuïtiu d'utilitzar. Aquesta part, sorgeix també d'una bona comunicació a través d'un servidor OPC entre tot el conjunt del sistema.

Respecte als processos, es pot dir que, tenint en compte les limitacions que tenen per ser elements educatius de plàstic, poc robustos i en ocasions poc precisos, han resultat ser una encertada ferramenta per a aprendre a manejar processos industrials mitjançant autòmats, ja que a pesar de ser maquetes de xicoteta mida permeten controlar un gran nombre d'entrades i eixides.

Concloent, per tant, atenent a les especificacions del projecte i al límit temporal, es pot dir que s'ha aconseguit resoldre i assolir l'objectiu del projecte, així com tots aquells requeriments als quals estava subjecte, com són l'automatització dels dos processos, les diferents comunicacions entre els diversos elements i la creació d'un sistema SCADA.

CAPÍTOL 6

# **Bibliografia**

#### MEMÒRIA DESCRIPTIVA – BIBLIOGRAFIA

- 1. Apunts de l'assignatura 'Laboratori d'Automatització Industrial'
	- Informació referent als servidors OPC i tractament de variables compartides amb LabView.
	- Informació referent a la comunicació per exploració d'entrades/eixides entre autòmats amb UnityPro.
	- Informació referent a la creació de sistemes SCADA amb LabView.
- 2. Apunts de l'assignatura 'Tecnologia Automàtica'
	- Informació referent a la normativa sobre els grafcets.
	- Informació referent a la creació de projectes amb UnityPro.
- 3. Referència bibliogràfica [en línia]. Viquipèdia, L'enciclopèdia lliure, 2016. [https://es.wikipedia.org/wiki/First\\_in,\\_first\\_out](https://es.wikipedia.org/wiki/First_in,_first_out) <https://es.wikipedia.org/wiki/UHF> <https://es.wikipedia.org/wiki/RFID>
	- Informació referent a blocs FIFO i altres memòries.
	- Informació referent a la tecnologia UHF-RFID.
- 4. Referència bibliogràfica [en línia]. Oracle, 2016. Disponible en: <https://docs.oracle.com/cd/E19957-01/820-2981/6nei0r0r9/index.html>
	- Informació referent a la comunicació TCP/IP.
- 5. Referència bibliogràfica [en línia]. National Instruments, 2016. Disponible en: <http://www.ni.com/labview/esa/>
	- Informació addicional refent a LabView.
- 6. Referència bibliogràfica [en línia]. Schneider-Electric, 2016. Disponible en: [http://www2.schneider](http://www2.schneider-electric.com/resources/sites/SCHNEIDER_ELECTRIC/content/live/FAQS/28000/FA28426/es_ES/Unity%20v41%20-%20Manual%20de%20referencia.pdf)[electric.com/resources/sites/SCHNEIDER\\_ELECTRIC/content/live/FAQS/28000/FA2842](http://www2.schneider-electric.com/resources/sites/SCHNEIDER_ELECTRIC/content/live/FAQS/28000/FA28426/es_ES/Unity%20v41%20-%20Manual%20de%20referencia.pdf) [6/es\\_ES/Unity%20v41%20-%20Manual%20de%20referencia.pdf](http://www2.schneider-electric.com/resources/sites/SCHNEIDER_ELECTRIC/content/live/FAQS/28000/FA28426/es_ES/Unity%20v41%20-%20Manual%20de%20referencia.pdf) [http://www2.schneider](http://www2.schneider-electric.com/resources/sites/SCHNEIDER_ELECTRIC/content/live/FAQS/33000/FA33733/es_ES/Unity%20v50%20-%20Modalidades%20de%20funcionamiento.pdf)[electric.com/resources/sites/SCHNEIDER\\_ELECTRIC/content/live/FAQS/33000/FA3373](http://www2.schneider-electric.com/resources/sites/SCHNEIDER_ELECTRIC/content/live/FAQS/33000/FA33733/es_ES/Unity%20v50%20-%20Modalidades%20de%20funcionamiento.pdf) [3/es\\_ES/Unity%20v50%20-%20Modalidades%20de%20funcionamiento.pdf](http://www2.schneider-electric.com/resources/sites/SCHNEIDER_ELECTRIC/content/live/FAQS/33000/FA33733/es_ES/Unity%20v50%20-%20Modalidades%20de%20funcionamiento.pdf)

#### MEMÒRIA DESCRIPTIVA – BIBLIOGRAFIA

- Informació referent a manuals del software UnityPro, tant llenguatges i estructures del programa com modalitats de funcionament.
- 7. Evolución histórica de la automatización de los procesos industriales, 2016. Disponible en:

[http://members.tripod.com/iua\\_informatica.ar/informatica\\_industrial/download/hist](http://members.tripod.com/iua_informatica.ar/informatica_industrial/download/historia.pdf) [oria.pdf](http://members.tripod.com/iua_informatica.ar/informatica_industrial/download/historia.pdf)

- 8. Catàleg comercial FisherTechnik
	- Informació referent a les maquetes de processos utilitzades.

# **PRESSUPOST**

#### PRESSUPOST

L'apartat que a continuació es presenta pretén quantificar el cost total que comporta dur a terme tot el projecte explicat. Com s'ha mencionat al llarg de la memòria descriptiva, el treball solament correspon amb el desenvolupament de l'aplicació software i la seua implementació, per tant no es va a pressupostar res que no s'haja vist anteriorment (instal·lació dels PLCs, instal·lació de la màquina, etcètera).

El pressupost ha de cenyir-se al treball realitzat, per tant, solament s'inclourà la programació de tots els elements, la generació del sistema SCADA, així com la feina realitzada per l'enginyera, la supervisora i el tècnic de laboratori.

#### **QUADRE DE PREUS**

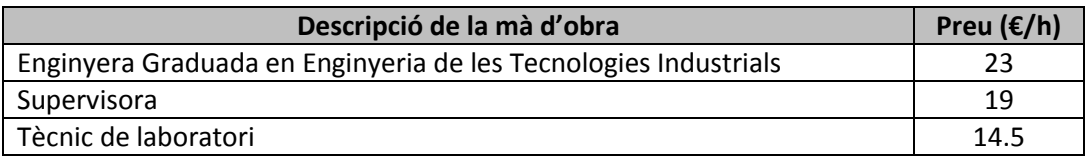

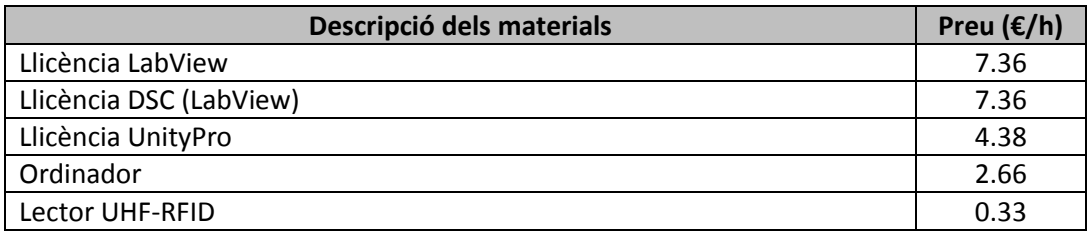

#### **QUADRE DE PREUS DESCOMPOSTOS**

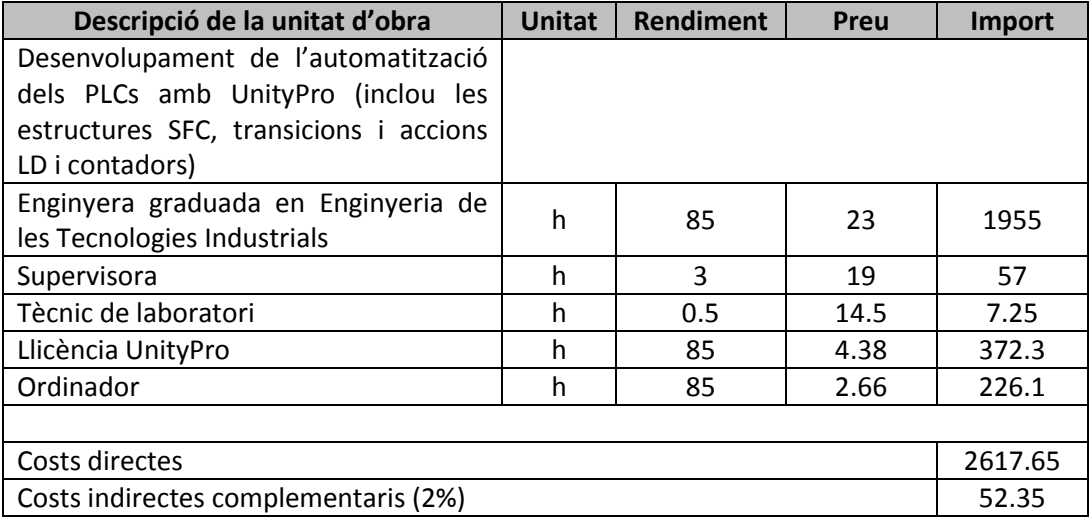

# **PRESSUPOST**

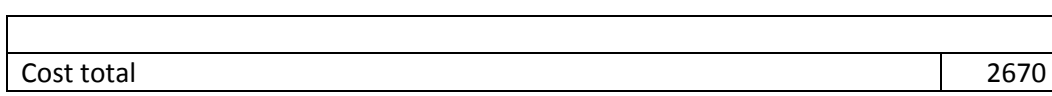

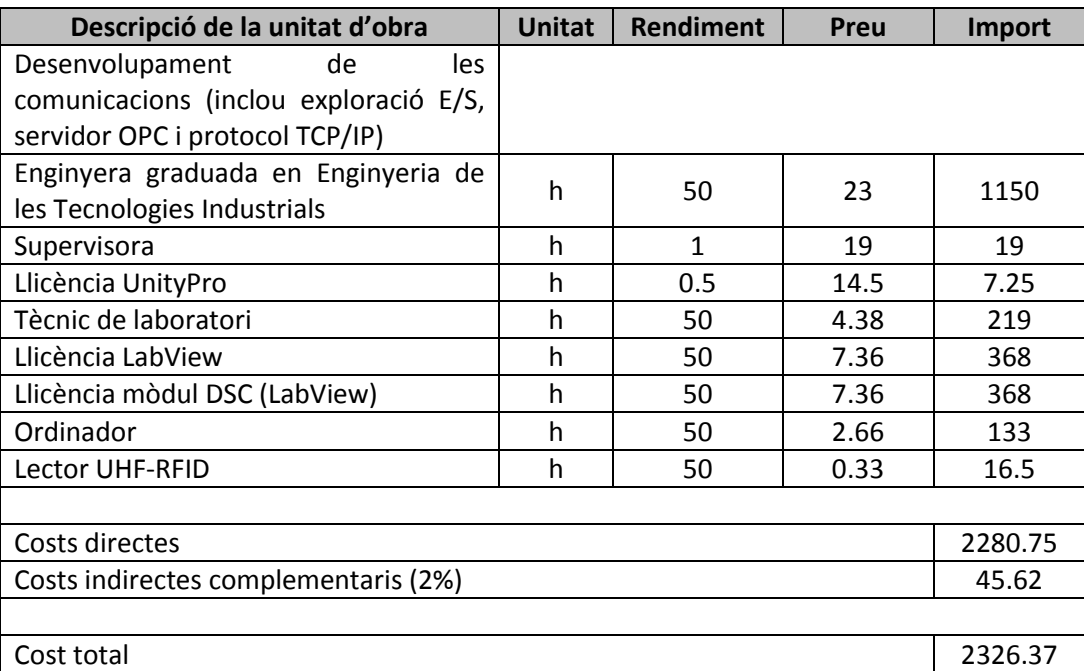

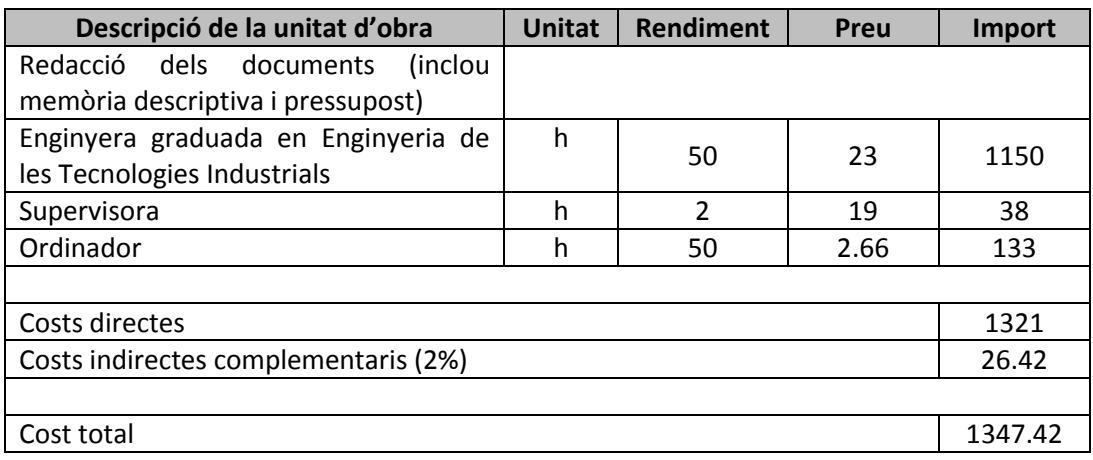

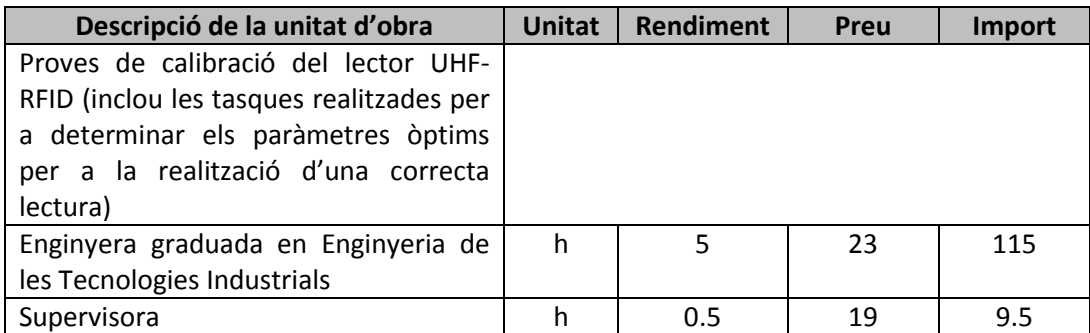

# **PRESSUPOST**

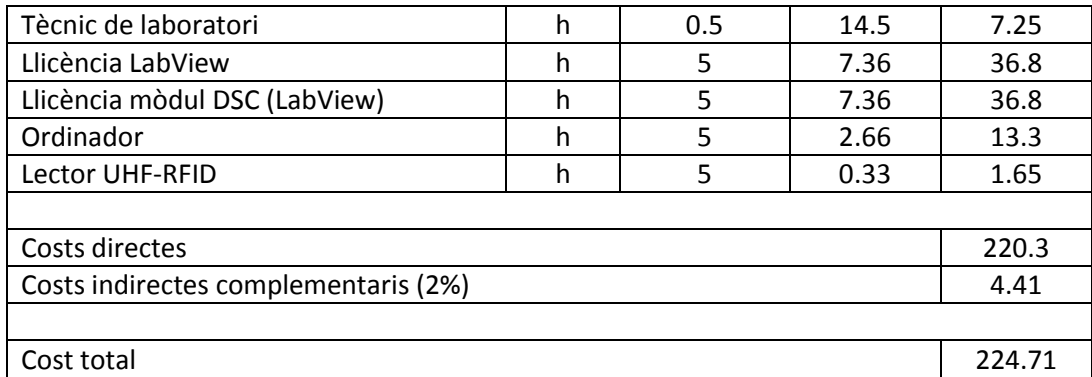

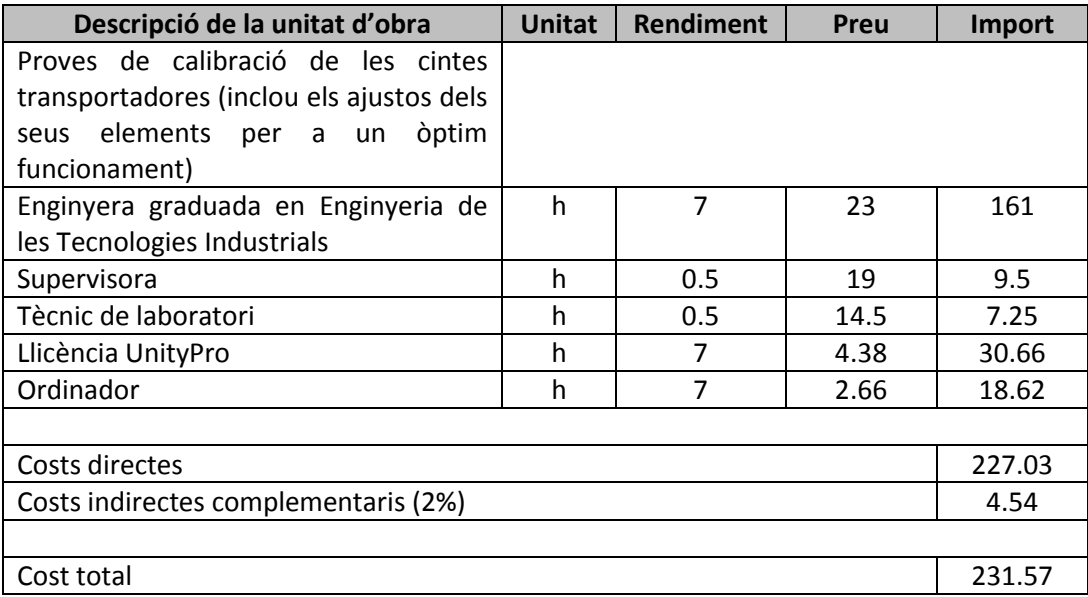

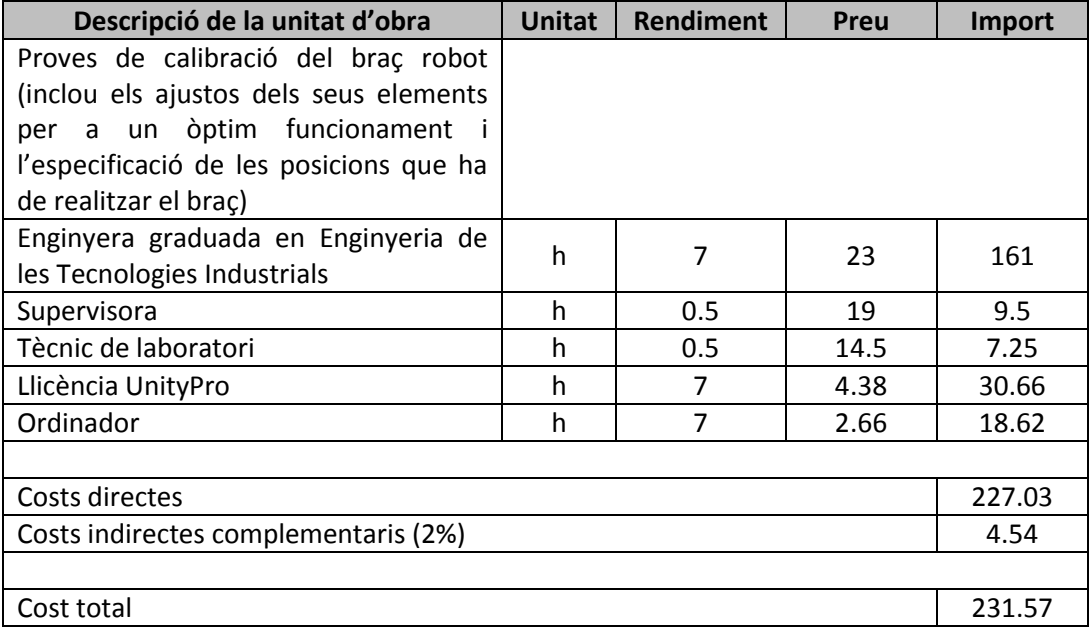

### **PRESSUPOST**

### **QUADRE DE PREUS UNITARIS**

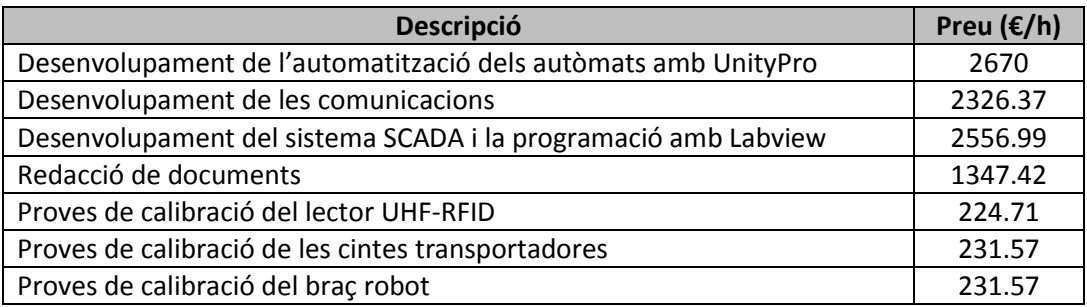

#### **PRESSUPOST D'EXECUCIÓ MATERIAL**

A continuació es presenta el resum final del pressupost, mostrant així els pressuposts parcials fins arribar al pressupost base de licitació.

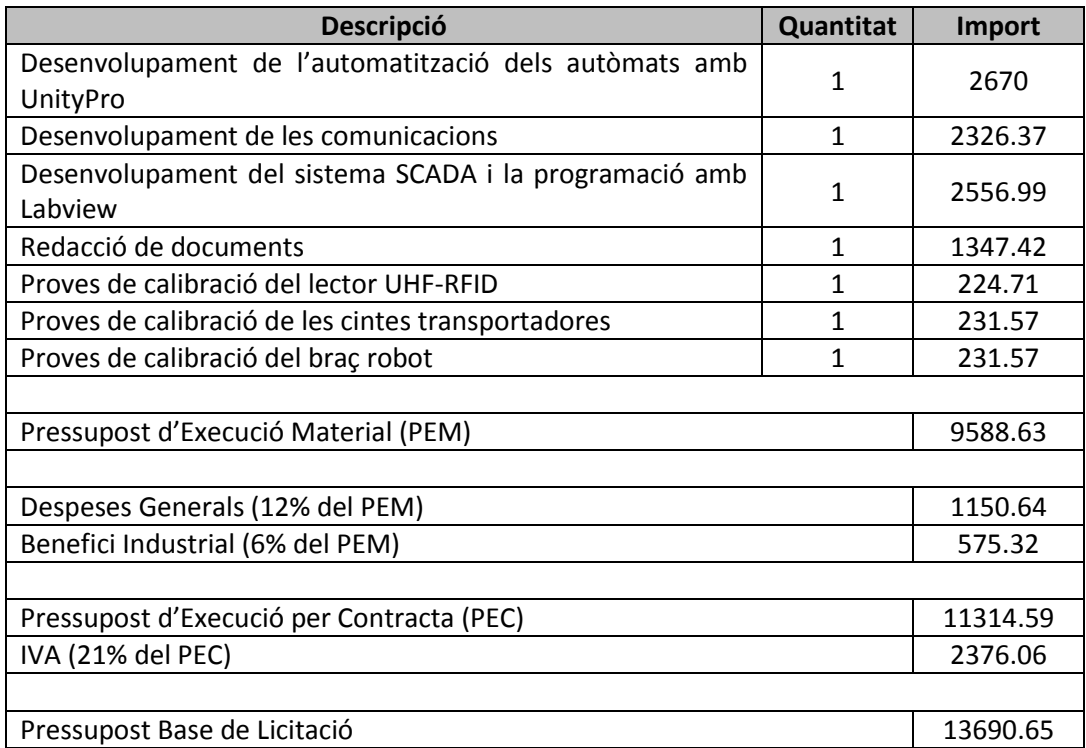

El present pressupost ascendeix a l'expressada quantitat de:

TRETZE MIL SIS-CENTS NORANTA EUROS AMB SEIXANTA-CINC CÈNTIMS

Cal mencionar que, en tots els grafcets següents, es mostren totes les accions corresponents, però les transicions no, ja que per falta d'espai no s'han pogut incloure. Aquestes transicions són explicades al capítol 'Solució final de projecte'.

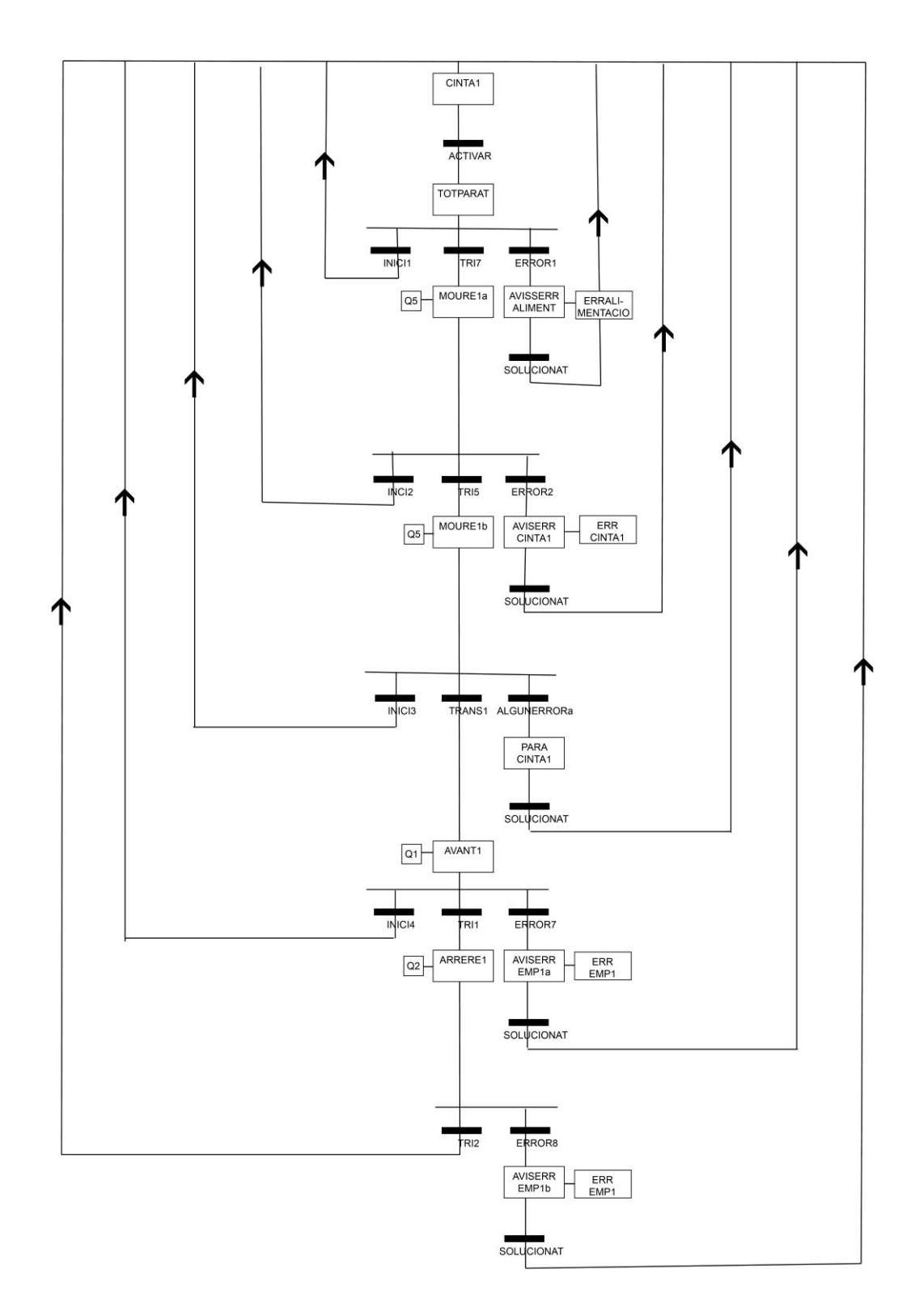

GRAFCET CINTA 1

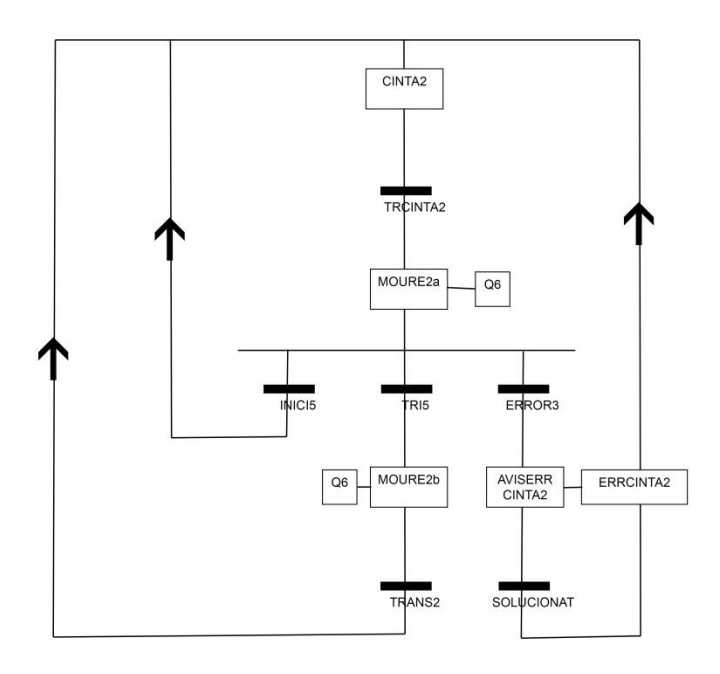

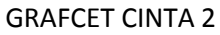

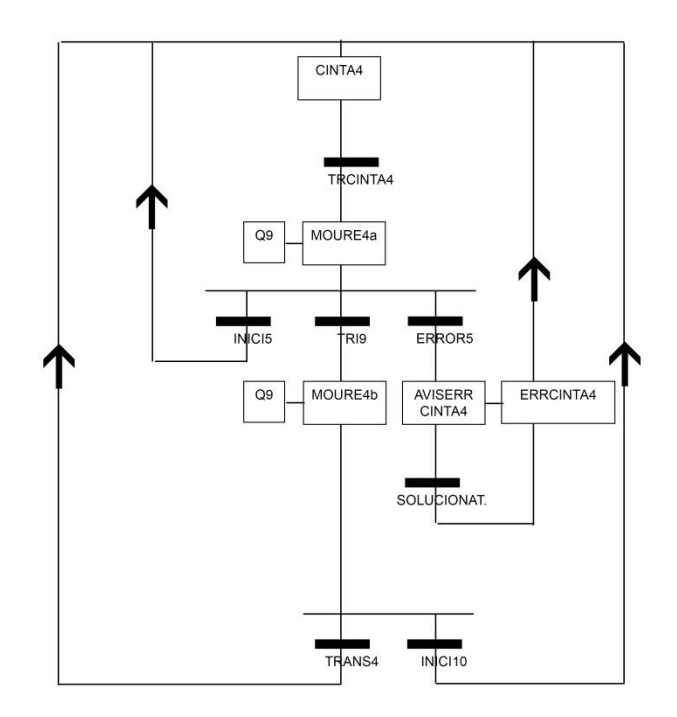

GRAFCET CINTA 4

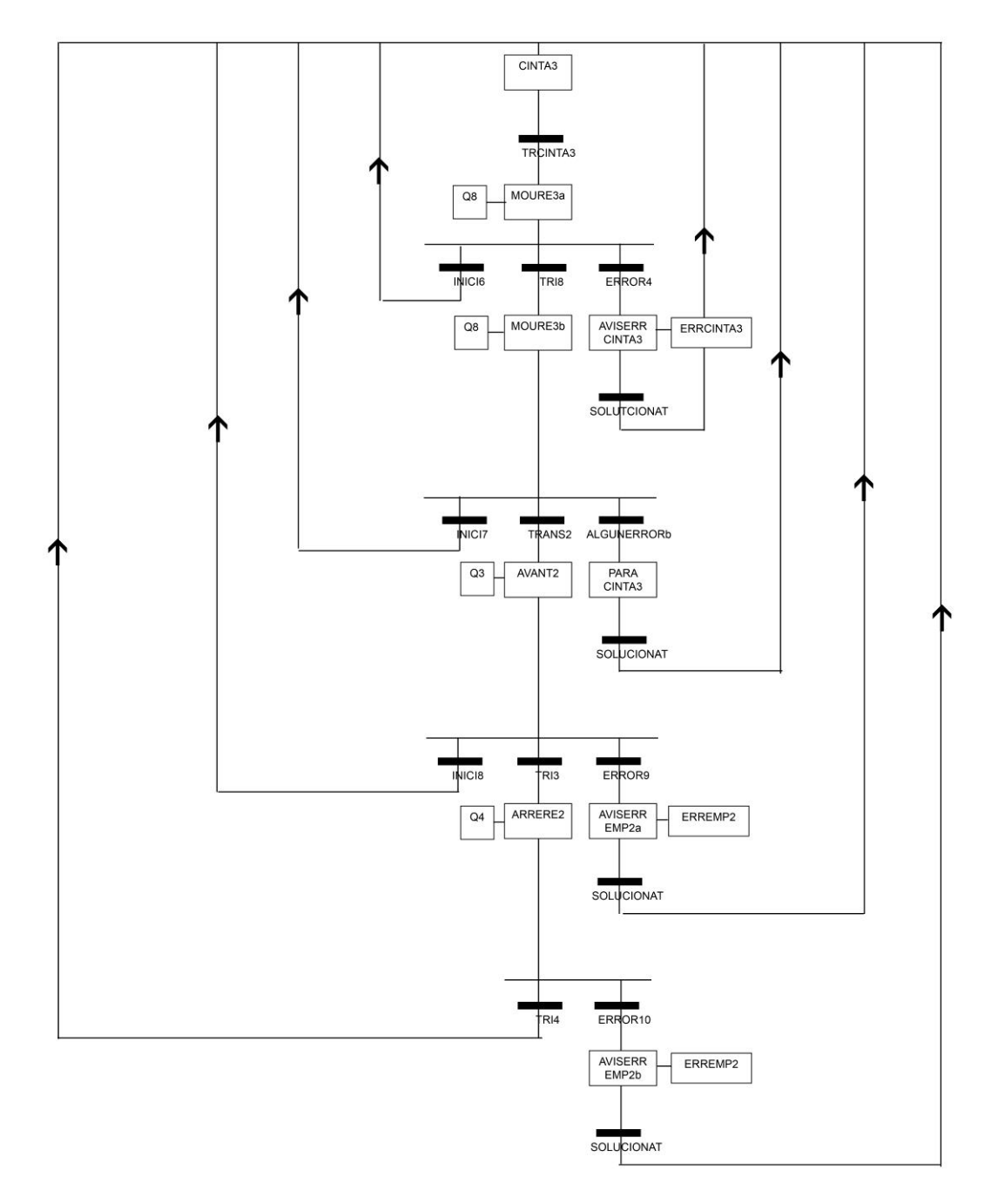

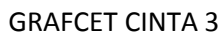

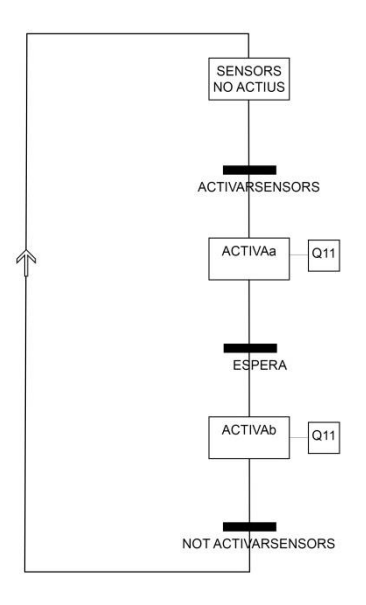

GRAFCET ACTIVA LES CINTES

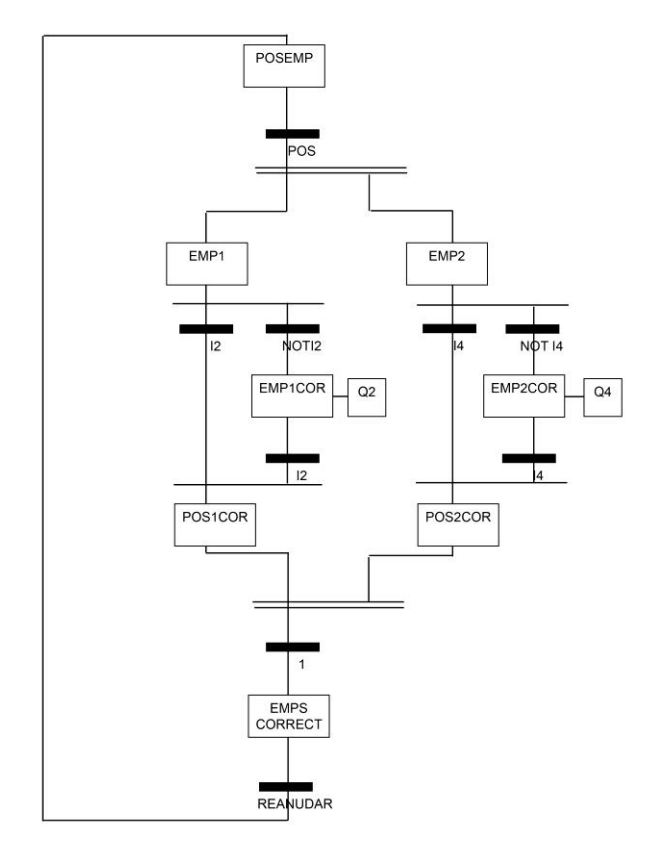

GRAFCET POSICIÓ CORRECTA DELS EMPENYEDORS

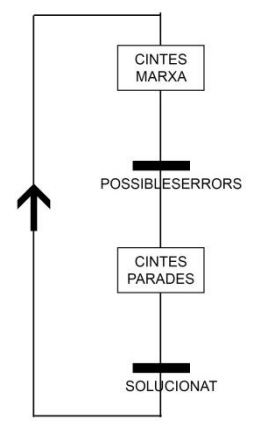

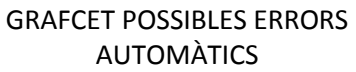

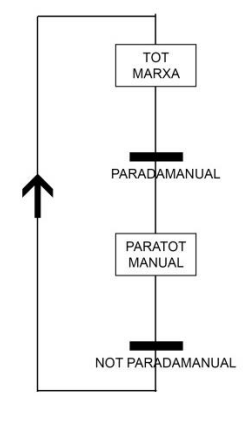

GRAFCET PARADA MANUAL

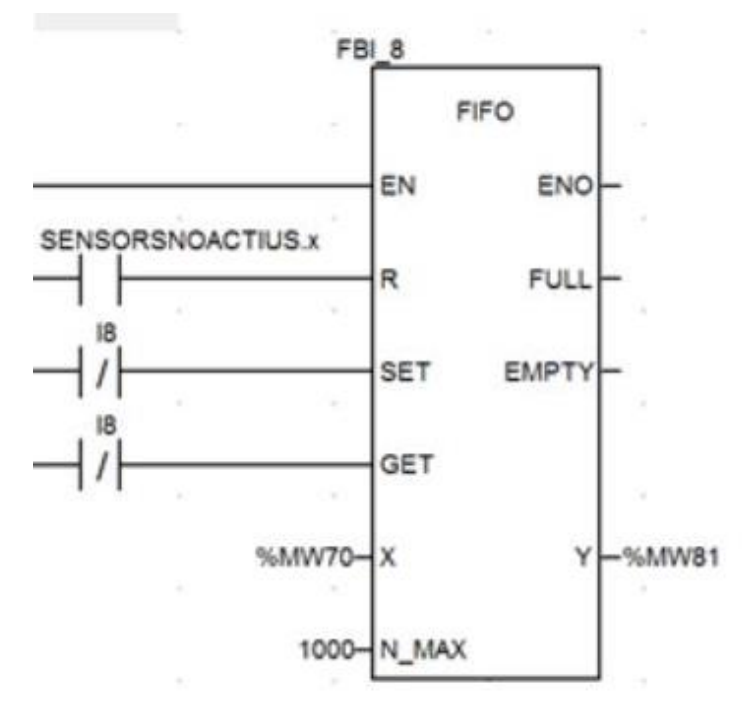

FIFO DE LA LÍNIA DE CINTES TRANSPORTADORES

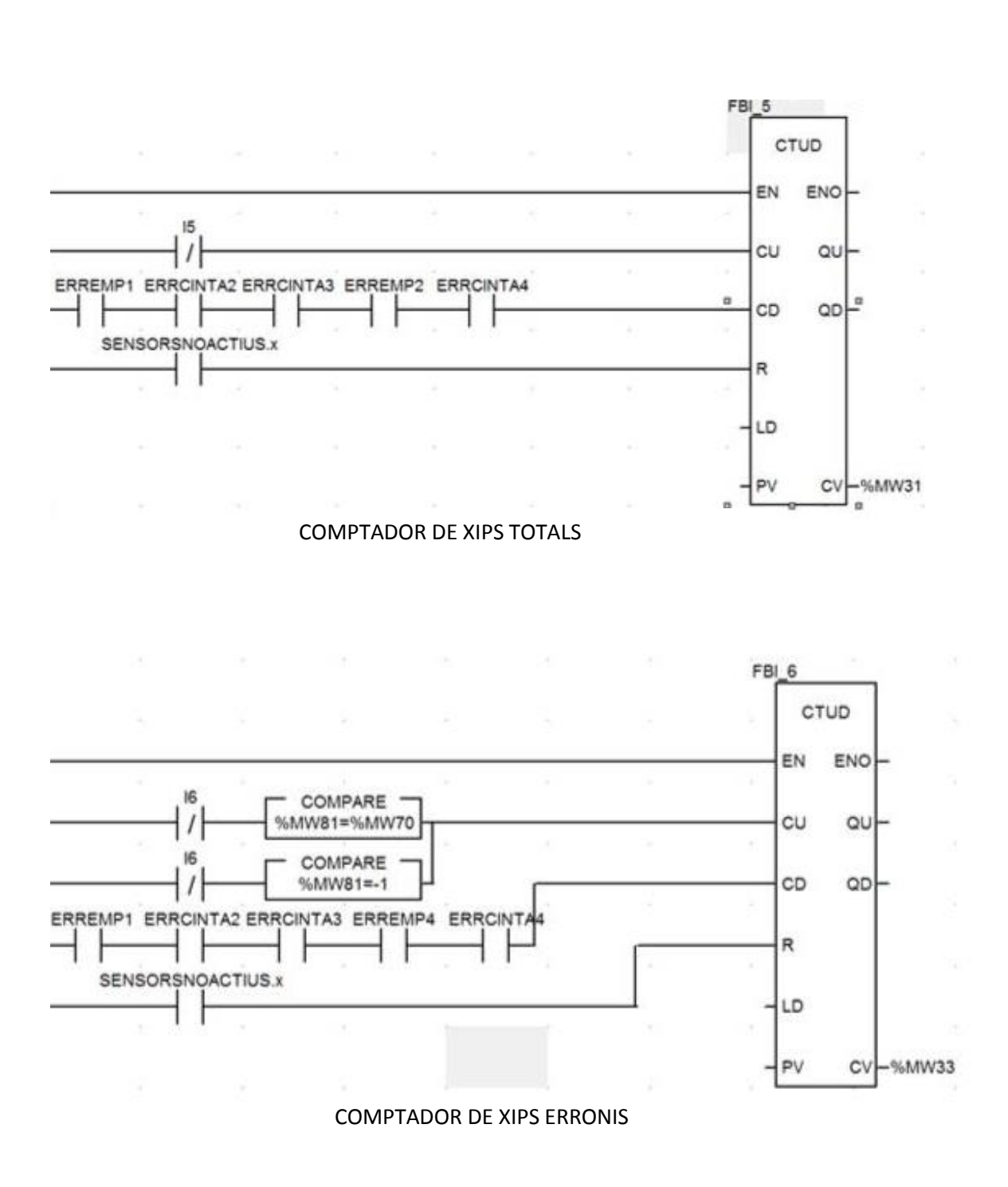

**ANNEXES** 

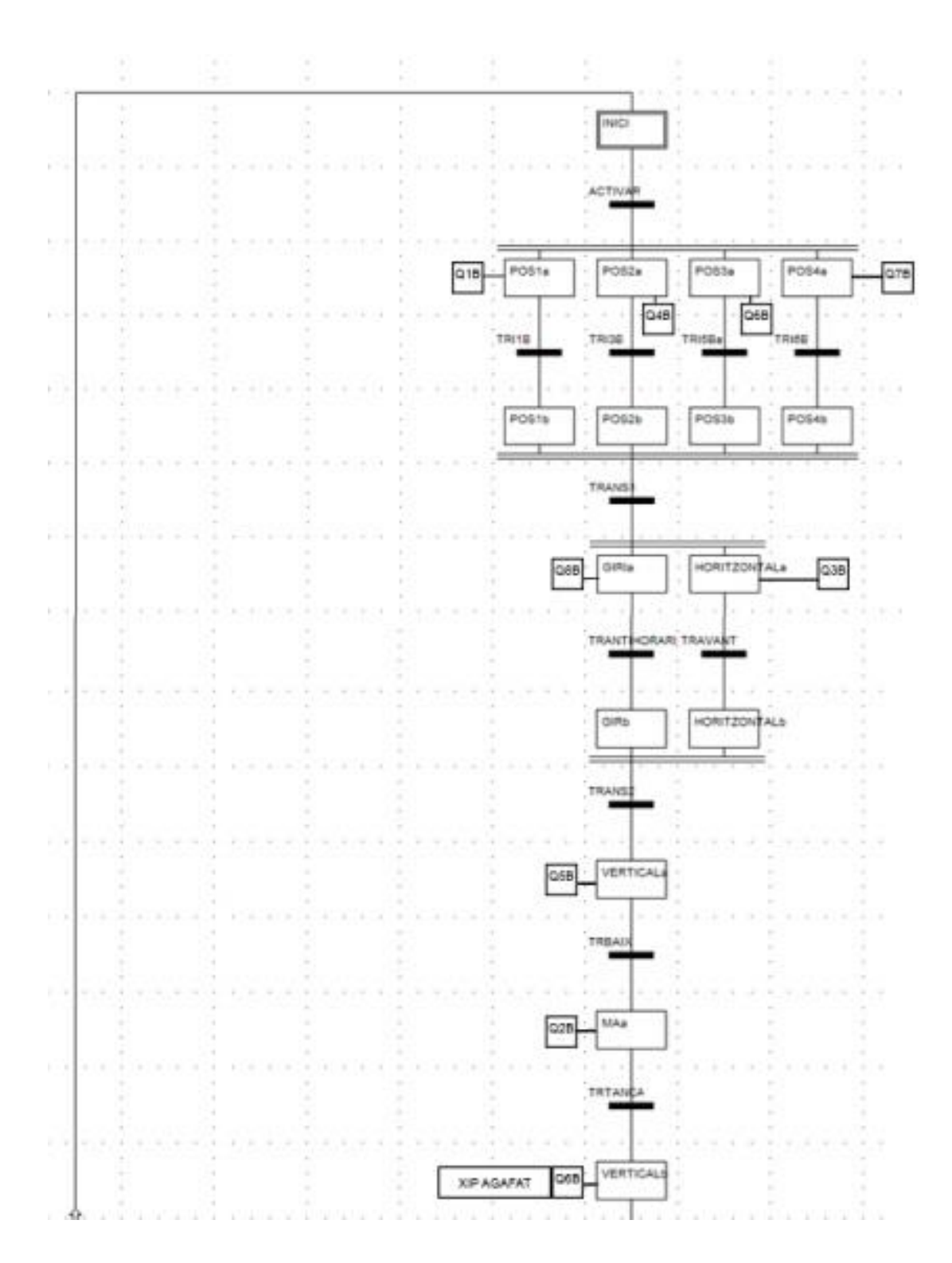

PART 1 GRAFCET BRAÇ ROBOT

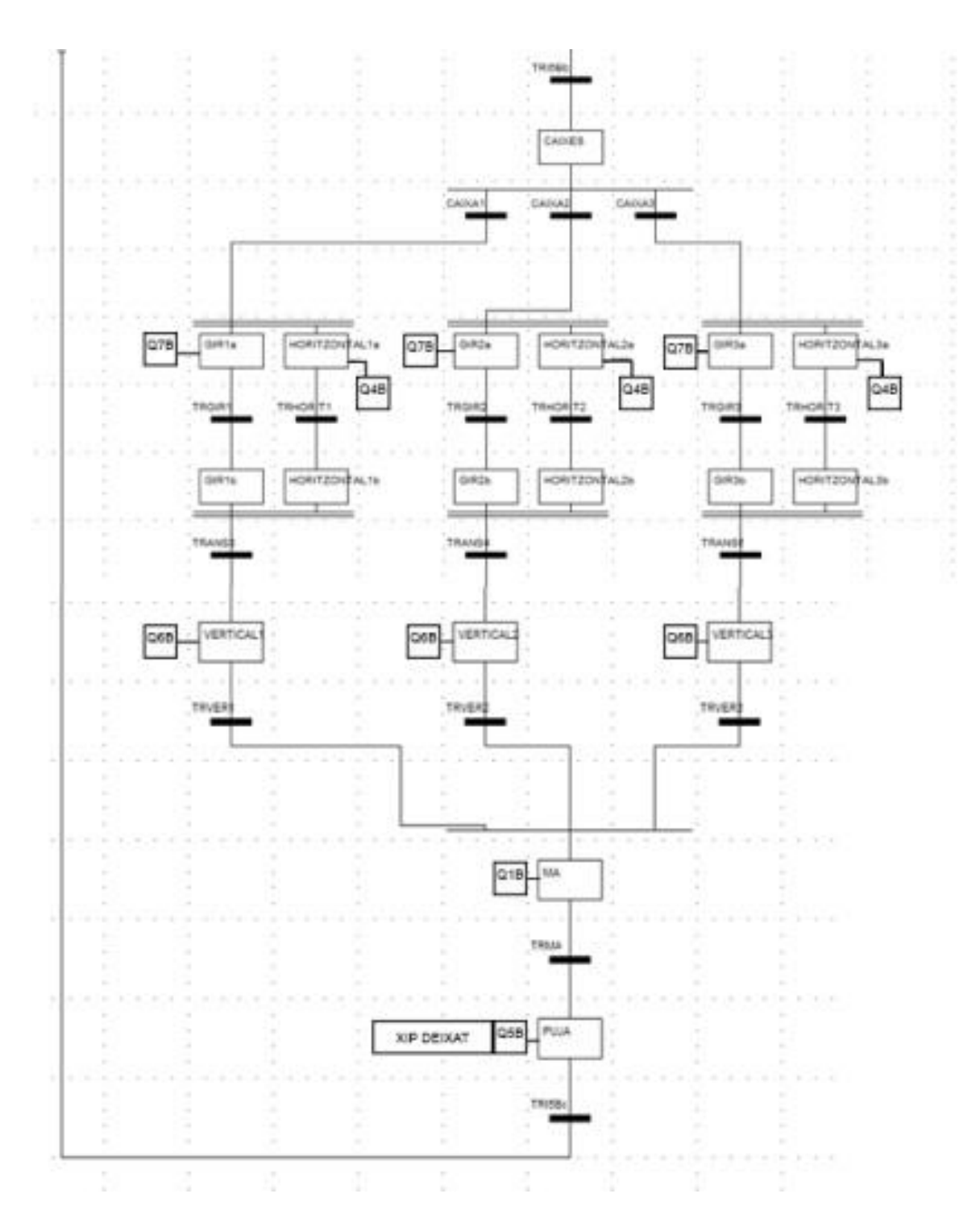

PART 2 GRAFCET BRAÇ ROBOT

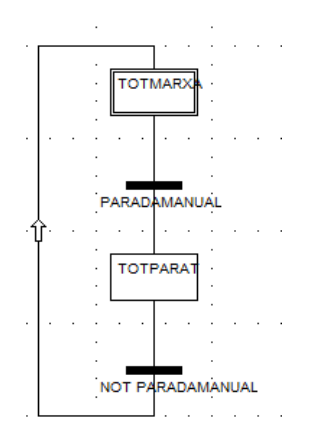

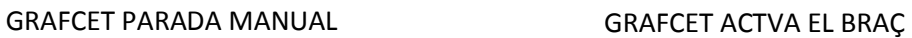

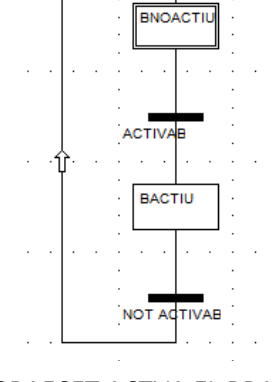

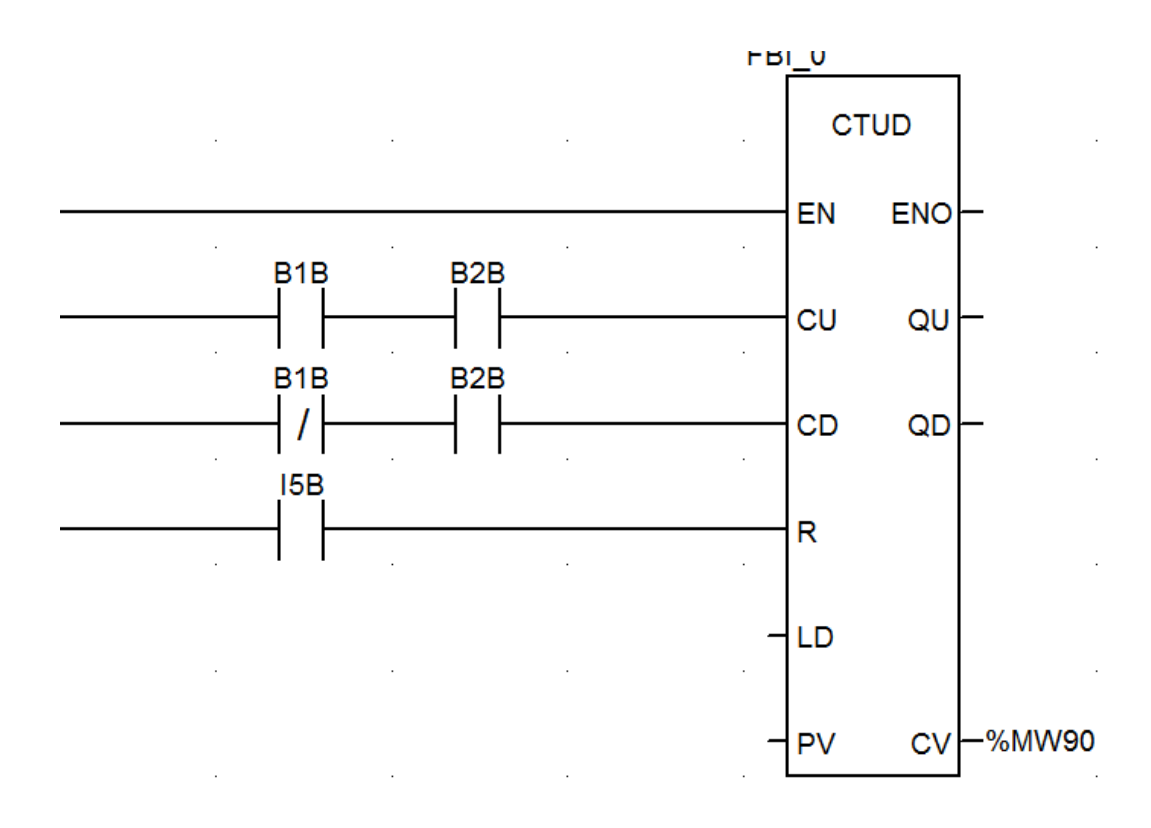

Desenvolupament d'un sistema de classificació d'etiquetes UHF-RFID per al cronometratge de carreres

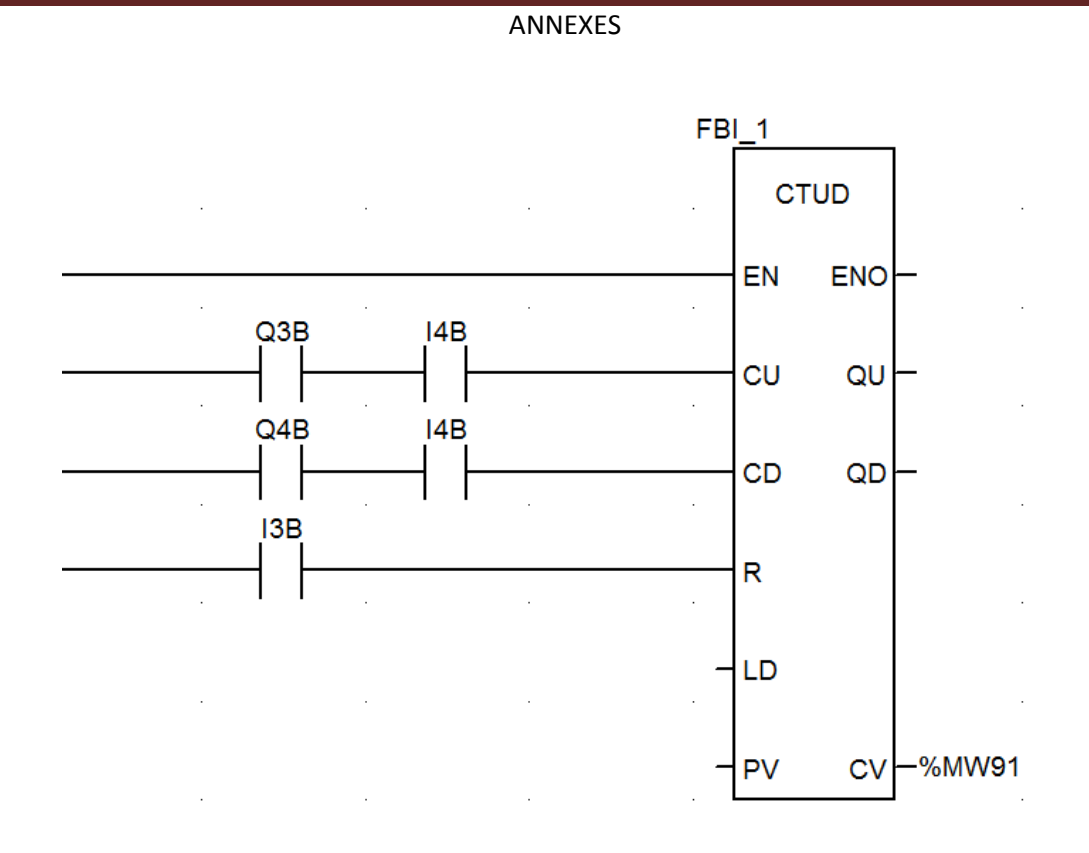

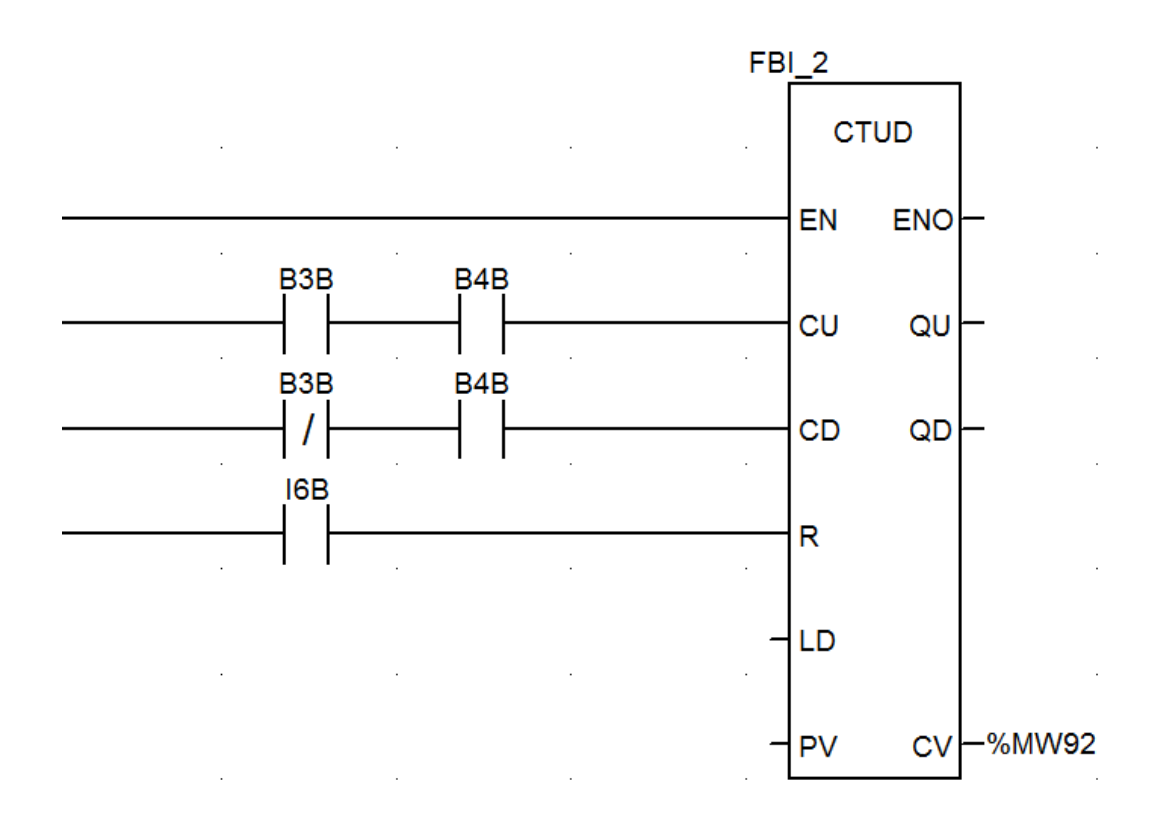

Desenvolupament d'un sistema de classificació d'etiquetes UHF-RFID per al cronometratge de carreres

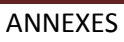

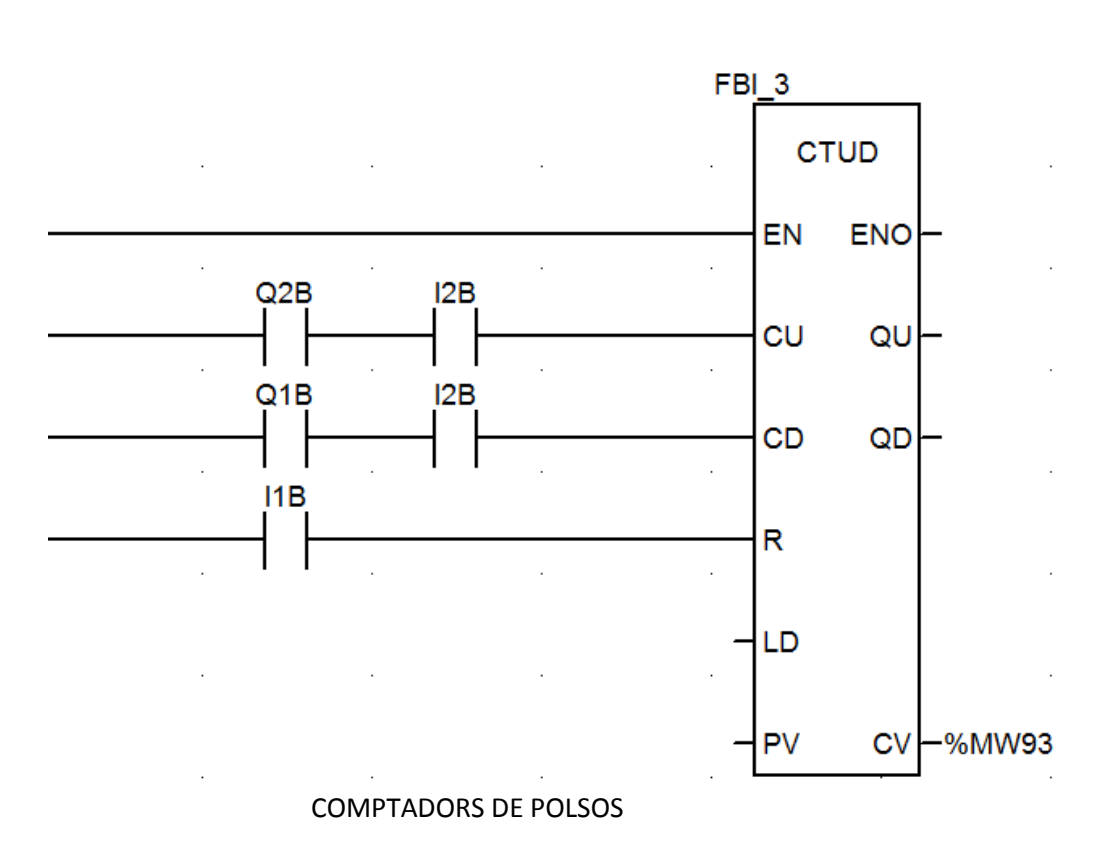

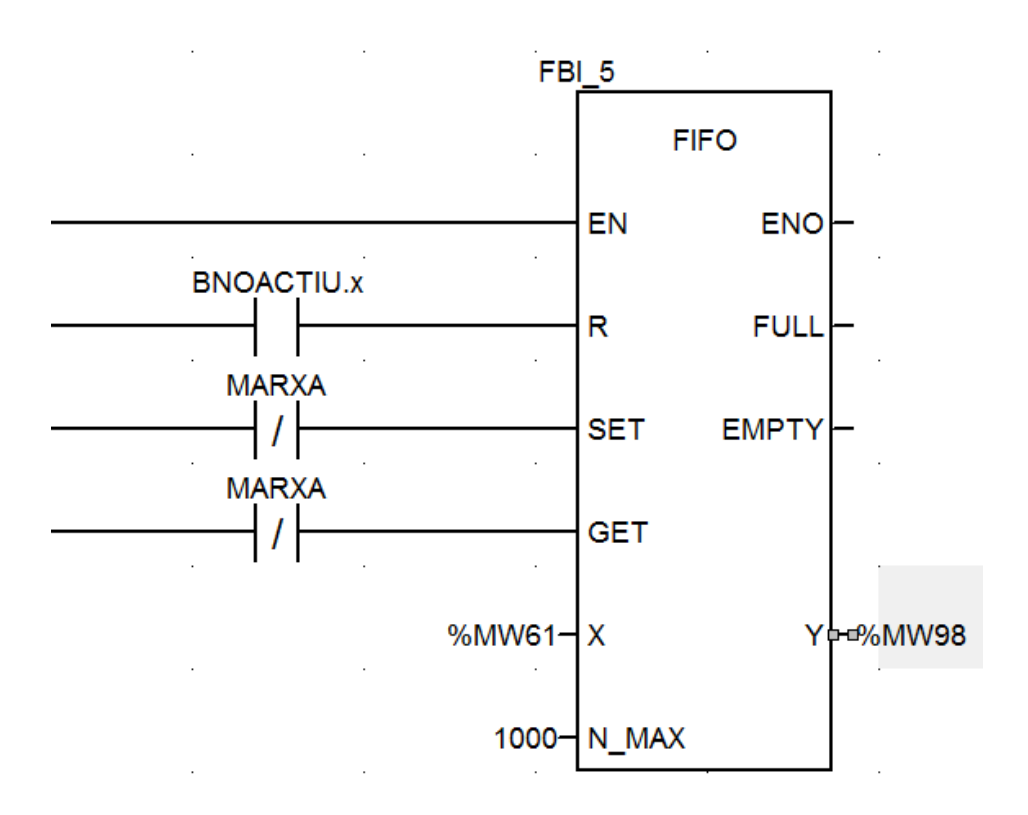

Desenvolupament d'un sistema de classificació d'etiquetes UHF-RFID per al cronometratge de carreres

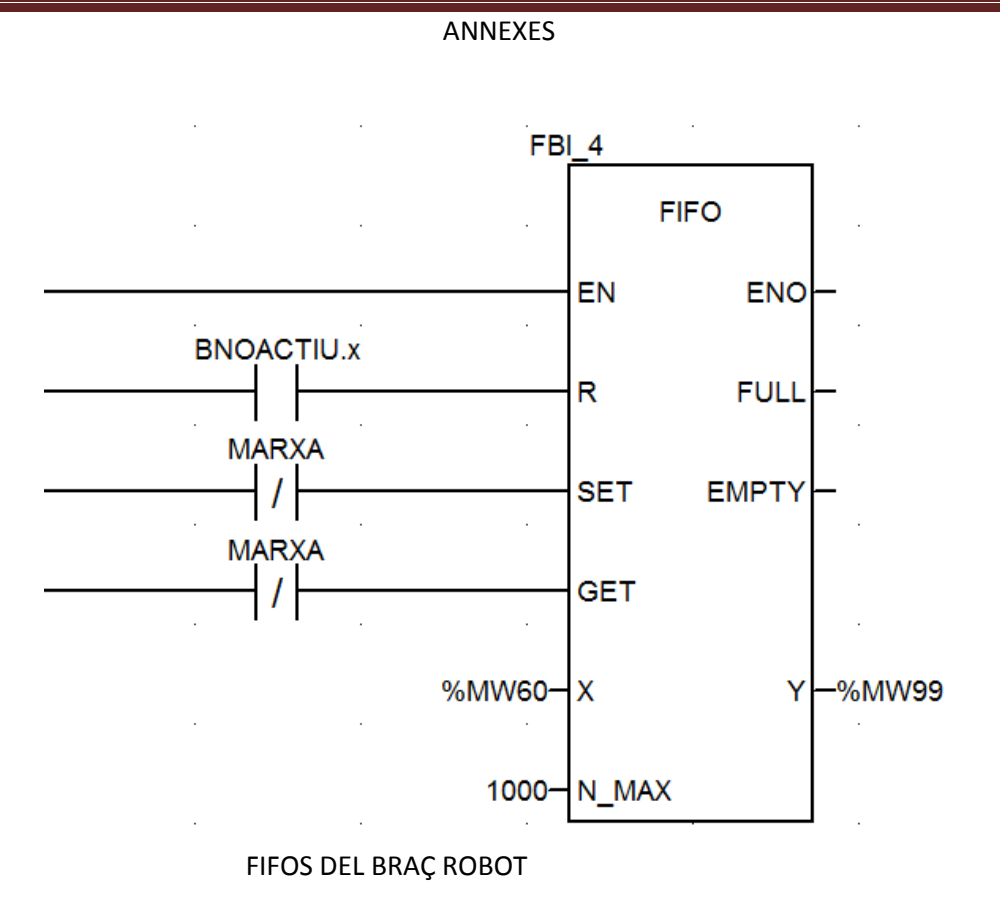